# SOUTHWEST FLORIDA WATER MANAGEMENT DISTRICT

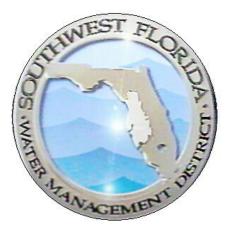

# **Online Permit Information Center**

# **External User Documentation**

| Revision Chronology |                | Review Date                                             | 11/27/2017                               |  |
|---------------------|----------------|---------------------------------------------------------|------------------------------------------|--|
| Revisi              | on chronology  | Assigned Reviewer                                       | M. Hogeland                              |  |
| Document ID         | Effective Date | Reason for Change                                       |                                          |  |
| V.1.0               | 1/9/2013       | Initial Creation                                        |                                          |  |
| V.1.2               | 3/18/2013      | Standard Format Applied                                 |                                          |  |
| V.1.3               | 5/19/2014      | Remark Codes and ePIC Windows for WMIS 2.7.1 Release-CB |                                          |  |
| V.1.4               | 10/27/2014     | 2.8 Release updates for                                 | r Copy from Previous period option - ktk |  |
| V.2.0               | 4/14/2017      | SOP rewritten to reflect                                | t ePIC Rewrite Project                   |  |
| V.3.0               | 11/27/2017     | Update of New ePIC do                                   | cument                                   |  |
| V.3.1               | 4/24/2019      | Update of New ePIC do                                   | cument regarding login process           |  |

# TABLE OF CONTENTS

| Purpose                           | 4  |
|-----------------------------------|----|
| How to Register                   | 4  |
| Data the ePIC Center Accepts      | 9  |
| Remark Codes                      | 10 |
| Abandoned                         | 10 |
| Capped                            | 10 |
| Not Available                     | 10 |
| Reading                           | 10 |
| New/Restart Meter Reading         | 10 |
| Rollover                          | 11 |
| Withdrawal Not Used               | 11 |
| Above Measuring Device            | 11 |
| Below Measuring Device            | 11 |
| Missing/Damaged Gauge             | 11 |
| Not Accessible                    | 11 |
| Reading                           | 11 |
| Permit Condition Status Screen    | 12 |
| Condition Status Graph            | 12 |
| Water Conservation Credit Balance | 12 |
| Alerts                            | 13 |
| Reporting Categories              | 14 |
| Manual Reporting                  | 16 |
| Meter Reading                     | 16 |
|                                   |    |

| 1 | ePIC External User Documentation | 12/13/2017 |
|---|----------------------------------|------------|
|   | Document ID v3.0                 | ·          |

| Crop Reporting                                   | 20         |
|--------------------------------------------------|------------|
| Annual Agriculture Reporting                     | 21         |
| Annual Recreation Reporting                      | 25         |
| Seasonal – Winter/Spring & Summer/Fall Reporting |            |
| Water Level Reporting                            |            |
| Water Quality Reporting                          |            |
| Pumpage Reporting                                | 41         |
| Crop Protection Reporting                        | 45         |
| Other Special Reporting                          | 49         |
| Spreadsheet Download                             | 52         |
| Spreadsheet Upload                               | 55         |
| Meter Reading                                    | 58         |
| Crop Reporting                                   | 61         |
| Annual Agriculture Reporting                     | 64         |
| Annual Recreation & Aesthetic Reporting          | 66         |
| Seasonal – Winter/Spring & Summer/Fall Reporting | 69         |
| Water Level Reporting                            | 72         |
| Water Quality Reporting                          | 76         |
| Pumpage Reporting                                | 79         |
| Permits Data Email Boxes                         | 82         |
| Reporting Windows                                | 83         |
| Current                                          | 83         |
| Due Now                                          | 83         |
| Past Due                                         | 83         |
| Coming Due                                       | 83         |
| Submit via Meter Reporting                       | 83         |
| 2 ePIC External User Documentation               | 12/13/2017 |
| Document ID v3.0                                 |            |

| Received via Meter Reporting                                                                | 83 |
|---------------------------------------------------------------------------------------------|----|
| 24-Hour Edit Window                                                                         | 84 |
| Condition Frequency Flags                                                                   | 84 |
| WUP PUBLIC RECORDS SEARCH                                                                   | 85 |
| Retrieving Data                                                                             | 88 |
| Help File                                                                                   | 89 |
| Contact Personnel For The ePIC                                                              | 90 |
| Hardee/Highlands/Polk Counties                                                              | 90 |
| Hillsborough/Sarasota Counties                                                              | 90 |
| Charlotte/Citrus/DeSoto/Hernando/Lake/Levy/Manatee/Marion/Pasco/Pinellas/Sumter<br>Counties | 90 |
| Appendix A                                                                                  | 91 |
| Reporting Remarks Requirement Chart                                                         | 91 |
| Meter Reporting Requirement Chart                                                           | 91 |
| Crop Reporting Requirement Chart                                                            | 92 |
| Water Level Requirement Chart                                                               | 93 |
| Water Quality Requirement Chart                                                             | 93 |
| Pumpage Reporting Requirement Chart                                                         | 94 |
| Crop Protection Requirement Chart                                                           | 94 |

| 3 | ePIC External User | Documentation | 12/13/2017 |
|---|--------------------|---------------|------------|
|   | Document ID v3.0   |               |            |

## PURPOSE

The purpose of this document is to assist external users in accessing the online Permit Information Center (ePIC) dashboard to enter data. This document not only describes how to register, but also describes data entry procedures in detail.

# How to Register

1. Go to the Southwest Florida Water Management District's website at

http://www.swfwmd.state.fl.us/permits/

2. Click on 'More Info and Apply/Login' link on the 'Water Use Permit' picture.

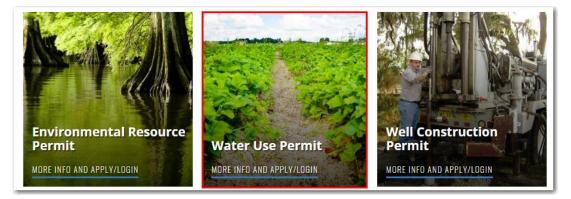

3. Next, click on 'Apply/Login for a Permit Now'.

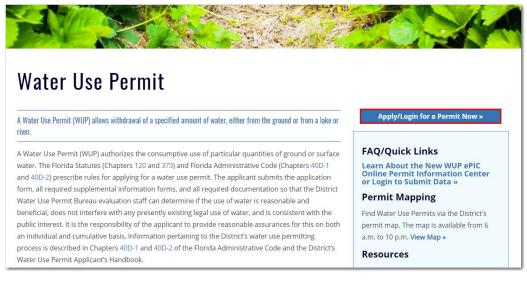

| 4 | ePIC External User D | ocumentation | 12/13/2017 |
|---|----------------------|--------------|------------|
|   | Document ID v3.0     |              |            |

4. Next, click on 'New User Account Registration' link as shown below:

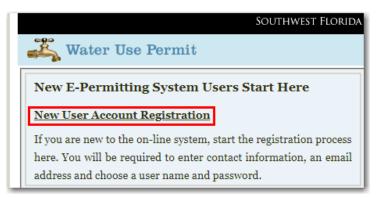

5. Then the 'Electronic Transaction Agreement' page will appear. At the bottom of the page, you must click on 'I Agree' and then 'Next', as shown below. If you click on 'I Disagree' the system will not let you proceed.

| Electron                                | ic Transaction Agreement                                                                                                    |   |
|-----------------------------------------|----------------------------------------------------------------------------------------------------|---|
| and receiv<br>for conduc<br>with the fo | provide a user name and password to initiate electronic transactions with the District, you are establishing an Electronic Account that enables you to send<br>e documents and information electronically to and from the District. By creating this Electronic Account, you agree to the following terms and conditions<br>ting electronic transactions with the District. Please read the entire agreement and make sure you understand it before accepting it. If you do not agree<br>lowing terms and conditions, then you will need to apply for a permit or license or provide compliance data on paper and physically submit such<br>n or compliance data by regular mail or other delivery to the appropriate District office.                                                                                                    |   |
| 1.                                      | <u>Required Information</u> . All required information fields must be filled in before an application or compliance data can be<br>submitted electronically to the District. All required attachments must be included where indicated and be in an acceptable<br>format as specified before the application or compliance data can be electronically submitted to the District.                                                                                                    |   |
| 2.                                      | <u>Fee Payment</u> . Payment of the application fee is required at the time an application is submitted on-line to the District. On-line payment of application fees can be processed through use of a credit card, a debit card with a Visa© or Mastercard© logo, or through submittal of payment at a District office for which you will be provided a receipt number to enter during the on-line payment process. Please note that payment by credit/debit card is provided as a service for which a nonrefundable convenience fee may be charged by the credit handler for use of this service.                                                                                                    |   |
| 3.                                      | <u>Receipt of Electronic Application or Compliance Data</u> , Electronic transactions with the District comply with the Uniform<br>Electronic Transaction Act, Section 668.50, Florida Statutes. Accordingly, an electronic record is considered to be received by the<br>District when the record enters the District's information processing system designated for the nurrose of receiving the                                                                                                    |   |
|                                         | For mose perime approximations of perime companies water matering or submittee of your in me capacity or an agent on behavior<br>the applicant/permittee, your electronic signature also certifies that you are a legally authorized agent of the<br>applicant/permittee and have a writing signed by the applicant/permittee which documents your authorization to submit and<br>sign the permit application or compliance data as an agent of the applicant/permittee. You may be required to attach a copy of<br>the written agent authorization.<br>Well contractors are cautioned that allowing any other person to use your well contractor's license constitutes grounds for which<br>disciplinary action may be taken by the District, pursuant to Section 373.333(4)(c), F.S. Further, Section 373.336(1), F.S.,<br>provides that it is unlawful for any person to practice water well contracting without an active water well contractor's license or to<br>present as his or her own the license of another.                                                                                                    |   |
| 8.                                      | Electronic Notices. By applying for permits or licenses on-line, you agree to accept electronic notices from the District (such as notices of receipt of permit applications, notices of agency action on applications, requests for additional information as part of a permit or license application on-line submittal, or notices concerning permit/license compliance matters). You will receive such notices electronically at the e-mail address provided to the District and will not receive such notices by U.S. mail. If you instead wish to receive notices by regular U.S. mail, you must submit a written request to the District to receive such notices by regular U.S. mail. fyrou must submit a written request to the District to receive such notices by regular U.S. mail. fyrou have signed up to receive notices from the District electronically, you are responsible for promptly updating your Electronic Account information to reflect changes in telephone number, e-mail address or mailing address, the District may stop sending electronic notices to you and may close your telephone number, e-mail address or mailing address, the District may stop sending electronic notices to you and may close your telectronic Account. |   |
| <b>□</b> >® I A                         | gree © I Disagree Net                                                                                                    | , |

| 5 | ePIC External User Documentation | 12/13/2017 |
|---|----------------------------------|------------|
|   | Document ID v3.0                 | <u> </u>   |

The 'Account Information' page will now appear.

6. Fill in the requested information on the screen and select 'Next', as shown below.

| 🖏 Water U       | Southwest Florida V<br>se Permit | vater Management District |
|-----------------|----------------------------------|---------------------------|
| Account Informa | tion                             |                           |
| Party Type*     | Individual                       | Help                      |
| First Name*     | Eryn                             | View Electronic           |
| Middle Initial  |                                  | Transaction Agreement     |
| Last Name*      | Worthington                      |                           |
| Address 1*      | 2379                             |                           |
| Address 2       |                                  |                           |
| City*           | Brooksville                      |                           |
| State *         | FL 🔻                             |                           |
| ZIP Code*       | 34604                            |                           |
| Phone Number*   | 352 - 796 - 7211                 |                           |
| Email*          | eryn.worthington@watermatters.o  |                           |
| Confirm Email*  | eryn.worthington@watermatters.o  |                           |
| Back            |                                  | Next                      |

If the Party information entered in this step is recognized by the system, you may have the option to choose this existing Party by selecting 'Use Party.' If you choose not to use this existing information, the system allows you to choose 'Use Entered Party' and continue with the registration.

| Action    | 4 | Email                        | Phone       | City     | Address             | Name               |
|-----------|---|------------------------------|-------------|----------|---------------------|--------------------|
| Use Party |   | HWorthington@valleycrest.com | 941-3717617 | Sarasota | 7175 21 Street East | Harold Worthington |
| Us        |   | HWorthington@valleycrest.com | 941-3717617 | Sarasota | 7175 21 Street East | d Worthington      |

| 6 | ePIC External User | Documentation | 12/13/2017 |
|---|--------------------|---------------|------------|
|   | Document ID v3.0   |               |            |

7. After a Party selection is made, an 'Account Information' page loads. Enter a username and password.

**Note:** Password must be 8 characters in length.

| Help       Help       Party Type*     Individual     Yiew Electronic Transaction       First Name*     Eryn     Agreement       Middle Initial                                                                                                    |                             | Jse Permit                          | 💑 Water U              |
|----------------------------------------------------------------------------------------------------|-----------------------------|-------------------------------------|------------------------|
| Party Type     Individual     View Electronic Transaction       First Name     Eryn     Agreement       Middle Initial                                                                                                    |                             |                                     |                        |
| First Xame*     Eryn     Agreement       Middle Initial                                                                                                    | Help                        | additional Login Information below. | Please complete the ad |
| Middle Initial Last Name <sup>®</sup> Worthington Address 1 2379 Broad St Address 2 City <sup>®</sup> Brooksville State <sup>®</sup> FL City <sup>®</sup> Brooksville State <sup>®</sup> FL City <sup>®</sup> State <sup>®</sup> FL City <sup>®</sup> State <sup>®</sup> Cod <sup>®</sup> State <sup>®</sup> Cod <sup>®</sup> State <sup>®</sup> Cod <sup>®</sup> Cod <sup>®</sup> | View Electronic Transaction | Individual 🔻                        | Party Type*            |
| Last Name*         Worthington           Address 1         2379 Broad St           Address 2                                                                                                    | Agreement                   | Eryn                                | First Name*            |
| Address 1* 2379 Broad St<br>Address 2<br>City* Brooksville<br>State* FL •<br>2IP Code* 34604<br>Phone Number* 352 [796 ] [7211<br>Email* eryn.worthington@watermatters.or<br>Confirm Email* eryn.worthington@watermatters.or<br>ogin Information<br>User Name* TestPIC                                                                                                    |                             |                                     | Middle Initial         |
| Address 2<br>City* Brooksville<br>State* FL •<br>ZIP Code* 34604<br>Phone Number* 352 - 796 - 7211<br>Email* eryn.worthington@watermatters.or<br>Confirm Email* eryn.worthington@watermatters.or<br>ogin Information<br>User Name* TestPIC                                                                                                    |                             | Worthington                         | Last Name*             |
| Brooksville           State *         FL           2IP Code*         3604           Phone Number*         352_1796_17211           Email*         eryn.worthington@watermatters.or           Confirm Email*         eryn.worthington@watermatters.or           ogin Information         User Name*           TestPIC         TestPIC                                                                                                    |                             | 2379 Broad St                       | Address 1*             |
| State*         FL           ZIP Code*         34604           Phone Number*         352_1756_17211           Email*         eryn worthington@watermatters or           Confirm Email*         eryn worthington@watermatters or           confirm Email*         eryn worthington@watermatters or           opin Information         User Name*           TestPIC         TestPIC                                                                                                    |                             |                                     | Address 2              |
| ZIP Code*         34604           Phone Number*         352           Type         rype           Email*         eryn worthington@watermatters.or           Confirm Email*         eryn.worthington@watermatters.or           ogin Information         user Name*           TestPIC         TestPIC                                                                                                    |                             | Brooksville                         | City*                  |
| Phone Number*         352         726         7211           Email*         eryn worthington@watermatters.or           Confirm Email*         eryn.worthington@watermatters.or           ogin Information         User Name*           TestPIC         TestPIC                                                                                                    |                             | FL V                                | State *                |
| Email*     eryn.worthington@watermatters.or       Confirm Email*     eryn.worthington@watermatters.or       ogin Information     user Name*       TestPIC     user Name*                                                                                                    |                             | 34604                               | ZIP Code*              |
| Confirm Email* eryn.worthington@watermatters.or<br>ogin Information<br>User Name* TestPIC                                                                                                    |                             | 352 - 796 - 7211                    | Phone Number*          |
| ogin Information User Name* TestPIC                                                                                                    |                             | eryn.worthington@watermatters.or    | Email*                 |
| User Name* TestPIC                                                                                                    |                             | eryn.worthington@watermatters.or    | Confirm Email*         |
|                                                                                                    |                             | m                                   | ogin Information       |
| Password*                                                                                                    |                             | TestPIC                             | User Name*             |
| 1 020101 0                                                                                                    |                             |                                     | Password*              |
| Retype password*                                                                                                    |                             |                                     | Retype password*       |
|                                                                                                    |                             |                                     |                        |

8. Select 'Save'.

| 7 | ePIC External User Documentation | 12/13/2017 |
|---|----------------------------------|------------|
|   | Document ID v3.0                 |            |

9. Next, Select the 'Submit Permit Data' button.

| Southwest Florida Water MA                                                                                                    | NAGEMENT DISTRICT                                                                                                    |
|----------------------------------------------------------------------------------------------------|----------------------------------------------------------------------------------------------------|
| 🚜 Water Use Permit                                                                                                    |                                                                                                    |
| Permits My Account Logout                                                                                                    | Help                                                                                                    |
| Permittee Home Page<br>Welcome Eryn Worthington to the water use permitting system.                                                                                                    |                                                                                                    |
| Select one of the following options:                                                                                                    | Search for a permit to renew, formal modification, short                                                                                                    |
| Condition Reporting:<br>Submit permit condition data and permit status<br>reports<br>Submit an application to transfer ownership of an                                                                                                    | modification, or view documents and letters         Search for a Water Use Permit (WUP) by entering the base Permit Number         (example: 217 not 20.000217) below, then click the Search button.         Permit Number         Search |
| Transfer a Permit         Evisiting Water Use Permit           Reply to Correspondence, View Documents, and Renew or Modify an Existing Permit. Below i and under review). To respond to pending correspondence (and view available documents), cl |                                                                                                    |
| 20006197.014 HICKORY GROVE                                                                                                    | Expires on 7/24/2019                                                                                                    |
| This permit will expire soon <u>Form</u>                                                                                                    | al Modification Short Modification Renew                                                                                                    |
|                                                                                                    |                                                                                                    |
| Apply for a new Permit Use this link to apply for a new Water Use Permit This link is not for the renewal of an existing per                                                                                                    |                                                                                                    |

The ePIC data collection site will open. The Permittee must register and delegate you to enter data for their permits.

If you will be entering the data for your Permit, you are finished with the registration process. If you need to delegate another user to enter data for you, please call a Water Use Compliance Business Process Technician at 813-985-7481.

| 8 | ePIC External User Documentation |  | 12/13/2017 |
|---|----------------------------------|--|------------|
|   | Document ID v3.0                 |  |            |

## DATA THE EPIC CENTER ACCEPTS

ePIC accepts condition data for the following:

#### **Crop Reporting** Annual Manual Spreadsheet Upload Recreation Manual Spreadsheet Upload Seasonal Manual Spreadsheet Upload **Meter Reporting** Manual Spreadsheet Upload Water Level Reporting Manual Spreadsheet Upload Water Quality Reporting Manual Spreadsheet Upload **Pumpage Reporting** Manual Spreadsheet Upload **Crop Protection** Manual Other Reporting Conditions

# Instructions on how to submit condition data for each of these areas is on the following pages.

| 9 | ePIC External User Documentation |  | 12/13/2017 |
|---|----------------------------------|--|------------|
|   | Document ID v3.0                 |  |            |

### **REMARK CODES**

Remark codes are used to define what the user is reporting for the associated reporting categories.

When inputting data into the system you can choose from the following remark codes: Pick the appropriate remark code which best describes the status for your condition.

#### Abandoned

If your withdrawal has been abandoned, choose this remark code. If a user selects a remark code of "Abandoned", the system will no longer allow condition data to be entered for this withdrawal. He or she will receive an email report indicating this rule.

#### Capped

If your withdrawal has been capped/plugged, choose this remark code. If a user selects a remark code of "Capped", the system will no longer allow condition data to be entered for this withdrawal. He or she will receive an email report indicating this rule.

#### Not Available

If an anomaly has occurred and you are not able to obtain an accurate meter reading, choose this remark code. A comment is required to be entered in the appropriate 'Comments' field.

#### Reading

If a meter reading value is entered and the User clicks 'Submit', the system will automatically insert a remark code of "Reading".

#### New/Restart Meter Reading

To establish a new meter in the system the first time you go to submit data, the remark code will default to "New/Restart Meter Reading". The following information will need to be provided:

- The meter serial number
- An estimated pumpage amount
- The current meter reading

Also, if there is a new meter for the withdrawal or the meter is repaired, choose this remark code. The following information will need to be provided:

- The new meter serial number or select the option to use the existing serial number
- An estimated pumpage amount
- The start date of when pumpage is being estimated
- The current meter reading

A comment is required to be entered in the appropriate 'Comments' field when the remark code of "New/Restart Meter Reading" is selected.

| 10 | ePIC External User Documentation |  | 12/13/2017 |
|----|----------------------------------|--|------------|
|    | Document ID v3.0                 |  |            |

#### Rollover

When a meter rolls over to zero and begins again, choose this remark code.

Submit the meter reading value and the system will automatically perform the calculation for the rollover. The pumped amount will display, taking in consideration the meter rollover.

#### Withdrawal Not Used

If you are not using the withdrawal for the selected time period, use this remark code.

#### Above Measuring Device

If a water level measurement is above the measuring device, use the remark code of "Above Measuring Device" and do not enter a water level value.

#### **Below Measuring Device**

If a water level measurement is below the measuring device, use the remark code of "Below Measuring Device" and do not enter a water level value.

#### Missing/Damaged Gauge

If you are unable to obtain a water level due to a missing/damaged gauge, use the remark code of "Missing/Damaged Gauge" and do not enter a water level value.

#### Not Accessible

If you are unable to obtain a water level measurement, use the remark code of "Not Accessible" and do not enter a water level value.

#### Reading

If a water level value is entered and the User clicks 'Submit', the system will automatically insert a remark code of "Reading".

| 11 | ePIC External User Documentation |  | 12/13/2017 |
|----|----------------------------------|--|------------|
|    | Document ID v3.0                 |  |            |

### PERMIT CONDITION STATUS SCREEN

The 'Permit Condition Status' page is intended to inform users on the status of their permit conditions.

#### Condition Status Graph

To the right of the 'Alert' and 'Upload' pop-outs, the system displays a 'Condition Status' graphical pie chart.

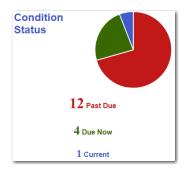

This graph displays the total of all conditions that have condition due records that apply to the entered permit number. Red indicates the number of "Past Due" condition due records. Green indicates the number of "Due" condition due records. Blue indicates the number of "Current" condition due records.

#### Water Conservation Credit Balance

To encourage conservation and to account for severe climatic conditions for certain crops and plants, the District has designed a water-conserving credit system for "carrying forward" any unused permitted irrigation quantities. These unused quantities may then be used as needed in subsequent years at the site for which they were earned or assigned.

A water conservation credit balance will only display if the permit fits the following criteria, otherwise the grid will show the permit number only:

- The calculated credit balance and the date the information was last updated will display.
- Selecting the permit number directs you to the general information for this permit and the active revision.

| Water        | Showing 1 to 5 of 21 entries |              |               |  |
|--------------|------------------------------|--------------|---------------|--|
| Conservation | Permit 🔺                     | As Of Date   | Balance 🔶     |  |
| Credits      | 2715                         | 10/3/2017    | 4,816,875,024 |  |
|              | 2871                         | 10/3/2017    | 116,205,400   |  |
|              | 3842                         | 10/3/2017    | 593,541,200   |  |
|              | 4091                         | 4/15/2015    | 0             |  |
|              | 5293                         | 10/3/2017    | 44,992,698    |  |
|              | -                            |              | Search:       |  |
|              |                              | Previous 1 2 | 3 4 5 Next    |  |

| 12 | ePIC External User Documentation | 12/13/2017 |
|----|----------------------------------|------------|
|    | Document ID v3.0                 |            |

#### Alerts

On the left-hand side of the screen you will find 'Alert' messages.

The 'Alerts' section provides an area for District staff to leave important information for Permittees.

|                                                                                                    | SOUTHWEST FLORIDA WATER MANAGEMENT D                | ISTRICT         |                                                                                                    |                   |                                                                                                    |
|----------------------------------------------------------------------------------------------------|-----------------------------------------------------|-----------------|----------------------------------------------------------------------------------------------------|-------------------|----------------------------------------------------------------------------------------------------|
|                                                                                                    |                                                     |                 | and the second second s |                   | and the second second sec |
| Permit Condition Status Meter Water Level Water Que                                                                     | ality Pumpage Other Crop Crop Protection Delegation | Search Permit # | 9 2040 1                                                                                                    | Items Due O PIC F | lelp michael hogeland                                                                                                    |
| Permit Condition Status                                                                                                 |                                                     | Tuesday, N      | ovember 14, 2017                                                                                                    |                   |                                                                                                    |
| If changes are needed to previously submitted                                                                           | Condition                                           | Water           | Showing 1 to 5 o                                                                                                    | f 21 entries      |                                                                                                    |
| If changes are needed to previously submitted<br>data please call a Water Use Compliance<br>Technician at 813-985-7481. | Status                                              | Conservation    | Permit                                                                                                    | * As Of Date      | Balance 0                                                                                                    |
| ×                                                                                                    |                                                     | Credits         | 2715                                                                                                    | 10/3/2017         | 4,816,875,024                                                                                                    |
|                                                                                                    |                                                     |                 | 2871                                                                                                    | 10/3/2017         | 116,205,400                                                                                                    |
|                                                                                                    |                                                     |                 | 3842                                                                                                    | 10/3/2017         | 593,541,200                                                                                                    |
|                                                                                                    | 1638 Past Due                                       |                 | 4091                                                                                                    | 4/15/2015         | 0                                                                                                    |
|                                                                                                    |                                                     |                 | 5293                                                                                                    | 10/3/2017         | 44,992,698<br>Search:                                                                                                    |
|                                                                                                    | 402 Due Now                                         |                 |                                                                                                    |                   | search:                                                                                                    |
|                                                                                                    | 5 Current                                           |                 |                                                                                                    | Previous 1 2      | 3 4 5 Next                                                                                                    |
| Expand All<br>You have more than 201 conditions due. Please go to each reporting p                                      | Submit age to submit data                           |                 |                                                                                                    |                   |                                                                                                    |
| Meter Reporting (1604 Items Due)                                                                                        |                                                     |                 |                                                                                                    |                   |                                                                                                    |
| 9 Pumpage Reporting (163 Items Due)                                                                                     | ^                                                   |                 |                                                                                                    |                   |                                                                                                    |
| Ø Water Level (17 Items Due)▲                                                                                           |                                                     |                 |                                                                                                    |                   |                                                                                                    |
| Water Quality (54 Items Due)     ▲                                                                                      |                                                     |                 |                                                                                                    |                   |                                                                                                    |

This section can be collapsed by clicking on the 'Alerts' tab.

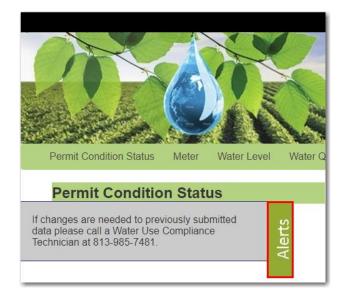

If the District is not trying to relay important information to the Permittee, a generic message will display: "If changes are needed to previously submitted data please call a Water Use Compliance Business Process Technician at 813-985-7481."

| 13 | ePIC External User Documentation |  | 12/13/2017 |
|----|----------------------------------|--|------------|
|    | Document ID v3.0                 |  |            |

#### Condition Status Reporting Categories

Users have the option to submit condition data on the 'Permit Condition Status' screen. The 'Permit Condition Status' screen displays a list of reporting categories containing the current number of 'Due' and 'Past Due' records associated with the user ePIC account.

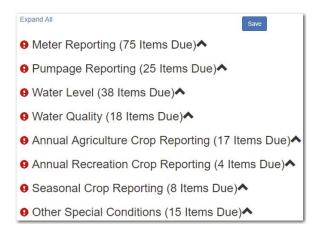

An indicator will populate to the left of the reporting category identifying the overall status of the condition submittal type.

Indicates that all conditions have been satisfied and no action is required. This represents a status of "Current".

Indicates that the reporting window is open, and one or more conditions are due. This represents a status of "Due".

Indicates that one or more conditions are past due. This represents a status of "Past Due".

Indicates that one or more conditions will become due but are not yet able to be satisfied. This represents the status of 'Coming Due'.

For complete descriptions of the 'Reporting Categories', navigate to the 'Reporting Windows'.

| 14               | ePIC External User Documentation |  | 12/13/2017 |
|------------------|----------------------------------|--|------------|
| Document ID v3.0 |                                  |  |            |

To record your data on the 'Permit Condition Status' page, perform the following steps:

- 1. Using Google Chrome, login to the ePIC system using your designated 'Username' and 'Password'. To register/logon see the '<u>How to Register</u>' section.
- 2. Once logged in, you will be greeted with the 'Permit Condition Status' screen. From the 'Permit Condition Status' screen, the user will click on the arrow next to the due or past due reporting type to enter their data information.

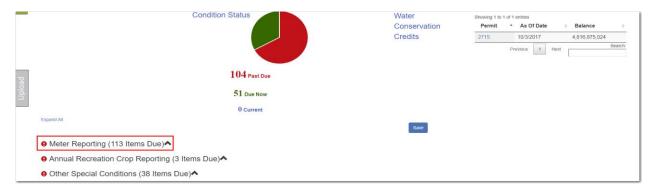

When a User clicks on the reporting condition, the system will expand a data entry grid.

3. Once all data has been entered, the user will click the 'Save' tab above the reporting sections.

|          |                                 |                                                        | Condition Status |                           | Water<br>Conserva<br>Credits | 2715                                             |          | Balance<br>4,816,875,024<br>Searc |
|----------|---------------------------------|--------------------------------------------------------|------------------|---------------------------|------------------------------|--------------------------------------------------|----------|-----------------------------------|
|          |                                 |                                                        | 104 Pas          | t Due                     |                              |                                                  |          |                                   |
|          |                                 |                                                        | 51 Due N         | Now                       |                              |                                                  |          |                                   |
|          |                                 |                                                        | 0 Curre          | nt                        |                              |                                                  |          |                                   |
|          |                                 |                                                        |                  |                           |                              |                                                  |          |                                   |
| Meter R  | eportina (1                     | I13 Items Due)❤                                        |                  |                           | Save                         |                                                  |          |                                   |
|          | eporting (1<br>Reporting<br>For | 113 Items Due)❤<br>Permit-DID [-Seq]<br>(Permittee ID) | Remark           | Date Meter Read           |                              | Gallons Pumped                                   | Received |                                   |
| Meter Re | Reporting                       | Permit-DID [-Seq]                                      |                  | Date Meter Read           | Reading<br>Last Reading: 0   | Galions Pumped<br>Gal pumped Dec 2016: 1,099,000 |          |                                   |
| Meter R  | Reporting<br>For                | Permit-DID [-Seq]<br>(Permittee ID)<br>2715-31 [1]     | Select One       | Last Recorded: 11/30/2017 | Reading                      |                                                  |          |                                   |

To complete all data entries, see <u>Manual Reporting</u> for additional information on how to complete those sections.

**Note:** If the user has more than 200 conditions due, they will be required to submit their data by accessing each reporting page, or by using the spreadsheet feature. See <u>Manual Reporting</u> and <u>Spreadsheet Download</u> for additional information on how to complete those sections.

| 15 | ePIC External User | Documentation | 12/13/2017 |
|----|--------------------|---------------|------------|
|    | Document ID v3.0   |               |            |

### MANUAL REPORTING

The issuance of a WUP requires that the withdrawals will not result in any unmitigated adverse impacts on the water resources and existing legal users. To ensure the criteria continues to be met after a WUP is issued, checking and reporting activities may be needed as conditions of the permit.

Data is used for District-wide planning purposes and by local governments and utilities.

#### Meter Reading

Recording meter pumpage data provides a means to develop historical records and accurately project future water needs. This data is gathered to determine reasonable demand, assess impacts to the resources, and to ensure that quantities withdrawn do not exceed permitted pumpage.

To record your meter readings, perform the following steps:

- 1. Using Google Chrome, login to the ePIC system using your designated 'Username' and 'Password'. To register/logon see the '<u>How to Register</u>' section.
- 2. Once logged in, you will be greeted with the 'Permit Condition Status' screen. From the 'Permit Condition Status' screen, click on the 'Meter' tab to enter your meter reading information.

| Permit Condition Status Meter Water Level Water Q                             | uality Pumpage Other Crop Crop Protection | Delegation Search Permit # | Call Street and Street | Items Due 🔍 PIC H | elp michael hogeland |
|-------------------------------------------------------------------------------|-------------------------------------------|----------------------------|------------------------|-------------------|----------------------|
| Permit Condition Status                                                       |                                           | Wednesd                    | ay, November 15, 2017  |                   |                      |
| If changes are needed to previously submitted                                 | Condition                                 | Water                      | Showing 1 to 5 o       | of 21 entries     |                      |
| data please call a Water Use Compliance<br>Technician at 813-985-7481.        | Status                                    | Conservation               | Permit                 | As Of Date        | Balance              |
| F                                                                             |                                           | Credits                    | 2715                   | 10/3/2017         | 4,816,875,024        |
|                                                                               |                                           |                            | 2871                   | 10/3/2017         | 116,205,400          |
|                                                                               |                                           |                            | 3842                   | 10/3/2017         | 593,541,200          |
|                                                                               | 1637 Past Due                             |                            | 4091                   | 4/15/2015         | 0                    |
|                                                                               |                                           |                            | 5293                   | 10/3/2017         | 44,992,698           |
|                                                                               | 402 Due Now                               |                            |                        | 1                 | Search:              |
| Expand All Vou have more than 100 conditions due. Please go to each reporting | Submit page to submit data.               |                            |                        | Previous 1 2      | 3 4 5 Next           |
| Meter Reporting (1604 Items Due)                                              |                                           |                            |                        |                   |                      |
| Pumpage Reporting (162 Items Due                                              | ) <b>^</b>                                |                            |                        |                   |                      |
| e Water Level (17 Items Due)▲                                                 |                                           |                            |                        |                   |                      |

| 16 | ePIC External User | Documentation | 12/13/2017 |
|----|--------------------|---------------|------------|
|    | Document ID v3.0   |               |            |

- 3. Locate the permit and withdrawal, by selecting the following:
  - a. 'Permit'
  - b. 'Withdrawal Point'
  - c. 'Sequence #'
  - d. 'Condition'

**Note:** Typically, there is only one 'Sequence #' per WUP, however some permit withdrawals include multiple. If there is more than one meter sequence for a withdrawal, an additional sequence will display in the 'Sequence #' drop-down menu.

| Sa<br>C | 1      | L                        |             |          |                  |               |           |       |
|---------|--------|--------------------------|-------------|----------|------------------|---------------|-----------|-------|
|         | Permit | Condit                   | ion Status  | Meter    | Water Level      | Water Quality | / Pumpage | Other |
|         | Mete   | er R                     | eporting    | ]        |                  |               |           |       |
| Alerts  | 2      | rmit:<br>2871<br>thdraw: | al Point:   | T        |                  | Sequence      | a #•      |       |
|         | 2      |                          | b           |          |                  | • 1           | C         | *     |
|         |        | Ac <mark>tive) R</mark>  | EPORT METER | READINGS | PRODUCTION WD P1 | rs [30] d     |           | Ŧ     |

Once the correct 'Permit', 'Withdrawal Point', 'Condition', and 'Sequence #' has been selected, information about the selected reporting criteria will display. The current status of each record will appear in the "Status" field indicating whether a meter reading is required to be submitted or not. The definition of each status in the "Status" column can be found in the '<u>Reporting</u> <u>Categories</u>' section.

4. Locate the record that is 'Past Due' or 'Due Now'.

| Permit: 2715                    | *                |                                                      |            | Project Nar<br>Mosaic Agri | ne:<br>cultural & Streamsong GC             |                            | S                                                | earch Data                              |           |
|---------------------------------|------------------|------------------------------------------------------|------------|----------------------------|---------------------------------------------|----------------------------|--------------------------------------------------|-----------------------------------------|-----------|
| Withdrawal Point                |                  | Sequence                                             | e#:        | Permittee:                 |                                             |                            | 11/1/2016                                        | 11/1/2017                               |           |
| 31                              |                  | • 1                                                  | ۲          | Michael Hog                | geland                                      |                            | Minimum date: 10/1/2016                          | Maximum date: 11/1/2017<br>ort To Excel | 7         |
| Condition:<br>(Active) REPORT I | METER READINGS F | PRODUCTION WD PTS [30]                               | ٣          | County:<br>Hardee          |                                             |                            |                                                  |                                         |           |
|                                 |                  |                                                      |            |                            |                                             |                            |                                                  |                                         |           |
|                                 |                  |                                                      |            |                            |                                             |                            |                                                  | How                                     | v To Read |
| Status                          | Reporting<br>For | Permit-DID [-Seq]<br>(Owner ID)                      | Remark     | ¢                          | Date Meter Read                             | Reading                    | Gallons Pumped                                   | How                                     | v To Read |
| Status                          |                  | (Owner ID)<br>2715-31 [1]                            | Remark     | ¢                          | Date Meter Read<br>Last Recorded: 7/31/2017 | Reading<br>Last Reading: 0 | Galions Pumped<br>Gal pumped Nov 2016: 8,267,000 |                                         |           |
|                                 | For              | (Owner ID)                                           | Remark     | ç<br>v                     |                                             |                            |                                                  |                                         |           |
| Coming Due                      | For<br>Nov-2017  | (Owner ID)<br>2715-31 [1]<br>(AREA H)                |            | ¢<br>V                     | Last Recorded: 7/31/2017                    | Last Reading: 0            | Gal pumped Nov 2016: 8,267,000                   |                                         | v To Read |
|                                 | For              | (Owner ID)<br>2715-31 [1]<br>(AREA H)<br>2715-31 [1] | Select One | x<br>                      |                                             |                            |                                                  |                                         | м         |
| Coming Due                      | For<br>Nov-2017  | (Owner ID)<br>2715-31 [1]<br>(AREA H)                |            | *                          | Last Recorded: 7/31/2017                    | Last Reading: 0            | Gal pumped Nov 2016: 8,267,000                   |                                         | м         |
| Coming Due                      | For<br>Nov-2017  | (Owner ID)<br>2715-31 [1]<br>(AREA H)<br>2715-31 [1] | Select One | x<br>v                     | Last Recorded: 7/31/2017                    | Last Reading: 0            | Gal pumped Nov 2016: 8,267,000                   |                                         |           |

| 17 | ePIC External User Docu | umentation | 12/13/2017 |
|----|-------------------------|------------|------------|
|    | Document ID v3.0        |            |            |

- 5. To input meter data, the user will need to select or enter data in the following areas:
  - Select 'Remark' code (a complete list of these codes is listed in the '<u>Remark Codes</u>' section of this document).
  - b. Enter a 'Date Meter Read' this is the date you read and recorded the meter reading information.

**Note:** The 'Last Recorded' date is displayed above this data entry cell.

- c. Enter a meter 'Reading' this is the reading amount that displayed on the meter. **Note:** The 'Last Reading' value is displayed above this data entry cell.
- d. Each reporting category will have a 'More' column to the far right of the row.

| ad  | Status     | Reporting<br>For | Permit-DID [-Seq]<br>(Owner ID) | Remark        | Date Meter Read            | Reading         | Gallons Pumped                  | Received  |               |
|-----|------------|------------------|---------------------------------|---------------|----------------------------|-----------------|---------------------------------|-----------|---------------|
| plq | Coming Due | Nov-2017         | 2715-31 [1]                     |               | Last Recorded: 7/31/2017   | Last Reading: 0 | Gal pumped Nov 2016: 8,267,000  |           |               |
|     |            |                  | (AREA H)                        | Select One    |                            |                 |                                 |           | More 💌        |
|     | A Due Now  | Oct-2017         | 2715-31 [1]<br>(AREA H)         | Select One a  | b Last Recorded: 7/31/2017 | Last Reading: 0 | Gal pumped Oct 2016: 1,021,000  |           | d More -      |
|     | Past Due   | Sep-2017         | 2715-31 [1]<br>(AREA H)         | Select One    | Last Recorded: 7/31/2017   | Last Reading: 0 | Gal pumped Sep 2016: 3,206,000  |           | ore<br>More ▼ |
|     | 9 Past Due | Aug-2017         | 2715-31 [1]                     |               | Last Recorded: 7/31/2017   | Last Reading: 0 | Gal pumped Aug 2016: 7,968,000  |           |               |
|     |            |                  | (AREA H)                        | Select One    |                            |                 |                                 |           | More 🔻        |
|     | Received   | Jul-2017         | 2715-31 [1]                     |               | Last Recorded: 6/30/2017   | Last Reading: 0 | Gal pumped Jul 2016: 12,041,000 |           | Ţ             |
|     |            |                  | (AREA H)                        | Not Available | 7/31/2017                  |                 | 0                               | 8/10/2017 | More 🔻        |

Note: 'Gallons Pumped' and 'Received' dates are not available for entry.

- 6. When the 'More' dropdown is selected, or if a 'Remark' code is selected that requires additional information, an additional line expands for further data entry.
  - a. Upon selecting a 'New/Restart Meter Reading' remark code, users are required to input a 'New Serial #'.
     Note: Users are able to select 'Use Existing Serial #' or 'Serial # Not Known' if

**Note:** Users are able to select 'Use Existing Serial #' or 'Serial # Not Known' if applicable.

- b. Enter a 'Comment' regarding the meter record.
   Note: Users are required to enter a 'Comment' when 'Abandoned', 'Capped', 'New/Restart Meter Reading', or 'Rollover' remark codes are selected.
- c. Upon selecting 'New/Restart Meter Reading', 'Rollover', or 'Not Available' remark codes, users are required to input the 'Estimate (Gallons)'. If these remark codes are not selected, the field is not available to entry.
- d. The permit's 'Project', 'Permittee', and 'Condition Description (Code)' will be displayed on the 'Meter' record.

**Note:** The permits current 'Meter Serial #' is displayed on the left-hand column of this form.

| , | Meter Serial #: 20162307-<br>04 | New Serial #:<br>Use Existing Serial #<br>Serial # Not Known | Estimate (Gallons):                                                                                                    |
|---|---------------------------------|--------------------------------------------------------------|----------------------------------------------------------------------------------------------------|
|   | Site ID: 614478<br>Comment:     | b                                                            | d Project: FGUA-Seven Springs<br>Permittee: Michael Hogeland<br>Condition (Code): REPORT METER READINGS PRODUCTION WD PTS (30) |

| 18 | ePIC External User Documentation | 12/13/2017 |
|----|----------------------------------|------------|
|    | Document ID v3.0                 |            |

7. When finished entering all the required Permit data, select 'Save'.

| 10/2017 | More *                |
|---------|-----------------------|
| 0/2017  |                       |
| 0/2017  |                       |
| 012017  | More                  |
|         |                       |
| /9/2017 | More                  |
|         |                       |
| 2/2016  | More                  |
|         | 1/9/2017<br>2/12/2016 |

The system confirms the data was submitted successfully, with a reminder message stating, "Your data has been processed and can be updated up to 24 hours after submittal. If updates are needed after the 24 hour edit period, please contact a Water Use Permit Compliance Technician."

You can find more information about the 24-hour edit period by navigating to the <u>'24-hour rule'</u> section in this document.

| Permit: 2715                      | Ŧ                                        |                                                                           |                                       | Project Nan<br>Mosaic Agrid                    | ne:<br>cultural & Streamsong GC             |                                                    | Se                                               | earch Data                              |           |
|-----------------------------------|------------------------------------------|---------------------------------------------------------------------------|---------------------------------------|------------------------------------------------|---------------------------------------------|----------------------------------------------------|--------------------------------------------------|-----------------------------------------|-----------|
| 31<br>Condition:                  |                                          | RODUCTION WD PTS (30)                                                     | e #:<br>                              | Permittee:<br>Michael Hog<br>County:<br>Hardee | geland                                      |                                                    | Minimum date: 10/1/2016                          | Maximum date: 11/1/2017<br>ort To Excel |           |
|                                   |                                          |                                                                           |                                       |                                                |                                             |                                                    |                                                  | How T                                   | o Read ١  |
| l record(s) saved; 0 ha<br>Status | id errors. Your data<br>Reporting<br>For | a has been processed and ca<br>Permit-DID [-Seq]<br>(Owner ID)            | an be updated up to 24 hour<br>Remark |                                                | If updates are needed after the 24 hour ed  | It period, please contact a Water Use P<br>Reading | ermit Compliance Technician.                     | How T<br>Received                       | To Read Y |
|                                   | Reporting                                | Permit-DID [-Seq]                                                         |                                       |                                                |                                             |                                                    |                                                  |                                         | To Read Y |
| Status                            | Reporting<br>For                         | Permit-DID [-Seq]<br>(Owner ID)<br>2715-31 [1]                            | Remark                                |                                                | Date Meter Read                             | Reading                                            | Gallons Pumped                                   |                                         | (         |
| Status<br>Coming Due              | Reporting<br>For<br>Nov-2017             | Permit-DID [-Seq]<br>(Owner ID)<br>2715-31 [1]<br>(AREA H)<br>2715-31 [1] | Remark                                |                                                | Date Meter Read<br>Last Recorded: 10/7/2017 | Reading<br>Last Reading: 867,000,000               | Gallons Pumped<br>Gal pumped Nov 2016: 8,267,000 |                                         | I<br>Mc   |

For a complete list of requirements for 'Meter Reporting', navigate to the '<u>Meter Reporting</u> <u>Requirement Chart</u>'.

**Note:** Permittees shall no longer be required independently submit quantities used where an automatic meter reading device (AMR) is installed. The AMR will provide withdrawal data to the District, except in the case of device failure.

| Status              | Reporting<br>For | Permit-DID [-Seq]<br>(Permittee ID) | Remark    | Date Meter Read          | Reading                  | Gallons Pumped              | Received   |               |
|---------------------|------------------|-------------------------------------|-----------|--------------------------|--------------------------|-----------------------------|------------|---------------|
|                     | Dec-2017         | 179-2 [1]                           |           | Last Recorded: 12/7/2017 | Last Reading: 90,557,000 | Gal pumped Dec 2016: 75,000 |            | 600           |
| Received via<br>AMR |                  | (HOME-2)                            | Reading • | 12/1/2017                | 90,593,000               | 36,000                      | 12/21/2017 | More <b>T</b> |
|                     |                  |                                     |           |                          |                          |                             |            |               |

| 19 | ePIC External User Docu | imentation | 12/13/2017 |
|----|-------------------------|------------|------------|
|    | Document ID v3.0        |            |            |

#### **Crop Reporting**

All permittees with WUPs with 100,000 gallons per day (GPD) or greater annual average quantities shall record data for each metered facility.

Crop reporting data gives means to develop historical records to accurately project future water needs. This data is gathered to determine reasonable demand, assess impacts to the resources, and to ensure quantities and crops match permitted information to decide if modifications or adjustments of WUPs are necessary.

To record your crop reporting data, perform the following steps:

- 1. Using Google Chrome, login to the ePIC system using your designated 'Username' and 'Password'. To register/logon see the '<u>How to Register</u>' section.
- 2. Once logged in, you will be greeted with the 'Permit Condition Status' screen. From the 'Permit Condition Status' screen, click on the 'Crop' tab to enter your crop information.

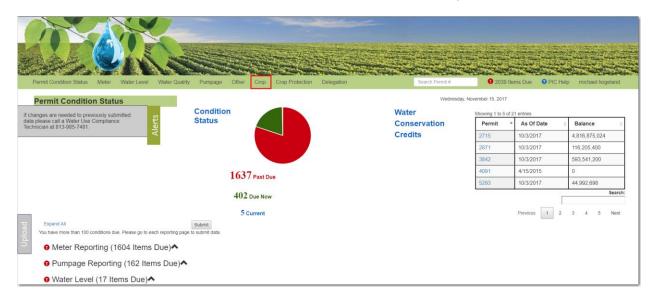

| 20 | ePIC External User | Documentation | 12/13/2017 |
|----|--------------------|---------------|------------|
|    | Document ID v3.0   |               |            |

Three 'Crop Reporting' categories are available for reporting crop data:

- a. 'Annual Agriculture'
- b. 'Annual Recreation'
- c. 'Seasonal'

| Pe | ermit Condition Status                                   | Meter        | Water Level  | Water Quality | Pumpage |
|----|----------------------------------------------------------|--------------|--------------|---------------|---------|
| S  | Annual Agriculture Ar                                    | inual Recrea | ation Season | al            |         |
|    | Permit:<br>- Select -<br>Withdrawal Point:<br>Condition: | ¥            | ¥            | Sequence #:   | Y       |

#### Annual Agriculture Reporting

Permittees must demonstrate that the quantities applied for relate to reasonable irrigation, livestock, aquaculture, and other agricultural needs. This demonstration is typically accomplished by providing information on the types and acreage of crops to be irrigated, the crop growing season, the irrigation systems used, crop establishment, application of chemicals and fertilizers, and other specified use information.

1. Select the 'Annual Agriculture' tab.

| All I  | 393                            |                   |            | A.S.          |         |   |
|--------|--------------------------------|-------------------|------------|---------------|---------|---|
| F      | Permit Condition State         | us Meter W        | ater Level | Water Quality | Pumpage | 0 |
|        | Crop Reporti                   | ng                |            |               |         |   |
| Alerts | Annual Agriculture             | Annual Recreation | Seasonal   |               |         |   |
| A      | Please select a perm           | it to continue.   |            |               |         |   |
|        | Permit:                        |                   |            |               |         |   |
|        | - Select -<br>Withdrawal Point | TT:               |            | Sequence #:   |         |   |
|        | Condition:                     |                   | •          |               |         | • |
|        |                                |                   |            |               |         | ۲ |

| 21 | ePIC External User Documentation |  | 12/13/2017 |
|----|----------------------------------|--|------------|
|    | Document ID v3.0                 |  |            |

- 2. Locate the permit and withdrawal information that needs to be entered, by selecting the following:
  - a. 'Permit'
  - b. 'Withdrawal Point'
  - c. 'Condition'

|       | Permit Condition Stat              | us Meter Wat            | ter Level    | Water Quality    | Pumpage   |
|-------|------------------------------------|-------------------------|--------------|------------------|-----------|
| lerts | Crop Reporti<br>Annual Agriculture | ng<br>Annual Recreation | Seasonal     |                  |           |
| AI    | Permit:                            | a ,                     |              |                  |           |
|       | Withdrawal Poi                     |                         |              | Sequence #:      |           |
|       | 2<br>Condition:                    | b                       | •            | 1                | •         |
|       | REPORT RECO                        | RDED ANNUAL CROP INI    | FORMATION-SV | VUCA AND NTB ONI | Y [474] C |

Once the correct 'Permit', 'Withdrawal Point', and 'Condition' have been selected, information about the selected crop reporting criteria will display. The current status of each record will appear in the "Status" field indicating whether a crop report is required to be submitted or not. The definition of each status in the "Status" column can be found in the '<u>Reporting Categories</u>' section.

3. Locate the record that is 'Past Due' or 'Due Now'.

| Permit:<br>4108<br>Withdrawal Po                | v<br>pint:       | Sequence                                 | #:                   | Project Name:<br>LH Zellwin 4108<br>Permittee:                    |                                                                                                   |  | 2/1/2012 | Search Data<br>2/1/2017 | ]             |
|-------------------------------------------------|------------------|------------------------------------------|----------------------|-------------------------------------------------------------------|---------------------------------------------------------------------------------------------------|--|----------|-------------------------|---------------|
| District: 7 - Peri<br>Condition:<br>REPORT RECO |                  | T     I     I     NFORMATION-SWUCA AND N | FB ONLY [474]        | Michael Hogeland     County:     Polk                             | Michael Hogeland Minimum date: 2/1/2012 Maximum date: 2/1/201<br>County:                          |  |          |                         |               |
|                                                 |                  |                                          |                      |                                                                   |                                                                                                   |  |          |                         |               |
|                                                 |                  |                                          |                      |                                                                   |                                                                                                   |  |          |                         |               |
| Status                                          | Reporting<br>For | Permit-DID [-Seq]<br>(Owner ID)          | Soil Type            | Was This Withdrawal Used                                          | Used For                                                                                          |  | Comments | Received                |               |
| Status<br>Past Due                              |                  |                                          | Soil Type<br>CANDLER | Was This Withdrawal Used Was this withdrawal used? -Select One- • | Used For<br>Used for non-irrigation?<br>Used for tailwater recovery?<br>Used for cold protection? |  | Comments | Received                | ¥==<br>More ▼ |
|                                                 | For              | (Owner ID)<br>4108-7                     |                      |                                                                   | Used for non-irrigation?                                                                          |  | Comments | Received                |               |

| 22 | ePIC External User | Documentation | 12/13/2017 |
|----|--------------------|---------------|------------|
|    | Document ID v3.0   |               |            |

- 4. To input 'Annual Agriculture' reporting data, the user will need to select or enter data in the following areas:
  - a. Select 'Yes' or 'No' from the "Was this Withdrawal Used?" drop-down.
    - i. If 'No' is selected, the user is not required to enter any further data and may select 'Save'.
    - ii. If 'Yes' is selected, the 'More' form will expand and the user will be required to enter further data.
  - b. "Comments are **<u>NOT</u>** required for this type of reporting.

| Status   | Reporting<br>For | Permit-DID [-Seq]<br>(Owner ID) | Soil Type | Was This Withdrawal Used                | Used For                                                                              | Comments | Received  |               |
|----------|------------------|---------------------------------|-----------|-----------------------------------------|---------------------------------------------------------------------------------------|----------|-----------|---------------|
| Past Due | Jan-Dec 2016     | 179-3<br>(Block 12 Well)        | LAKE      | Was this withdrawal used? -Select One • | Used for non-irrigation?<br>Used for tailwater recovery?<br>Used for cold protection? | b        |           | More <b>T</b> |
| Received | Jan-Dec 2015     | 179-3<br>(Block 12 Well)        | SEFFNER   | Was this withdrawal used?<br>Yes        | Used for non-irrigation?<br>Used for tailwater recovery?<br>Used for cold protection? |          | 12/2/2016 | 💭<br>Less 🔺   |

Note: 'Received' date is not available for entry.

The user is **NOT** required to answer the following three questions under 'Used For' on this page:

- a. "Was this withdrawal point used for cold protection?"
- b. "Was tailwater recovery water used to supplement irrigating the crops listed?"
- c. "Was this withdrawal used for any non-irrigation water use?"
- 5. When "Yes" is selected from 'Was this Withdrawal Used?', the 'More' drop-down expands and an additional line expands for further data entry.
  - a. Select a "Crop" from the drop-down.
  - b. Entering the "Acres" is required upon selecting a "Crop".
  - c. The system will determine if the WUP location is in the Northern Tampa Bay (NTB) region, if so the user is **required** to select an "Irrigation Method" from the drop-down.

| Add Crop           |            |   |                 |   |   |        |   |  |
|--------------------|------------|---|-----------------|---|---|--------|---|--|
| DELETE             |            |   | Crop:Select One |   | ¥ | Acres: |   |  |
| Irrigation Method: | Select One | • |                 | а |   |        | b |  |
| (only in NTB)      | с          |   |                 |   |   |        |   |  |
|                    |            |   |                 |   |   |        |   |  |

If the user needs to report multiple crops, select 'Add Crop' and an additional crop reporting row will display.

| Add Crop<br>DELETE                              | Crop:Select One     | Acres: |
|-------------------------------------------------|---------------------|--------|
| Irrigation Method:Select One • (only in NTB)    |                     |        |
| DELETE                                          | Crop: -Select One V | Acres: |
| Irrigation Method:Select One v<br>(only in NTB) |                     |        |

| 23 | ePIC External User Documentation | 12/13/2017 |
|----|----------------------------------|------------|
|    | Document ID v3.0                 |            |

If user needs to delete an extra crop reporting row, select the 'DELETE' box located at the topleft hand corner of the record. The record will be labeled as 'marked for deletion' and will be deleted upon saving the record.

| Add Crop            |                                  |                       |                     |
|---------------------|----------------------------------|-----------------------|---------------------|
| DELETE              | Crop:Select One v                | Planting Date:        | Acres:              |
|                     | Bed Prep (days):                 | Season Length (days): | Used plastic mulch? |
|                     | Irrigation Method: -Select One * |                       |                     |
| Ø DELETE            | Crop: -Select One *              | Planting Date:        | Acres:              |
| marked for deletion | Bed Prep (days):                 | Season Length (days): | Used plastic mulch? |
|                     | Irrigation Method: -Select One V |                       |                     |

6. When finished entering all required permit data, select 'Save'.

| Received | Jan-Dec 2014                                            | 2648-2<br>(2)                   | SMYRNA       | Was this withdrawal used? Yes * | Used for non-irrigation?<br>Used for tailwater recovery?<br>Used for cold protection? | 6292015 | Less 🔺 |
|----------|---------------------------------------------------------|---------------------------------|--------------|---------------------------------|---------------------------------------------------------------------------------------|---------|--------|
|          | DELETE<br>(At least one crop re<br>Withdrawal Used is ' | cord is required when<br>Yes'.) | Crop: Citrus | •                               | Acre                                                                                  | 5: 20.0 |        |
|          |                                                         |                                 |              | Cancel                          | Save                                                                                  |         |        |

The system confirms the data was submitted successfully, with a reminder message stating, "Your data has been processed and can be updated up to 24 hours after submittal. If updates are needed after the 24 hour edit period, please contact a Water Use Permit Compliance Technician."

You can find more information about the 24-hour edit period by navigating to the <u>'24-hour rule'</u> section in this document.

| Status            | Reporting<br>For         | Permit-DID [-Seq]<br>(Owner ID) | Soil Type      | Was This Withdrawal Used  | Used For                                              | Comments |
|-------------------|--------------------------|---------------------------------|----------------|---------------------------|-------------------------------------------------------|----------|
| aved this row suc | cessfully. 1 crop record | (s) saved; 0 had errors.        |                |                           |                                                       |          |
| Received          | Jan-Dec 2016             | 179-3<br>(Block 12 Well)        | LAKE           | Was this withdrawal used? | Used for non-irrigation? Used for tailwater recovery? |          |
|                   |                          |                                 |                | Yes •                     | Used for cold protection?                             |          |
|                   | Add Crop                 |                                 |                |                           |                                                       |          |
|                   | Saved successfully.      |                                 |                |                           |                                                       |          |
|                   | DELETE                   |                                 | Crop: Beans, I | Dry 💌                     | Acres:                                                |          |
|                   | Irrigation Method:       | Drip 🔹                          |                |                           |                                                       |          |
|                   | (only in NTB)            |                                 |                |                           |                                                       |          |

For a complete list of requirements for 'Crop Reporting', navigate to the '<u>Annual Agriculture</u> <u>Requirements Chart</u>'.

| 24 | ePIC External User | Documentation | 12/13/2017 |
|----|--------------------|---------------|------------|
|    | Document ID v3.0   |               |            |

#### Annual Recreation Reporting

Permittees must demonstrate that the quantities applied for relate to reasonable irrigation for community common areas, golf courses, cemeteries, sport playing fields, and lawn & landscape. This demonstration is typically accomplished by providing information on the types and acreage of recreation and aesthetic use to be irrigated.

1. Select the 'Annual Recreation' tab.

| N.     | So Chass                                                      |
|--------|---------------------------------------------------------------|
| P      | rmit Condition Status Meter Water Level Water Quality Pumpage |
| (      | rop Reporting                                                 |
| ts     | Annual Agriculture Annual Recreation Seasonal                 |
| Alerts |                                                               |
|        | Please select a permit to continue.  Permit:                  |
|        | - Select - v Withdrawal Point: Sequence #:                    |
|        |                                                               |
|        | Condition:                                                    |
|        | <b></b>                                                       |

- 2. Locate the permit and withdrawal information that needs to be entered, by selecting the following:
  - a. 'Permit'
  - b. 'Withdrawal Point'
  - c. 'Condition'

| A State |                       |                   | 22            |                  |         |
|---------|-----------------------|-------------------|---------------|------------------|---------|
| F       | Permit Condition Stat | us Meter          | Water Level   | Water Quality    | Pumpage |
|         | Crop Reporti          | ng                |               |                  |         |
| rts     | Annual Agriculture    | Annual Recreat    | ion Seasona   | I                |         |
| Alerts  |                       |                   |               |                  |         |
|         | Permit:               |                   |               |                  |         |
|         | 7602                  | a 🗸               |               |                  |         |
|         | Withdrawal Poi        | nt:               |               | Sequence #:      |         |
|         | 2                     | b                 | •             | -1               |         |
|         | Condition:            |                   |               |                  |         |
|         | REPORT ANNU           | AL REC/AESTH IRR. | & GOLF COURSE | SWUCA ONLY [475] | C .     |

| 25 | ePIC External User | Documentation | 12/13/2017 |
|----|--------------------|---------------|------------|
|    | Document ID v3.0   |               |            |

Once the correct 'Permit', 'Withdrawal Point', and 'Condition' have been selected, information about the selected criteria will display. The current status of each record will appear in the "Status" field indicating whether a crop report is required to be submitted or not. The definition of each status in the "Status" column can be found in the '<u>Reporting Categories</u>' section.

- Annual Agriculture Annual Recreation Seasonal Search Data Permit Project Name: Iarrison Ranch CDD Withdrawal Point: Permittee: Eryn Worthingtor Maximum date: 2/1/2017 District: 4 - Per Export To Excel Condition County: REPORT ANNUAL RECIAESTH IRR & GOLE COURSE SWUCA ONLY 147 Soil Tune Reporting Fo Used for cold protection? Used for tailwater recovery? Used for non-irrigation? A Due No lan-Dec 2016 4645-4 (4) Past Du lan-Dec 2015
- 3. Locate the record that is 'Past Due' or 'Due Now'.

an-Dec 2014

4645-4

Receiver

- 4. To input 'Annual Recreation' reporting, the user will need to select or enter data in the following areas:
  - a. Select 'Yes' or 'No' from the "Was this Withdrawal Used?" drop-down.
    - i. If 'No' is selected, the user is not required to enter any further data and may select 'Save'.

Used for cold protection? Used for tailwater rec

lore 1

....

•••

- ii. If 'Yes' is selected, the 'More' form will expand and the user will be required to enter further data.
- b. 'Comments' are **NOT** required for this type of reporting.

Nas this withdrawal used? No •

| Status    | Reporting For | Permit-DID [-Seq]<br>(Owner ID) | Soil Type | Was This Withdrawal Used                 | Used for                                                                        | Comments | Received Date |                        |
|-----------|---------------|---------------------------------|-----------|------------------------------------------|---------------------------------------------------------------------------------|----------|---------------|------------------------|
| A Due Now | Jan-Dec 2016  | 4645-4<br>(4)                   |           | Was this withdrawal used?                | Used for cold protection? Used for tailwater recovery? Used for non-irrigation? | b        |               | <sup>™</sup><br>More ▼ |
| Past Due  | Jan-Dec 2015  | 4645-4<br>(4)                   |           | Was this withdrawal used? -Select One- • | Used for cold protection? Used for tailwater recovery? Used for non-irrigation? |          |               | More ▼                 |
| CRECEIVED | Jan-Dec 2014  | 4645-4<br>(4)                   |           | Was this withdrawal used? No •           | Used for cold protection? Used for tailwater recovery? Used for non-irrigation? |          | 11/30/2017    | ore<br>More ▼          |

Note: 'Received' date is not available for entry.

The user is **NOT** required to answer the following three questions under 'Used For' on this page:

- a. "Was this withdrawal point used for cold protection?"
- b. "Was tailwater recovery water used to supplement irrigating the crops listed?"
- c. "Was this withdrawal used for any non-irrigation water use?"

| 26 | ePIC External User Documentation | 12/13/2017 |
|----|----------------------------------|------------|
|    | Document ID v3.0                 |            |

- 5. When 'Yes' is selected from "Was this Withdrawal Used?", the 'More' drop-down expands and an additional line expands for further data entry.
  - a. Select a 'Recreation or Aesthetic Use' from the drop-down menu.
  - b. Entering the "Total Acres" is required upon selecting a 'Recreation or Aesthetic Use'. **Note:** The three acres' categories may not equal more than "Total Acres".
  - c. Indicate any acreage that falls into the three acres' categories (i.e. Shrubs/Tree Acres, Fairway Acres, Green/Tee Acres).
    - i. Entering the "Green/Tee Acres" is only <u>required</u> when "Golf Course" is selected as the 'Recreation or Aesthetic Use'.
  - d. The system will determine if the WUP location is in the Northern Tampa Bay (NTB) region, if so the user is **required** to select an "Irrigation Method" from the drop-down.

| A | dd Crop |                                               |                |                    |
|---|---------|-----------------------------------------------|----------------|--------------------|
|   | DELETE  | Recreation or Aesthetic Use<br>Select One a • |                | Total Acres: b     |
|   |         | Shrubs / Trees Acres:                         | Fairway Acres: | Green / Tee Acres: |
|   |         | Irrigation Method:<br>Select One d            |                | •                  |

If the user needs to report multiple crops, select 'Add Crop' and an additional crop reporting row will display.

| Add Crop |                                       |                |                                    |
|----------|---------------------------------------|----------------|------------------------------------|
| DELETE   | Recreation or Aesthetic Use:          |                | Total Acres:                       |
|          | Select One v                          |                |                                    |
|          | Shrubs / Trees Acres:                 | Fairway Acres: | Green / Tee Acres:                 |
|          |                                       |                |                                    |
|          | Irrigation Method:                    |                |                                    |
|          | Select One                            |                |                                    |
|          |                                       |                |                                    |
|          | Decreation or Aesthetic Lise:         |                | Total Acres:                       |
|          | Recreation or Aesthetic Use:          |                | Total Acres:                       |
|          | Select One v                          |                |                                    |
| DELETE   |                                       | Fairway Acres: | Total Acres:<br>Green / Tee Acres: |
| DELETE   | Select One v                          | Fairway Acres: |                                    |
| DELETE   | Select One v                          | Fairway Acres: |                                    |
| DELETE   | Select One v<br>Shrubs / Trees Acres: | Fairway Acres: |                                    |

If user needs to delete an extra crop reporting row, select the 'DELETE' box located at the topleft hand of the record. The record will be labeled as 'marked for deletion' and will be deleted upon saving the record.

| Add Crop            |                                |                       |                     |
|---------------------|--------------------------------|-----------------------|---------------------|
| DELETE              | Crop:Select One                | Planting Date:        | Acres:              |
|                     | Bed Prep (days):               | Season Length (days): | Used plastic mulch? |
|                     | Irrigation Method:Select One • |                       |                     |
| Ø DELETE            | Crop:Select One                | Planting Date:        | Acres:              |
| marked for deletion | Bed Prep (days):               | Season Length (days): | Used plastic mulch? |
|                     | Irrigation Method:Select One   |                       |                     |

| 27 | ePIC External User Documentation |  | 12/13/2017 |
|----|----------------------------------|--|------------|
|    | Document ID v3.0                 |  |            |

6. When finished entering all the required permit data, select 'Save'.

| 9 Past Due | Jan-Dec 2012 | 11986-3<br>(l1)                                                                                                    |   | Was this withdra |                | Used for cold protection? Used for tailwater recovery? Used for non-irrigation? |                                     |   | Less 🔺 |
|------------|--------------|----------------------------------------------------------------------------------------------------|---|------------------|----------------|---------------------------------------------------------------------------------|-------------------------------------|---|--------|
|            | Add Crop     |                                                                                                    |   |                  |                |                                                                                 |                                     |   |        |
|            | DELETE       | Recreation or Aesthetic Use:<br>Cemetery/Parks/Playgrounds<br>Shrubs / Trees Acres:<br>Irrigation Method:<br>Center Pivot | T |                  | Fairway Acres: |                                                                                 | Total Acres:  4  Green / Tee Acres: | ¥ |        |
|            |              |                                                                                                    |   |                  |                |                                                                                 |                                     |   |        |
|            |              |                                                                                                    |   | Cancel           |                | Save                                                                            |                                     |   |        |

The system confirms the data was submitted successfully, with a reminder message stating, "Your data has been processed and can be updated up to 24 hours after submittal. If updates are needed after the 24 hour edit period, please contact a Water Use Permit Compliance Technician."

You can find more information about the 24-hour edit period by navigating to the <u>'24-hour rule'</u> section in this document.

| 1 record(s) saved; 0 h | ad errors. Your data has  | been processed and can be update | ed up to 24 hours | s after submittal. If update | s are needed after t | he 24 hour edit period, please contact a Water U                                      | se Permit Compliance Technician. |
|------------------------|---------------------------|----------------------------------|-------------------|------------------------------|----------------------|---------------------------------------------------------------------------------------|----------------------------------|
| Status                 | Reporting For             | Permit-DID [-Seq]<br>(Owner ID)  | Soil Type         | Was This Withd               | rawal Used           | Used for                                                                              | Comments                         |
| Saved this row succe   | ssfully. 1 crop record(s) | saved; 0 had errors.             |                   |                              |                      |                                                                                       |                                  |
| Received               | Jan-Dec 2016              | 11986-3<br>(I1)                  |                   | Was this withdra<br>Yes      | wal used?            | Used for cold protection?<br>Used for tailwater recovery?<br>Used for non-irrigation? | Test                             |
|                        | Add Crop                  |                                  |                   |                              |                      |                                                                                       |                                  |
|                        | Saved successfully.       |                                  |                   |                              |                      |                                                                                       |                                  |
|                        | DELETE                    | Recreation or Aesthetic Use:     |                   |                              |                      |                                                                                       | Total Acres:                     |
|                        |                           | Golf Course                      |                   |                              |                      |                                                                                       | 15.0                             |
|                        |                           | Shrubs / Trees Acres:            |                   |                              | Fairway Acres:       |                                                                                       | Green / Tee Acres:               |
|                        |                           | 3.0                              |                   |                              | 2.0                  |                                                                                       | 3.0                              |
|                        |                           | Irrigation Method:               |                   |                              |                      |                                                                                       |                                  |
|                        |                           | Center Pivot                     |                   |                              |                      |                                                                                       |                                  |
|                        |                           |                                  |                   |                              |                      |                                                                                       |                                  |

For a complete list of requirements for 'Crop Reporting', navigate to the '<u>Annual Recreation</u> <u>Requirements Chart</u>'

| 28 | ePIC External User Documentation |  | 12/13/2017 |
|----|----------------------------------|--|------------|
|    | Document ID v3.0                 |  |            |

#### Seasonal – Winter/Spring & Summer/Fall Reporting

Seasonal crops are allocated irrigation quantities for field preparation and crop establishment. This quantity is for raising the water table depending on the season and soil type. Summer/Fall crops are assumed to need half of the quantity for this parameter than Winter/Spring crops because Fall crops are preceded by the wet season.

1. Select the 'Seasonal' tab.

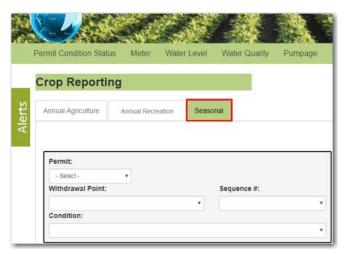

- 2. Locate the permit and withdrawal information that needs to be entered, by selecting the following:
  - a. 'Permit'
  - b. 'Withdrawal Point'
  - c. 'Condition'

| Permit Condition Sta | atus Meter  | Water Level    | Water Quality | Pumpa |
|----------------------|-------------|----------------|---------------|-------|
| Crop Report          | ing         |                |               |       |
|                      | Accural Dec | creation Seaso | nal           |       |
| Annual Agriculture   | Annual Rec  | Jeduon         | () Cal        |       |
| Annual Agriculture   | Annual Rec  | Jeanon Seaso   |               |       |
| Annual Agriculture   | Annual Rec  | Seaso          | 77.64         |       |
|                      | Annual Rec  | Jeau           |               |       |
| Permit:              |             | Jeau           | Sequence #:   |       |
| Permit:<br>179 a     |             | Jeau           |               |       |

| 29 | ePIC External User Documentation |  | 12/13/2017 |
|----|----------------------------------|--|------------|
|    | Document ID v3.0                 |  |            |

Once the correct 'Permit', 'Withdrawal Point', and 'Condition' have been selected, information about the selected criteria will display. The current status of each record will appear in the "Status" field indicating whether a crop report is required to be submitted or not. The definition of each status in the "Status" column can be found in the '<u>Reporting Categories</u>' section.

3. Locate the record that is 'Past Due' or 'Due Now'.

| Permit:<br>74<br>Withdrawal Point:                                                                      | •                                    | Sequence #:                     |                         | Project Name:<br>WILLIAMSONDOVER/DAD WELDON RD FARM<br>Permittee: |                                                                                          | 8/1/2014 | Search Data<br>8/1/2017 |  |
|----------------------------------------------------------------------------------------------------|--------------------------------------|---------------------------------|-------------------------|-------------------------------------------------------------------|------------------------------------------------------------------------------------------|----------|-------------------------|--|
| Datist: 2 - Permittee: 2  Condition: REPORT RECORDED SEASONAL CROP INFORMATION SWUCA AND NTB ONLY (476) |                                      |                                 | County:<br>Hillsborough |                                                                   | Minimum date: 1/1/2010 Maximum date: 8/1/2017<br>Export To Excel                         |          |                         |  |
|                                                                                                    |                                      |                                 |                         |                                                                   |                                                                                          |          |                         |  |
| Status                                                                                                  | Reporting For                        | Permit-DID [-Seq]<br>(Owner ID) | Soil Type               | Was This Withdrawal Used                                          | Used For                                                                                 | Comments | Received Date           |  |
| Status<br>Past Due                                                                                      | Reporting For<br>Win 2016 - Spr 2017 |                                 | Soil Type<br>ZOLFO      | Was This Withdrawal Used Was this withdrawal used? —Select One- • | Used For Used for non-irrigation? Used for tailwater recovery? Used for cold protection? | Comments | Received Date           |  |
|                                                                                                    | 1                                    | (Owner ID)<br>74-2              |                         |                                                                   | Used for non-irrigation?                                                                 | Comments | Received Date           |  |

Seasonal "Reporting For" is divided between 'Winter/Spring' reporting and 'Summer/Fall' reporting.

- 4. To input 'Seasonal' reporting, the user will need to select or enter data in the following areas:
  - a. Select 'Yes' or 'No' from the "Was this Withdrawal Used?" drop-down.
    - i. If 'No' is selected, the user is not required to enter any further data.
    - ii. If 'Yes' is selected, the 'More' form will expand and the user will be required to enter further data.
  - b. "Comments are **NOT** required for this type of reporting.

| Status   | Reporting For        | Permit-DID [-Seq]<br>(Owner ID) | Soil Type | Was This Withdrawal Used                 | Used For                                                                              | Comments | Received Date |             |
|----------|----------------------|---------------------------------|-----------|------------------------------------------|---------------------------------------------------------------------------------------|----------|---------------|-------------|
| Past Due | Win 2016 - Spr 2017  | 74-2<br>(2)                     | ZOLFO     | Was this withdrawal used? -Select One- • | Used for non-Irrigation?<br>Used for tailwater recovery?<br>Used for cold protection? | b        |               | More 🔻      |
| Lue Now  | Sum 2016 - Fall 2016 | 74-2<br>(2)                     | ZOLFO     | Was this withdrawal used? -Select One- • | Used for non-irrigation?<br>Used for tailwater recovery?<br>Used for cold protection? |          |               | ₩<br>More ▼ |
| Received | Win 2015 - Spr 2016  | 74-2<br>(2)                     | ZOLFO     | Was this withdrawal used? No •           | Used for non-irrigation?<br>Used for tailwater recovery?<br>Used for cold protection? |          | 11/30/2017    | ,<br>More ▼ |

Note: 'Received' date is not available for entry.

The user is **NOT** required to answer the following three questions under 'Used For' on this page:

- a. "Was this withdrawal point used for cold protection?"
- b. "Was tailwater recovery water used to supplement irrigating the crops listed?"
- c. "Was this withdrawal used for any non-irrigation water use?"

| 30 | ePIC External User Documentation | 12/13/2017 |
|----|----------------------------------|------------|
|    | Document ID v3.0                 |            |

- 5. When 'Yes' is selected from "Was this Withdrawal Used?", the 'More' drop-down expands and an additional line expands for further data entry.
  - a. Select a "Crop" from the drop down.
  - b. Entering "Acres", "Planting Date", and "Season Length (days), in numerical form, is **required** upon selecting a "Crop"
  - c. Indicating "Was Mulch used?" is **NOT** required upon selecting a "Crop".
  - d. The system will determine if the WUP location is in the Norther Tampa Bay (NTB) region, if so the user is required to select an "Irrigation Method" from the drop-down.

| <br>Add Crop |                                    |                         |                       |
|--------------|------------------------------------|-------------------------|-----------------------|
| DELETE       | Crop:Select One a v                | Planting Date: b        | Acres: b              |
|              | Bed Prep (days):                   | Season Length (days): b | Used plastic mulch? C |
|              | Irrigation Method: -Select One d v |                         |                       |

Note: The user is <u>NOT</u> required to enter 'Bed Prep (days)' on this page.

If user needs to report multiple crops, select 'Add Crop' and an additional crop reporting row will display.

| Add Crop |                                |                       |                     |
|----------|--------------------------------|-----------------------|---------------------|
| DELETE   | Crop:Select One *              | Planting Date:        | Acres:              |
|          | Bed Prep (days):               | Season Length (days): | Used plastic mulch? |
|          | Irrigation Method:Select One 🔻 |                       |                     |
| DELETE   | Crop: -Select One              | Planting Date:        | Acres:              |
|          | Bed Prep (days):               | Season Length (days): | Used plastic mulch? |
|          | Irrigation Method:Select One   |                       |                     |

If user needs to delete an extra crop reporting row, select the 'DELETE' box located at the topleft hand corner of the records. The record will be labeled as 'marked for deletion' and will be deleted upon saving the record.

| Add Crop            |                                |                       |                     |
|---------------------|--------------------------------|-----------------------|---------------------|
| DELETE              | Crop: -Select One              | Planting Date:        | Acres:              |
|                     | Bed Prep (days):               | Season Length (days): | Used plastic mulch? |
|                     | Irrigation Method:Select One * |                       |                     |
| Ø DELETE            | Crop: -Select One              | Planting Date:        | Acres:              |
| marked for deletion | Bed Prep (days):               | Season Length (days): | Used plastic mulch? |
|                     | Irrigation Method:Select One   |                       |                     |

| 31 | ePIC External User Documentation |  | 12/13/2017 |
|----|----------------------------------|--|------------|
|    | Document ID v3.0                 |  |            |

6. When finished entering all required permit data, select 'Save'.

| 9 Past Due | Win 2016 - Spr 2017  | 2715-159<br>(GILLARD SW) | SPARR | Was this withdrawal used? -Select One- • | Used for non-irrigation?<br>Used for tailwater recovery?<br>Used for cold protection? |           | uni<br>More ▼ |
|------------|----------------------|--------------------------|-------|------------------------------------------|---------------------------------------------------------------------------------------|-----------|---------------|
| Current    | Sum 2016 - Fall 2016 | 2715-159<br>(GILLARD SW) | SPARR | Was this withdrawal used? No *           | Used for non-irrigation?<br>Used for tailwater recovery?<br>Used for cold protection? | 1/31/2017 | ,<br>More ▼   |
|            |                      |                          |       | Cancel                                   | Save                                                                                  |           |               |

The system confirms the data was submitted successfully, with a reminder message stating, "Your data has been processed and can be updated up to 24 hours after submittal. If updates are needed after the 24 hour edit period, please contact a Water Use Permit Compliance Technician."

You can find more information about the 24-hour edit period by navigating to the <u>'24-hour rule'</u> section in this document.

| Status                   | Reporting For                                     | Permit-DID [-Seq]<br>(Owner ID) | Soil Type         | Was This Withdrawal Used        | Used For                                                                              | Comments   | Received Date |     |
|--------------------------|---------------------------------------------------|---------------------------------|-------------------|---------------------------------|---------------------------------------------------------------------------------------|------------|---------------|-----|
| ed this row successfully | <li>1 crop record(s) saved; 0</li>                | ) had errors.                   |                   |                                 |                                                                                       |            |               |     |
| Received                 | Win 2016 - Spr 2017                               | 2715-159<br>(GILLARD SW)        | SPARR             | Was this withdrawal used? Yes v | Used for non-irrigation?<br>Used for tailwater recovery?<br>Used for cold protection? |            | 11/7/2017     | 7 F |
|                          | Add Crop                                          |                                 |                   |                                 |                                                                                       |            |               |     |
|                          | Saved successfully.                               |                                 |                   |                                 |                                                                                       |            |               |     |
|                          | DELETE                                            |                                 | Crop: Cauliflower | Y                               | Planting Date: 7/12/2017                                                              | Acres: 7.0 |               |     |
|                          | (At least one crop reco<br>Withdrawal Used is 'Ye |                                 | Bed Prep (days):  |                                 | Season Length (days): 17                                                              | C Used pla | istic mulch?  |     |

For a complete list of requirements for 'Crop Reporting', navigate to the '<u>Seasonal Winter/Spring</u> <u>& Summer/Fall Requirement Chart</u>'.

| 32 | ePIC External User Documentation |  | 12/13/2017 |
|----|----------------------------------|--|------------|
|    | Document ID v3.0                 |  |            |

#### Water Level Reporting

The purpose of water level monitoring is to ensure that existing legal uses, off-site land use, water resources, and associated environmental features are not adversely impacted by withdrawals. A groundwater level monitoring program may include water table levels, potentiometric surface levels, or both.

To record your water level readings, perform the following steps:

- 1. Using Google Chrome, login to the ePIC system using your designated 'Username' and 'Password'. To register/logon see the '<u>How to Register</u>' section.
- 2. Once logged in, you will be greeted with the 'Permit Condition Status' screen. From the 'Permit Condition Status' screen, click on the 'Water Level' tab to enter your water level reading.

| Permi Condition Status Meler Water Level Vater                                  | Quality Pumpage Other Crop Crop Protection Deleg | alion Search Permit # | 9 2039 Itel         | ms Due 💿 PIC H | elp michael hogeland |
|---------------------------------------------------------------------------------|--------------------------------------------------|-----------------------|---------------------|----------------|----------------------|
| Permit Condition Status                                                         |                                                  | Wednesday,            | November 15, 2017   |                |                      |
| If changes are needed to previously submitted                                   | Condition                                        | Water                 | Showing 1 to 5 of 2 | 1 entries      |                      |
| data please call a Water Use Compliance<br>Technician at 813-985-7481.          | Status                                           | Conservation          | Permit 🔺            | As Of Date     | Balance              |
| AI A                                                                            |                                                  | Credits               | 2715                | 10/3/2017      | 4,816,875,024        |
|                                                                                 |                                                  |                       | 2871                | 10/3/2017      | 116,205,400          |
|                                                                                 |                                                  |                       | 3842                | 10/3/2017      | 593,541,200          |
|                                                                                 | 1637 Past Due                                    |                       | 4091                | 4/15/2015      | 0                    |
|                                                                                 | 1057 Past Due                                    |                       | 5293                | 10/3/2017      | 44,992,698           |
|                                                                                 | 402 Due Now                                      |                       |                     | 1              | Search:              |
| Trees and                                                                       | 5 Current                                        |                       |                     | Previous 1 2   | 3 4 5 Next           |
| Expand All<br>You have more than 100 conditions due. Please go to each reportin | Submit<br>no page to submit data.                |                       |                     |                |                      |
| Meter Reporting (1604 Items Due)                                                |                                                  |                       |                     |                |                      |
| 9 Pumpage Reporting (162 Items Du                                               | e)^                                              |                       |                     |                |                      |
| 9 Water Level (17 Items Due) A                                                  |                                                  |                       |                     |                |                      |

| 33 | ePIC External User Documentation | 12/13/2017 |
|----|----------------------------------|------------|
|    | Document ID v3.0                 |            |

- 3. Locate the permit and withdrawal information that needs to be entered, by selecting the following:
  - a. 'Permit'
  - b. 'Withdrawal Point'
  - c. 'Condition'

| it Condition           | Status I  | Aeter W   | ater Level V | Nater Quality | Pumpage   | Other     |
|------------------------|-----------|-----------|--------------|---------------|-----------|-----------|
| it Condition §         |           | Meter W   | ater Level V | Vater Qualit  | y Pumpage | Other     |
| ter Leve               | el        |           |              |               |           |           |
| ermit:                 | -         |           |              |               |           |           |
| 11771<br>Vithdrawal Po | a<br>int: | •         |              | Sequenc       | e #:      |           |
| 325                    | b         |           | ٣            | 1             |           | ٠         |
| ondition:              |           |           |              | 100           |           |           |
|                        | ter Leve  | ter Level | ter Level    | ter Level     | ter Level | ter Level |

Once the correct 'Permit', 'Withdrawal Point', and 'Condition' have been selected, information about the selected criteria will display. The current status of each record will appear in the "Status" field indicating whether a crop report is required to be submitted or not. The definition of each status in the "Status" column can be found in the '<u>Reporting Categories</u>' section.

4. Locate the record that is 'Past Due' or 'Due Now'.

| Alerts | Permit:<br>7637<br>Withdrawal Point:<br>District 20 - Permit<br>Condition:<br>(Active) REPORT S |               | Sequence #:<br>* 1<br>(NGVD) [9] | Project Name:<br>Riverside Club Community<br>Permittee:<br>Michael Hogsand<br>County:<br>Hillsborough | Goff-Boating                  | 11/1/2016<br>Minimum date: 12 | Search Data<br>19/2017<br>H/2014 Maximum date: 11/1/20<br>Export To Excel | 17     |
|--------|-------------------------------------------------------------------------------------------------|---------------|----------------------------------|----------------------------------------------------------------------------------------------------|-------------------------------|-------------------------------|---------------------------------------------------------------------------|--------|
| -      | Status                                                                                          | Reporting For | Permit-DID [-Seq]<br>(Owner ID)  | Remark                                                                                                | Date Level Read               | Water Level Value             | Received Date                                                             |        |
| Upload | Lue Now                                                                                         | Nov 2017      | 7637-20 [1]<br>(20)              | Select One                                                                                            | Previous Date Read: 6/30/2017 | Previous Value: 6.50          |                                                                           | More 🔻 |
|        | A Due Now                                                                                       | Oct 2017      | 7637-20 [1]<br>(20)              | Select One                                                                                            | Previous Date Read: 6/30/2017 | Previous Value: 6.50          |                                                                           | More 🔻 |
|        | 9 Past Due                                                                                      | Sep 2017      | 7637-20 [1]<br>(20)              | Select One                                                                                            | Previous Date Read: 6/30/2017 | Previous Value: 6.50          |                                                                           | More 🔻 |

| 34 | ePIC External User Documentation |  | 12/13/2017 |
|----|----------------------------------|--|------------|
|    | Document ID v3.0                 |  |            |

- 5. To input water level data, the user will need to select or enter data in the following areas:
  - Select 'Remark' code (a complete list of these codes is listed in the '<u>Remark Codes</u>' section of this document).
  - b. Enter a 'Date Level Read' this is the date you read and recorded the water level information.
    - Note: The 'Previous Date Read' is displayed above this data entry cell.
  - c. Enter a 'Water Level Read' this is the reading amount that was monitored during the reporting period.
    - Note: The 'Previous Value' amount is displayed above this data entry cell.
  - d. Each reporting category will have a 'More' column to the far right of the data entry grid.

| Status   | Reporting For | Permit-DID [-Seq]<br>(Owner ID) | Remark       | Date Level Read               | Water Level Value    | Received Date |               |
|----------|---------------|---------------------------------|--------------|-------------------------------|----------------------|---------------|---------------|
| Lue Now  | Nov 2017      | 7637-20 [1]<br>(20)             | Select One a | Previous Date Read: 6/30/2017 | Previous Value: 6.50 |               | w d<br>More ▼ |
| Lue Now  | Oct 2017      | 7637-20 [1]<br>(20)             | -Select One  | Previous Date Read: 6/30/2017 | Previous Value: 6.50 |               | ooo<br>More ▼ |
| Past Due | Sep 2017      | 7637-20 [1]<br>(20)             | Select One   | Previous Date Read: 6/30/2017 | Previous Value: 6.50 |               | ooo<br>More ▼ |

Note: 'Received' date is not available for entry.

- 6. When the 'More' dropdown is selected, or if a 'Remark' code is selected that requires additional information, an additional line expands for further data entry.
  - a. Enter a 'Comment' regarding the water level record.
     Note: Users are required to enter a 'Comment' when 'Missed/Damaged Gauge' and 'Not Accessible' remark codes are selected.
  - b. The permits current 'Project, Permittee, and Condition Description (Code)' will be displayed for the 'Water Level' record.

| Comment:<br>283217 | а |                           | Project: ALOHA UTILITIES INC<br>Permittee. Michelle Eddy |
|--------------------|---|---------------------------|----------------------------------------------------------|
|                    |   | Condition Description (Co | de): REPORT MEASURED GROUND WATER LEVEL(S) (NGVD) (5)    |

| 35 | ePIC External User Documentation |  | 12/13/2017 |
|----|----------------------------------|--|------------|
|    | Document ID v3.0                 |  |            |

7. When finished entering all required permit data, select 'Save'.

| Past Due   | Nov 2016                | 7637-20 [1]<br>(20) | -Select One | Previous Date Read: 10/31/2015 | Previous Value: 0.55 |           |        |
|------------|-------------------------|---------------------|-------------|--------------------------------|----------------------|-----------|--------|
|            |                         | ()                  | belect one  |                                |                      |           | More 🔻 |
| 9 Past Due | Oct 2016                | 7637-20 [1]         |             | Previous Date Read: 10/31/2015 | Previous Value: 0.55 |           |        |
|            |                         | (20)                | Select One  | •                              |                      |           | More 🔻 |
| 9 Past Due | Sep 2016                | 7637-20 [1]         |             | Previous Date Read: 10/31/2015 | Previous Value: 0.55 |           |        |
|            |                         | (20)                | Select One  | •                              |                      |           | More 🔻 |
| 9 Past Due | Aug 2016                | 7637-20 [1]         |             | Previous Date Read: 10/31/2015 | Previous Value: 0.55 |           | _      |
| V Past Duc |                         | (20)                | Select One  | <b>T</b>                       |                      |           | More 🔻 |
|            |                         |                     |             |                                |                      |           |        |
|            |                         |                     |             |                                |                      |           |        |
|            |                         |                     |             |                                |                      |           |        |
|            |                         |                     |             |                                |                      |           |        |
|            |                         |                     | Cancel      | Save                           |                      |           |        |
|            |                         |                     |             |                                |                      |           |        |
| ort        | ida Management District |                     |             |                                |                      | email our |        |

The system confirms the data was submitted successfully, with a reminder message stating, "Your data has been processed and can be updated up to 24 hours after submittal. If updates are needed after the 24 hour edit period, please contact a Water Use Permit Compliance Technician."

You can find more information about the 24-hour edit period by navigating to the <u>'24-hour rule'</u> section in this document.

| Water Leve                                                                              | Í                              |                                                                       |                                                                                                    |                                                                                                    | Tuesday, November 7, 2017                                   |                                                                          |        |
|-----------------------------------------------------------------------------------------|--------------------------------|-----------------------------------------------------------------------|----------------------------------------------------------------------------------------------------|----------------------------------------------------------------------------------------------------|-------------------------------------------------------------|--------------------------------------------------------------------------|--------|
| Permit:<br>7637<br>Withdrawal Poi<br>District: 20 - Per<br>Condition:<br>(Active) REPOR |                                | Sequence #:<br>1                                                      | Project Name:<br>Riverside Club Commun<br>Permittee:<br>Michael Hogeland<br>County:<br>Hillsborough | ity Golf-Boating                                                                                          | 11/1/2016<br>Minimum date: 12/1/20                          | Search Data<br>19/1/2017<br>014 Maximum date: 11/1/20<br>Export To Excel | )17    |
|                                                                                         |                                |                                                                       |                                                                                                    |                                                                                                    |                                                             |                                                                          |        |
| 1 record(s) saved, 0<br>Status                                                          | had errors. Your data has been | processed and can be update<br>Permit-DID [-Seq]<br>(Owner ID)        | d up to 24 hours after submittal. If updates an<br>Remark                                           | e needed after the 24 hour edit period, please contact a<br>Date Level Read                               | Water Use Permit Compliance Technician<br>Water Level Value | Received Date                                                            |        |
|                                                                                         |                                | Permit-DID [-Seq]                                                     |                                                                                                    |                                                                                                    |                                                             | Received Date                                                            | More   |
| Status                                                                                  | Reporting For                  | Permit-DID [-Seq]<br>(Owner ID)<br>7637-20 [1]                        | Remark                                                                                              | Date Level Read<br>Previous Date Read: 9/14/2017                                                          | Water Level Value                                           | Received Date                                                            |        |
| Status                                                                                  | Reporting For<br>Nov 2017      | Permit-DiD [-Seq]<br>(Owner ID)<br>7637-20 [1]<br>(20)<br>7637-20 [1] | Remark                                                                                              | Date Level Read Previous Date Read: 9/14/2017 Previous Date Read: 9/14/2017 Previous Date Read: 9/14/2017 | Water Level Value<br>Previous Value: 7.00                   | Received Date                                                            | More T |

For a complete list of requirements for 'Water Level', navigate to the '<u>Water Level Requirement</u> <u>Chart</u>'.

| 36 | ePIC External User | Documentation | 12/13/2017 |
|----|--------------------|---------------|------------|
|    | Document ID v3.0   |               |            |

## Water Quality Reporting

WUPs involving withdrawals that may cause adverse environmental impact to surface water bodies, including wetlands, may be required to monitor water quality.

The specific water quality parameters required to be monitored will depend on the type of water body and may include but not limited to: temperature, dissolved oxygen, specific conductance, pH, and other specified use information.

To record your water quality readings, perform the following steps:

- 1. Using Google Chrome, login to the ePIC system using your designated 'Username' and 'Password'. To register/logon see the '<u>How to Register</u>' section.
- 2. Once logged in, you will be greeted with the 'Permit Condition Status' screen. From the 'Permit Condition Status' screen, click on the 'Water Quality' tab to enter your water quality information.

| Pernit Condition Status Meter Water Level Tatler                                      | Suelly Pumpage Other Crop Crop Protection | Delegation Search Permi # | and the second second s | Items Due • PIC F |               |
|---------------------------------------------------------------------------------------|-------------------------------------------|---------------------------|----------------------------------------------------------------------------------------------------|-------------------|---------------|
|                                                                                       |                                           |                           | ay, November 15, 2017                                                                                                    |                   |               |
| Permit Condition Status                                                               | Condition                                 | Water                     |                                                                                                    |                   |               |
| If changes are needed to previously submitted data please call a Water Use Compliance | Status                                    | Conservation              | Showing 1 to 5 o                                                                                                    | As Of Date        | Balance       |
| Technician at 813-985-7481.                                                           |                                           | Credits                   | 2715                                                                                                    | 10/3/2017         | 4.816.875.024 |
|                                                                                       |                                           | oround                    | 2871                                                                                                    | 10/3/2017         | 116,205,400   |
|                                                                                       |                                           |                           | 3842                                                                                                    | 10/3/2017         | 593,541,200   |
|                                                                                       |                                           |                           | 4091                                                                                                    | 4/15/2015         | 0             |
|                                                                                       | 1637 Past Due                             |                           | 5293                                                                                                    | 10/3/2017         | 44,992,698    |
|                                                                                       | 402 Due Now                               |                           |                                                                                                    |                   | Search:       |
|                                                                                       | 5 Current                                 |                           |                                                                                                    | Previous 1 2      | 2 3 4 5 Next  |
| Expand All                                                                            | Submit                                    |                           |                                                                                                    |                   |               |
| You have more than 100 conditions due. Please go to each reportin                     | ig page to submit data.                   |                           |                                                                                                    |                   |               |
| Meter Reporting (1604 Items Due)                                                      | •                                         |                           |                                                                                                    |                   |               |
| Pumpage Reporting (162 Items Due                                                      | e)^                                       |                           |                                                                                                    |                   |               |
| • Water Level (17 Items Due)                                                          |                                           |                           |                                                                                                    |                   |               |

| 37 | ePIC External User Documentation | 12/13/2017 |
|----|----------------------------------|------------|
|    | Document ID v3.0                 |            |

- 3. Locate the permit and withdrawal information that needs to be entered, by selecting the following:
  - a. 'Permit'
  - b. 'Withdrawal Point'
  - c. 'Condition'

| Condition Sta | atus Mete                              |                               |                                                |                                            |                                                                      | and the second second se |
|---------------|----------------------------------------|-------------------------------|------------------------------------------------|--------------------------------------------|----------------------------------------------------------------------|----------------------------------------------------------------------------------------------------|
|               | nuo mett                               | er Water                      | Level Wat                                      | er Quality                                 | Pumpage                                                              | Other                                                                                                    |
| er Qualit     | y                                      |                               |                                                |                                            |                                                                      |                                                                                                    |
| mit: 💻        |                                        |                               |                                                |                                            |                                                                      |                                                                                                    |
| 1771          | a 🗸                                    |                               |                                                | Sequence #:                                |                                                                      |                                                                                                    |
|               | b                                      |                               | •                                              | 1                                          |                                                                      | •                                                                                                    |
|               |                                        |                               |                                                |                                            |                                                                      |                                                                                                    |
|               | mit:<br>1771 hdrawal Point<br>ndition: | mit:<br>1771 a v<br>Indition: | mit:<br>1771 <b>a</b> v<br>hdrawal Point:<br>b | mit:<br>1771 a v<br>thdrawal Point:<br>b v | mit:<br>1771 a v<br>thdrawal Point: Sequence #:<br>b v 1<br>ndition: | mit:<br>1771 a v<br>thdrawal Point: Sequence #:<br>b 1<br>ndition:                                                                                                    |

Once the correct 'Permit', 'Withdrawal Point', and 'Condition' have been selected, information about the selected criteria will display. The current status of each record will appear in the "Status" field indicating whether a crop report is required to be submitted or not. The definition of each status in the "Status" column can be found in the '<u>Reporting Categories</u>' section.

4. Locate the record that is 'Past Due' or 'Due Now'.

| Alerts | Permit:<br>3872<br>Withdrawal Pr<br>District: 1 - Pe<br>Condition:<br>CHLORIDES |                  | Seque<br>• 1                    | rce #:<br> | Permitte | ification PA 77-09<br>Ne:<br>Yower Corp Dba Duke Energy |                       | 10/1/2015<br>Minimum date: 10/1/2015 | nt: 3672 (Citrus)<br>sarch Data<br>19/12017<br>Maximum date: 11/1/2017<br>ort To Excel |        |
|--------|---------------------------------------------------------------------------------|------------------|---------------------------------|------------|----------|---------------------------------------------------------|-----------------------|--------------------------------------|----------------------------------------------------------------------------------------|--------|
| ad     | Status                                                                          | Reporting<br>For | Permit-DID [-Seq]<br>(Owner ID) | Remark     |          | Sample Collection Date                                  | Water Quality Value   | Units                                | Received                                                                               |        |
| pld    |                                                                                 | Sep-Nov 2017     | 3672-1<br>(PW-1)                |            |          | Previous Sample Collection Date: 5/17/2017              | Previous Value: 16.90 |                                      |                                                                                        |        |
| _      | Due Now                                                                         |                  | (PW-1)                          | Select One | ٠        |                                                         |                       | mg/L                                 |                                                                                        | More 🔻 |
|        |                                                                                 | Jun-Aug 2017     | 3672-1                          |            |          | Previous Sample Collection Date: 5/17/2017              | Previous Value: 16.90 |                                      |                                                                                        |        |
|        | Past Due                                                                        |                  | (PW-1)                          | Select One | *        |                                                         |                       | mg/L.                                |                                                                                        | More 🔻 |
|        | •                                                                               | Mar-May 2017     | 3672-1                          |            |          | Previous Sample Collection Date: 2/14/2017              | Previous Value: 7.40  |                                      |                                                                                        |        |
|        | Received                                                                        |                  | (PW-1)                          | Normal     | ٠        | 5/17/2017                                               | 16.90                 | mg/L                                 | 6/6/2017                                                                               | More 🔻 |

| 38 | ePIC External User | Documentation | 12/13/2017 |
|----|--------------------|---------------|------------|
|    | Document ID v3.0   |               |            |

- 5. To input water quality data, the user will need to select or enter data in the following areas:
  - a. Select 'Remark' code (a complete list of these codes is listed in the '<u>Remark Codes</u>' section of this document).
  - b. Enter the 'Sample Collection Date' this is the date you read and recorded the water quality information.

**Note:** The last recorded sample collection date is displayed above this data entry cell.

c. Enter the 'Water Quality Value' - this is the value amount that was monitored during the reporting period.

Note: The 'Previous Value' amount is displayed above this data entry cell.

d. Each reporting category will have a 'More' column to the far right of the row.

| Status     | Reporting<br>For | Permit-DID [-Seq]<br>(Owner ID) | Remark        | Sample Collection Date                     | Water Quality Value              | Units | Received  |                |
|------------|------------------|---------------------------------|---------------|--------------------------------------------|----------------------------------|-------|-----------|----------------|
| A Due Now  | Jun-Aug 2017     | 11771-312<br>(ELW2A)            | -Select One-  | Previous Sample Collection Date: 5/15/2017 | C Previous Value: 297.00         | ngL   |           | d (⊕<br>More ▼ |
| Received   | Mar-May 2017     | 11771-312<br>(ELW2A)            | Normal        | Previous Sample Collection Date: 2/9/2017  | Previous Value: 273.00<br>297.00 | mgiL  | 6/13/2017 | More <b>V</b>  |
| Received   | Dec-Feb 2017     | 11771-312<br>(ELW2A)            | Normal        | Previous Sample Collection Date: 8/17/2016 | Previous Value: 299.00<br>273.00 | mgil  | 3/9/2017  | u<br>More ▼    |
| 🔒 Past Due | Sep-Nov 2016     | 11771-312<br>(ELW2A)            | -Select One * | Previous Sample Collection Date: 8/17/2016 | Previous Value: 299.00           | mgil  |           | More <b>V</b>  |

Note: 'Units' and 'Received' date fields are not available for entry.

- 6. When the 'More' dropdown is selected, or if a 'Remark' code is selected that requires additional information, an additional line expands for further data entry.
  - Enter a 'Comment' regarding the water level record.
     Note: Users are required to enter a 'Comment' when the 'Not Available' remark code is selected.
  - b. The permits current 'Project, Permittee, and Condition Description (Code)' will be displayed for the 'Water Quality' record.

| Comment: | a | Project: FGUA-Seven Springs     Permittee: Michael Hogeland     Condition (Code): CHLORIDES ANALYSIS REPORT (116, ID:7469698) |
|----------|---|----------------------------------------------------------------------------------------------------|
|----------|---|----------------------------------------------------------------------------------------------------|

| 39 | ePIC External User | Documentation | 12/13/2017 |
|----|--------------------|---------------|------------|
|    | Document ID v3.0   |               |            |

7. When finished entering all required permit data, select 'Save'.

| Received            | Mar-May 2015                                                         | 3182-19<br>(3)  | Normal   | Previous Sample Collection Date: 2/10/2015  | Previous Value: 20.00<br>15.00 | mg/L | 6/16/2015  | More <b>T</b> |
|---------------------|----------------------------------------------------------------------|-----------------|----------|---------------------------------------------|--------------------------------|------|------------|---------------|
| • 110001100         |                                                                      |                 |          |                                             |                                | ngre | 01012013   | More •        |
|                     | Dec-Feb 2015                                                         | 3182-19         |          | Previous Sample Collection Date: 11/19/2014 | Previous Value: 24.00          |      |            |               |
| Received            |                                                                      | (3)             | Normal   |                                             | 20.00                          | mg/L | 3/9/2015   | More 🔻        |
|                     | Sep-Nov 2014                                                         | 3182-19         |          | Previous Sample Collection Date: 8/18/2014  | Previous Value: 70.00          |      |            | -             |
| Received            |                                                                      | (3)             | Normal v |                                             | 24.00                          | mg/L | 12/10/2014 | More 🔻        |
|                     |                                                                      |                 |          |                                             |                                |      |            |               |
| hwest Florida Water | r Management Distri                                                  | ct Headquarters |          | Cancel                                      |                                |      |            |               |
| US Hwy 301, Tampa   | r Management Distri<br>a, Florida 33637-6759<br>or 1-800-423-1476 (F | (Google map)    |          | Cancel                                      |                                |      |            |               |

The system confirms the data was submitted successfully, with a reminder message stating, "Your data has been processed and can be updated up to 24 hours after submittal. If updates are needed after the 24 hour edit period, please contact a Water Use Permit Compliance Technician."

You can find more information about the 24-hour edit period by navigating to the <u>'24-hour rule'</u> section in this document.

| mit Condition                                                       | Status Meter                                                    | Water Level Wate                                                                             | r Quality Pumpage                                                                                               |            |                                                                                       |                                                                | Search Permit #                | 9 Item:                                                                                                    | s Due O PIC Help       | hogeland |
|---------------------------------------------------------------------|-----------------------------------------------------------------|----------------------------------------------------------------------------------------------|----------------------------------------------------------------------------------------------------|------------|---------------------------------------------------------------------------------------|----------------------------------------------------------------|--------------------------------|----------------------------------------------------------------------------------------------------|------------------------|----------|
| Vater Qua                                                           | lity                                                            |                                                                                              |                                                                                                    |            |                                                                                       | F                                                              | iday, June 30, 2017            |                                                                                                    |                        |          |
| Permit:                                                             |                                                                 |                                                                                              |                                                                                                    | Project N  |                                                                                       |                                                                |                                | Search                                                                                                    | Data                   |          |
| 3672                                                                |                                                                 |                                                                                              |                                                                                                    | Site Certi | Ication PA 77-09                                                                      |                                                                | 5/1/2014                       |                                                                                                    | 5/1/2017               | 16       |
| Withdrawal Pe                                                       | oint:                                                           | Seque                                                                                        | nce#:                                                                                                    | Permitte   |                                                                                       |                                                                | Minimum date: 5/1/2009         |                                                                                                    | Maximum date: 5/1/2017 | 13       |
| 10                                                                  |                                                                 | • 1                                                                                          | •                                                                                                    | Michael H  | logeland                                                                              |                                                                |                                | Contract of the local division of the local division of the local |                        |          |
| Condition:                                                          |                                                                 |                                                                                              |                                                                                                    | Country    | County:                                                                               |                                                                |                                | Export To Excel                                                                                                    |                        |          |
|                                                                     |                                                                 | ODT LAND                                                                                     | 21                                                                                                    |            |                                                                                       |                                                                |                                |                                                                                                    |                        |          |
| (Active) CHLO                                                       | RIDES ANALYSIS REP                                              | ORT (116)                                                                                    | •                                                                                                    | Citrus     |                                                                                       | L                                                              |                                |                                                                                                    |                        |          |
|                                                                     |                                                                 |                                                                                              | a can be updated up to 24 hour<br>Remark                                                                        | Citrus     | Lif updates are needed after the 24 hour edt period, please<br>Sample Collection Date | contact a Water Use Permit of Water Guality Value              | Compliance Technician<br>Units |                                                                                                    | Received               |          |
| record(s) saved.                                                    | 0 had errors. Your da<br>Reporting<br>For                       | ila has been processed and<br>Permit-DID [-Seq]                                              | Concernence of the second second second second second second second second second second second second second s | Citrus     |                                                                                       |                                                                |                                |                                                                                                    | Received               |          |
| status                                                              | 0 had errors. Your da<br>Reporting<br>For                       | ta has been processed and<br>Permit-DID [-Seq]<br>(Owner ID)<br>3672-10                      | Remark                                                                                                    | Citrus     | Sample Collection Date Previous Sample Collection Date: 9/19/2016                     | Water Quality Value Previous Value: 13                         | Units                          |                                                                                                    |                        |          |
| record(s) saved.<br>Status                                          | D had errors. Your da<br>Reporting<br>For                       | tia has been processed and<br>Permit-DID [-Seq]<br>(Owner ID)                                | Concernence of the second second second second second second second second second second second second second s | Citrus     | Sample Collection Date                                                                | Water Quality Value                                            | Units                          | mail                                                                                                    | Received<br>6/30/2017  |          |
| ecord(s) saved;<br>Status<br>Status<br>Saved successful<br>Received | D had errors. Your da<br>Reporting<br>For                       | ta has been processed and<br>Permit-DID [-Seg]<br>(Owner ID)<br>9672-10<br>(M228)<br>3672-10 | Remark                                                                                                    | Citrus     | Sample Collection Date Previous Sample Collection Date: 9/19/2016                     | Water Quality Value Previous Value: 13 14.0 Previous Value: 13 | Units                          |                                                                                                    | 6/30/2017              | More     |
| status                                                              | 0 had errors. Your da<br>Reporting<br>For<br>y.<br>Dec-May 2017 | Ala has been processed and<br>Permit-DID [-Seq]<br>(Owner ID)<br>9672-10<br>(MZ28)           | Remark                                                                                                    | Citrus     | Sample Collection Date Previous Sample Collection Date: 9/19/2016 5//2017             | Water Quality Value<br>Previous Value: 13<br>14.0              | Units                          | mpL mol                                                                                                    |                        | More     |
| ecord(s) saved;<br>Status<br>Status<br>Saved successful<br>Received | 0 had errors. Your da<br>Reporting<br>For<br>y.<br>Dec-May 2017 | ta has been processed and<br>Permit-DID [-Seg]<br>(Owner ID)<br>9672-10<br>(M228)<br>3672-10 | Remark                                                                                                    | Citrus     | Sample Collection Date Previous Sample Collection Date: 9/19/2016 5//2017             | Water Quality Value Previous Value: 13 14.0 Previous Value: 13 | Units                          |                                                                                                    | 6/30/2017              | More     |

For a complete list of requirements for 'Water Quality', navigate to the '<u>Water Quality</u> <u>Requirement Chart</u>'.

| 40 | ePIC External User | Documentation | 12/13/2017 |
|----|--------------------|---------------|------------|
|    | Document ID v3.0   |               |            |

## Pumpage Reporting

Reporting pumpage data provides a means to develop historical records in order to accurately project future water needs. This data is gathered to determine reasonable demand, assess impacts to the resources, and to ensure that quantities withdrawn do not exceed permitted pumpage.

To record your pumpage readings, perform the following steps:

- 1. Using Google Chrome, be sure to login to the ePIC system using your designated 'Username' and 'Password'. To register/logon see '<u>How to Register</u>' section.
- 2. Once logged in, you will be greeted with the 'Permit Condition Status' screen. From the 'Permit Condition Status' screen, click on the 'Pumpage' tab to enter your pumpage estimate information.

| Permit Condition Status Medie Valler Valler                                                                         | Cualty Pumping Other Crop Protection Delegation | Search Porma # |                      |               |               |
|----------------------------------------------------------------------------------------------------|-------------------------------------------------|----------------|----------------------|---------------|---------------|
| Permit Condition Status                                                                                             |                                                 | Wednesda       | y, November 15, 2017 |               |               |
| f changes are needed to previously submitted                                                                        | Condition                                       | Water          | Showing 1 to 5 c     | of 21 entries |               |
| lata please call a Water Use Compliance                                                                             | Status                                          | Conservation   | Permit               | * As Of Date  | Balance 0     |
| Ā                                                                                                    |                                                 | Credits        | 2715                 | 10/3/2017     | 4,816,875,024 |
| _                                                                                                    |                                                 |                | 2871                 | 10/3/2017     | 116,205,400   |
|                                                                                                    |                                                 |                | 3842                 | 10/3/2017     | 593,541,200   |
|                                                                                                    | 1637 Past Due                                   |                | 4091                 | 4/15/2015     | 0             |
|                                                                                                    | 1057 Past Due                                   |                | 5293                 | 10/3/2017     | 44,992,698    |
|                                                                                                    | 402 Due Now                                     |                |                      |               | Search        |
| -1                                                                                                    | 5 Current                                       |                |                      | Previous 1 2  | 3 4 5 Next    |
| Expand All<br>You have more than 100 conditions due. Please go to each reportin<br>Meter Reporting (1604 Items Due) | •                                               |                |                      |               |               |
| 9 Pumpage Reporting (162 Items During)                                                                              |                                                 |                |                      |               |               |
| Water Level (17 Items Due)                                                                                          |                                                 |                |                      |               |               |

- 3. Locate the permit and withdrawal by selecting the following:
  - a. 'Permit'
  - b. 'Withdrawal Point'
  - c. 'Condition'

|    | Permit Condition Status Meter Water Level Water Quality Pumpage                                                                           |            |
|----|----------------------------------------------------------------------------------------------------|------------|
|    | Pumpage Reporting                                                                                                    |            |
|    | Permit:<br>3182 a v<br>Withdrawal Point: Sequence #:<br>51 b v 1 v<br>Condition:<br>(Active) REPUMP PUMPAGE - SURFACE WITHDRAWAL [34] C v |            |
| 41 | ePIC External User Documentation                                                                                                    | 12/13/2017 |
|    | Document ID v3.0                                                                                                    |            |

Once the correct 'Permit', 'Withdrawal Point', and 'Condition' have been selected, information about the selected criteria will display. The current status of each record will appear in the "Status" field indicating whether a crop report is required to be submitted or not. The definition of each status in the "Status" column can be found in the '<u>Reporting Categories</u>' section.

4. Locate the record that is 'Past Due' or 'Due Now'.

| Permit:                                            |                                  |                                                           |                   |                                                             | t Name:<br>Potato Farm  |                                                   | Search Data                                     |          |   |
|----------------------------------------------------|----------------------------------|-----------------------------------------------------------|-------------------|-------------------------------------------------------------|-------------------------|---------------------------------------------------|-------------------------------------------------|----------|---|
| 10541<br>Withdrawal<br>District: 1 -<br>Condition: | Permittee: 1                     | ×                                                         | Sequence #:       | <ul> <li>Permiti</li> <li>Michae</li> <li>County</li> </ul> | el Hogeland             | 11/1/2016<br>Minimum date: 11/1/2012<br>Export To | 11/1/2017<br>Maximum date: 11/1/2017<br>D Excel | 7        |   |
| (Active) RE                                        | PORT PRODUCT                     | ION PUMPAGE FROM RESOL                                    | RCE [2]           | Manate                                                      | 90                      |                                                   |                                                 |          |   |
| (Active) RE                                        | PORT PRODUCT<br>Reporting<br>For | ION PUMPAGE FROM RESOL<br>Permit-DID [-Seq]<br>(Owner ID) | RCE [2]<br>Remark | Manate                                                      | ee<br>Period Start Date | Period End Date                                   | Pumped Amount                                   | Received |   |
|                                                    | Reporting                        | Permit-DID [-Seq]                                         |                   | Manate                                                      |                         | Period End Date Last Pumpage End Date 6/30/2017   | Pumped Amount<br>Previous Pumped Amount: 0      | Received |   |
| Status                                             | Reporting<br>For                 | Permit-DID [-Seq]<br>(Owner ID)                           |                   | • Manate                                                    | Period Start Date       |                                                   |                                                 | Received | h |
| Status                                             | Reporting<br>For                 | Permit-DID [-Seq]<br>(Owner ID)<br>10541-1                | Remark            | Manate                                                      | Period Start Date       |                                                   |                                                 | Received | , |

**Note:** The user may notice two symbols under the 'Status' column that read 'Submit via Meter Reading' and 'Received via Meter Reporting'. These symbols indicate that Pumpage records, associated with the selected permit, are to be satisfied by 'Meter Reporting'.

| Status          | Reporting<br>For | Permit-DID [-Seq]<br>(Owner ID) | Remark                                |     | Period Start Date                 |
|-----------------|------------------|---------------------------------|---------------------------------------|-----|-----------------------------------|
| Submit via      | Sep-2017         | 4108-2                          |                                       |     | Last Pumpage Start Date: 6/30/201 |
| Meter Reporting |                  | (2)                             | Select One                            | •   |                                   |
| Submit via      | Aug-2017         | 4108-2                          |                                       |     | Last Pumpage Start Date: 6/30/201 |
| Meter Reporting |                  | (2)                             | Select One                            | ⊘ • |                                   |
| Received via    | Jul-2017         | 4108-2                          |                                       |     | Last Pumpage Start Date: 5/31/20  |
| Meter Reporting |                  | (2)                             | Reading (Submitted via Meter Reading) |     | 6/30/2017                         |

For complete descriptions of the 'Reporting Categories', navigate to the 'Reporting Windows'.

| 42 | ePIC External User Documentation |  | 12/13/2017 |
|----|----------------------------------|--|------------|
|    | Document ID v3.0                 |  |            |

- 5. To input pumpage data, the user will need to select or enter data in the following areas:
  - a. Select 'Remark' code (a complete list of these codes is listed in the '<u>Remark Codes</u>' section of this document).
  - b. Enter a 'Period Start Date' this is the start date to begin recording the pumpage estimate information.
    - Note: The 'Last Pumpage Start Date' is displayed above this data entry cell.
  - c. Enter a 'Period End Date' this is the end date to read and record the pumpage estimate information.

Note: The 'Last Pumpage End Date' is displayed above this data entry cell.

- d. Enter a 'Pumped Amount' this is the estimate amount that displayed on the meter. **Note:** the 'Previous Pumped Amount' value is displayed above this data entry cell.
- e. Each reporting category will have a 'More' column to the far right of the row.

| 17<br>Condition: | 11771         •           Withdrawal Point:         Sequence #:           17         •           17         • |                        |        | Project Name:<br>TBW-CONSOLIDATED PERMIT<br>Permittee:<br>Intchael Hogeland<br>Gounty:<br>Pasco |                                                     | Search Data<br>101/2016 101/2017<br>Minimum date: 9/1/2011 Maximum date: 10/1/2017<br>Export To Excel |          |        |
|------------------|----------------------------------------------------------------------------------------------------|------------------------|--------|-------------------------------------------------------------------------------------------------|-----------------------------------------------------|----------------------------------------------------------------------------------------------------|----------|--------|
|                  | Reporting                                                                                                    | Permit-DID [-Seq]      |        |                                                                                                 |                                                     |                                                                                                    |          |        |
| Status           | For                                                                                                    | (Owner ID)             | Remark | Period Start Date                                                                               | Period End Date                                     | Pumped Amount                                                                                         | Received |        |
| A Due Now        | For<br>Oct-2017                                                                                               |                        | Remark | Period Start Date Last Pumpage Start Date: 9/1/2017                                             | Period End Date<br>Last Pumpage End Date: 9/10/2017 | Pumped Amount<br>Previous Pumped Amount: 17,000                                                       |          | More 🔻 |
|                  |                                                                                                    | (Owner ID)<br>11771-17 |        |                                                                                                 |                                                     |                                                                                                    |          |        |

Note: 'Received' date is not available for entry.

- 6. When the 'More' dropdown is selected, or if a 'Remark' code is selected that requires additional information, a data entry grid will appear below.
  - a. Input a 'Comment' regarding the pumpage record.
    - **Note:** Users are required to enter a 'Comment' when 'Abandoned', 'Capped', or 'Could not estimate pumpage' remark codes are selected.
  - b. The permit's 'Project', 'Permittee', and 'Condition (Code)' are not available for entry.

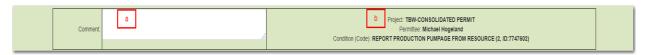

| 43 | ePIC External User | 12/13/2017 |  |
|----|--------------------|------------|--|
|    | Document ID v3.0   |            |  |

7. When finished entering all the required Permit data, select 'Save'.

| 🤁 Past Due        | Dec-2016        | 10541-1                                                                   |                    | Last Pumpage Start Date: 12/8/2016 | Last Pumpage End Date: 12/10/2016 | Last Pumpage Value: 0             |            |        |
|-------------------|-----------------|---------------------------------------------------------------------------|--------------------|------------------------------------|-----------------------------------|-----------------------------------|------------|--------|
|                   |                 | (1)                                                                       | Select One         | •                                  |                                   |                                   |            | More 🔻 |
| Received          | Nov-2016        | 10541-1                                                                   |                    | Last Pumpage Start Date: 4/1/2016  | Last Pumpage End Date: 4/30/2016  | Previous Pumped Amount: 4,642,000 |            |        |
|                   |                 | (1)                                                                       | Could Not Estimate | 12/8/2016                          | 12/10/2016                        |                                   | 11/15/2017 | More 🔻 |
|                   |                 |                                                                           |                    |                                    |                                   |                                   |            |        |
| west Florida Wate | r Management    | District Headquarters                                                     |                    | Cancel                             | Save                              |                                   |            |        |
| JS Hwy 301, Tamp  | a, Florida 3363 | • District Headquarters<br>7-6759 (Google map)<br>1476 (FL only) ext 5678 |                    | Cancel                             | Save                              |                                   |            |        |

The system confirms the data was submitted successfully, with a reminder message stating, "Your data has been processed and can be updated up to 24 hours after submittal. If updates are needed after the 24 hour edit period, please contact a Water Use Permit Compliance Technician."

You can find more information about the 24-hour edit period by navigating to the <u>'24-hour rule'</u> section in this document.

|        | Permit Condition S                        | tatus Meter      | Water Level Water               | r Quality Pumpage ( | Other Crop                                                                      | Crop Protection               |                                                  | Search Permit #                                                             | 2738 Items Due OPIC Help                                                                                           | mhogeland |
|--------|-------------------------------------------|------------------|---------------------------------|---------------------|---------------------------------------------------------------------------------|-------------------------------|--------------------------------------------------|-----------------------------------------------------------------------------|----------------------------------------------------------------------------------------------------|-----------|
|        | Pumpage Reporting Wednesday, June 7, 2017 |                  |                                 |                     |                                                                                 |                               |                                                  |                                                                             |                                                                                                    |           |
| Alerts |                                           | PUMPAGE QUANTI   | sequer     s                    | AWAL POINTS [830]   | Project Nam<br>Jones Potato<br>Permittee:<br>Michael Hoge<br>County:<br>Manatee | Farm                          | jated up to 24 hours after the initial submittat | 51/2017<br>Minimum date: 51/2017<br>After this, if updates are needed, plea | Search Data  Search Data  G12017  Maximum date: G/1/2017  Export To Excel  se contact a Water Use Permit technicia |           |
|        | Status                                    | Reporting<br>For | Permit-DID [-Seq]<br>(Owner ID) | Remark              |                                                                                 | Period Start Date             | Period End Date                                  | Pumped Amount                                                               | Received                                                                                                    |           |
| Upload | Lue Now                                   | Jun 2017 10541-1 |                                 |                     | •                                                                               | Last Pumpage Start Date: None | Last Pumpage End Date: None                      | Last Pumpage Value: 0                                                       |                                                                                                    | More 🔻    |
|        | Saved successfully.                       |                  |                                 |                     |                                                                                 |                               |                                                  |                                                                             |                                                                                                    |           |
|        | Received                                  | May 2017         | 10541-1<br>(1)                  | Estimate            | • 5/17/2017                                                                     | Last Pumpage Start Date: None | Last Pumpage End Date: None<br>5/18/2017         | Last Pumpage Value: 0<br>15,000                                             | 6/7/2017                                                                                                    | More 👻    |

For a complete list of requirements for 'Pumpage', navigate to the '<u>Pumpage Reporting</u> <u>Requirement Chart</u>'.

| 44 | ePIC External User | Documentation | 12/13/2017 |
|----|--------------------|---------------|------------|
|    | Document ID v3.0   |               |            |

## **Crop Protection Reporting**

Crop protection quantities are identified based on the number of acres to be protected, the crop grown, the irrigation system used, and the hours of pumpage required. If the number of hours is not known, the maximum quantity will be based on the best available data for crop protection recurrence and duration.

The District allows irrigation for crop protection provided that: 1) the maximum quantities listed on the permit is not exceeded; 2) irrigation for this purpose will not cause water to go to waste; and, 3) Permittees whose maximum daily permitted water use is equal to or exceeds 1,000,000 gallons per day (gpd) shall document and report the beginning hours, ending hours and dates on the monthly pumpage report.

To record your crop protection data, perform the following steps:

- 1. Using Google Chrome, login to the ePIC system using your designated 'Username' and 'Password'. To register/logon see the '<u>How to Register</u>' section.
- 2. Once logged in, you will be greeted with the 'Permit Condition Status' screen. From the 'Permit Condition Status' screen, click on the 'Crop Protection' tab to enter your crop protection information.

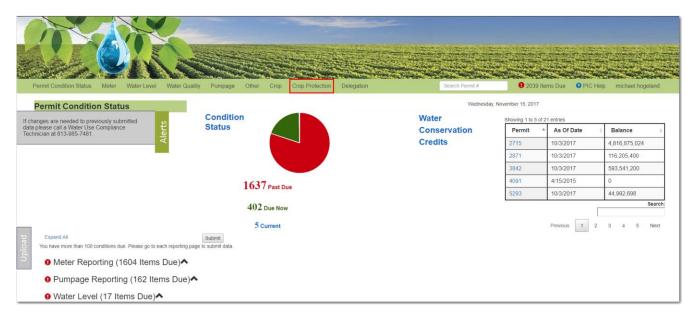

| 45 | ePIC External User | Documentation | 12/13/2017 |
|----|--------------------|---------------|------------|
|    | Document ID v3.0   |               |            |

- 3. Locate the permit and withdrawal, by selecting the following:
  - a. 'Permit'
  - b. 'Reporting For'
  - c. 'Condition'

|        | Stor Pa                 |              |                 | 1600          | the Country of |       |      |                 |
|--------|-------------------------|--------------|-----------------|---------------|----------------|-------|------|-----------------|
|        | Permit Condition Status | Meter        | Water Level     | Water Quality | Pumpage        | Other | Crop | Crop Protection |
|        | Crop Protection         | i i          |                 |               |                |       |      |                 |
| ស      |                         |              |                 |               |                |       |      |                 |
| Alerts | Permit:                 |              | -11             |               |                |       |      |                 |
|        | 5293 <b>a</b>           |              | *               |               |                |       |      |                 |
|        | Reporting For:          |              |                 |               |                |       |      |                 |
|        | DEC-2016                | b            |                 |               | v              |       |      |                 |
|        | Condition:              |              |                 |               |                |       |      |                 |
|        | RPT.GALLONS USED FOF    | R CROP AND I | FREEZE PROTECTI | ON(1) C       |                |       |      |                 |

Once the correct 'Permit', 'Reporting For', and 'Condition' have been selected, information about the selected reporting criteria will display. The current status of each record will appear in the "Status" field indicating whether a crop protection recording is required to be submitted or not. The definition of each status in the "Status" column can be found in the 'Reporting Categories' section.

**Crop Protection** Thursday, November 30, 2017 District Staff working with permit: 7854 (DeSoto) Permit: Project Name: Rosin Brothers Trust 4645 \* Reporting For: Permittee Wendy Tipton DEC-2016 \* Condition: County: DeSoto RPT GALLONS LISED FOR CROP AND FREEZE PROTECTION(1 Permit-DID [-Seq] Was this Withdrawal Used Received Status Reporting For (Owner ID) Dec 2016 7854-1 A Due Now (G-1) --Select One •

7854-2 (G-2)

Total Gallons

More **T** 

More **T** 

4. Locate the record that is 'Past Due' or 'Due Now'.

Dec 2016

9 Past Due

| 46 | ePIC External User | ePIC External User Documentation |  |
|----|--------------------|----------------------------------|--|
|    | Document ID v3.0   |                                  |  |

--Select One-

•

- 5. To input 'Crop Protection' reporting data, the user will need to select or enter data in the following areas:
  - a. Select 'Yes' or 'No' from the "Was this Withdrawal Used?" drop-down.
    - i. If 'No' is selected, the user is not required to enter any further data and may select 'Save'.
    - ii. If 'Yes' is selected, the 'More' form will expand and the user will be required to enter further data.

| Status     | Reporting For | Permit-DID [-Seq]<br>(Owner ID) | Was this Withdrawal Used | Received |               |
|------------|---------------|---------------------------------|--------------------------|----------|---------------|
|            |               |                                 |                          |          |               |
| 9 Past Due | Dec 2016      | 5293-7<br>(2)                   | -Select One-             |          | More 🔻        |
|            |               |                                 |                          |          |               |
| Past Due   | Dec 2016      | 5293-8<br>(3)                   | -Select One-             |          | Gee<br>More ▼ |

Note: 'Received' date is not available for entry.

- 6. When "Yes" is selected from 'Was this Withdrawal Used?', the 'More' drop-down expands and an additional line expands for further data entry.
  - a. Enter a 'Start Date' this is the start date to begin recording the pumpage amount for Crop Protection.
  - b. Enter a 'End Date' this is the end date to read and record the pumpage amount for Crop Protection.
  - c. Enter a 'Gallons Pumped' this is the pumped amount that displayed on the meter.

| Add Irrigation Event                                                                   |             |              |           |   |              |                 |   |
|----------------------------------------------------------------------------------------|-------------|--------------|-----------|---|--------------|-----------------|---|
| DELETE                                                                                 | Start Date: | Start Time:  | End Date: |   | End Time:    | Gallons Pumped: |   |
|                                                                                        | a           | Select One • |           | b | Select One V |                 | c |
| (At least one irrigation record is required when "Was this Withdrawal Used" is 'Yes'.) |             |              |           |   |              |                 |   |
|                                                                                        |             |              |           |   |              |                 |   |

The user is **NOT** required to select a "Start Time" or "End Time", although if a time is selected the inverse time is required.

If the user needs to report multiple crop protection amounts, select 'Add Irrigation Event' and an additional reporting row will display.

| Add Irrigation Event                                                                         |                  |                           |                  |                         |                 |  |
|----------------------------------------------------------------------------------------------|------------------|---------------------------|------------------|-------------------------|-----------------|--|
| DELETE                                                                                       | Start Date:      | Start Time:               | End Date:        | End Time:               | Gallons Pumped: |  |
|                                                                                              |                  | Select One 🔻              |                  | Select One 🔻            |                 |  |
| (At least one irrigation record is<br>required when "Was this Withdrawal<br>Used" is 'Yes'.) |                  |                           |                  |                         |                 |  |
| DELETE                                                                                       | Start Date:      | Start Time:<br>Select One | End Date:        | End Time:<br>Select One | Gallons Pumped: |  |
|                                                                                              |                  | Select Offer              |                  | Select Offers +         |                 |  |
| (At least one irrigation record is<br>required when "Was this Withdrawal<br>Used" is 'Yes'.) |                  |                           |                  |                         |                 |  |
| 47                                                                                           | ePIC             | External Use              | er Documentation |                         | 12/13/2017      |  |
|                                                                                              | Document ID v3.0 |                           |                  |                         |                 |  |

If user needs to delete an extra irrigation event row, select the 'DELETE' box located at the topleft hand corner of the record. The record will be labeled as 'marked for deletion' and will be deleted upon saving the record.

| Start Date: | Start Time:  | End Date:               | End Time:                         | Gallons Pumped:                             |
|-------------|--------------|-------------------------|-----------------------------------|---------------------------------------------|
|             | Select One • |                         | Select One V                      |                                             |
|             |              |                         |                                   |                                             |
| Start Date: | Start Time:  | End Date:               | End Time:                         | Gallons Pumped:                             |
|             | Select One • |                         | Select One V                      |                                             |
|             |              |                         |                                   |                                             |
|             |              |                         |                                   |                                             |
|             |              |                         |                                   |                                             |
|             |              | Start Date: Start Time: | Start Date: Start Time: End Date: | Start Date: Start Time: End Date: End Time: |

7. When finished entering all required permit data, select 'Save'.

| Past Due | Dec 2016                                                                                     | 5293-6<br>(3) | Yes         | •         |           |           |                 | <br>Less 🔺 |
|----------|----------------------------------------------------------------------------------------------|---------------|-------------|-----------|-----------|-----------|-----------------|------------|
|          | Add Irrigation Event                                                                         |               |             |           |           |           |                 |            |
|          | DELETE                                                                                       | Start Date:   | Start Time: | End Date: |           | End Time: | Gallons Pumped: |            |
|          |                                                                                              | 09/27/2017    | 2am         |           | 9/28/2017 | 4pm       | •               | 1234567    |
|          | (At least one irrigation record is<br>required when "Was this Withdrawal<br>Used" is "Yes".) |               |             |           |           |           |                 |            |
|          |                                                                                              |               |             |           |           |           |                 |            |
|          |                                                                                              |               |             |           |           |           |                 |            |
|          |                                                                                              | Ca            | incel       | Save      |           |           |                 |            |

The system confirms the data was submitted successfully, with a reminder message stating, "Your data has been processed and can be updated up to 24 hours after submittal. If updates are needed after the 24 hour edit period, please contact a Water Use Permit Compliance Technician."

You can find more information about the 24-hour edit period by navigating to the <u>'24-hour rule'</u> section in this document.

|        | Permit Condition     | Status Meter Water Level                                                 | Water Quality Pumpage             | Other Crop          | Crop Protection         | Dele       | ation                                    | Sea      | arch Permit #             | Items Due       | PIC Help   | michael.hogeland        |
|--------|----------------------|--------------------------------------------------------------------------|-----------------------------------|---------------------|-------------------------|------------|------------------------------------------|----------|---------------------------|-----------------|------------|-------------------------|
|        | Crop Prote           | ction                                                                    |                                   |                     |                         |            |                                          |          | Tuesday, October 24, 20   | 17              |            |                         |
| 3      |                      |                                                                          |                                   |                     |                         |            |                                          |          |                           |                 |            |                         |
| Alerts | Permit:              |                                                                          |                                   |                     |                         |            | Project Name:                            |          |                           |                 |            |                         |
|        | 7783                 | *                                                                        |                                   |                     |                         |            | County Line Grove                        |          |                           |                 |            |                         |
|        | Reporting For        |                                                                          |                                   |                     |                         |            | Permittee:                               |          |                           |                 |            |                         |
|        | DEC-2016             |                                                                          | *                                 |                     |                         |            | Michael Hogeland                         |          |                           |                 |            |                         |
|        | Condition:           |                                                                          |                                   |                     |                         |            | County:                                  |          |                           |                 |            |                         |
|        | RPT.GALLONS          | USED FOR CROP AND FREEZE PROTECTION                                      | N(1)                              |                     |                         |            | Charlotte                                |          |                           |                 |            |                         |
|        | •                    |                                                                          |                                   |                     |                         |            |                                          |          |                           |                 |            |                         |
|        |                      |                                                                          |                                   |                     |                         |            |                                          |          |                           |                 |            |                         |
|        | 1 record(s) saved: ( | ) had errors. Your data has been processe                                | d and can be updated up to 24 hou | rs after submittal. | f updates are needed af | ter the 2- | hour edit period, please contact a Water | Use Pern | nit Compliance Technician |                 |            | Total Gallons: 170000.0 |
| g      | Status               | Reporting For                                                            | Permit-DID [-Sec<br>(Owner ID)    | 4)                  |                         | Was thi    | s Withdrawal Used                        |          | Re                        | eived           |            |                         |
| l<br>e | Saved this row suc   | cessfully. 1 crop record(s) saved; 0 had e                               | rrors.                            |                     |                         |            |                                          |          |                           |                 |            |                         |
| 5      | O Received           | Dec 2016                                                                 | 7783-6                            |                     |                         |            |                                          |          |                           |                 |            |                         |
| _      |                      |                                                                          | (6)                               |                     | Yes                     |            | •                                        |          |                           |                 | 10/24/2017 | <b>•••</b>              |
|        |                      |                                                                          |                                   |                     |                         |            |                                          |          |                           |                 |            | Less 📥                  |
|        |                      | Add Irrigation Event                                                     |                                   |                     |                         |            |                                          |          |                           |                 |            |                         |
|        |                      | Saved successfully.                                                      |                                   |                     |                         |            |                                          |          |                           |                 |            |                         |
|        |                      | DELETE                                                                   | Start Date:                       |                     | Start Time:             | En         | d Date:                                  |          | End Time:                 | Gallons Pumped: |            |                         |
|        |                      | (At least one irrigation record is<br>required when "Was this Withdrawal | 1/1/2016                          |                     | Select One              | *          | 11/                                      | 17/2016  | Select One                |                 |            | 170000.0                |
|        |                      |                                                                          |                                   |                     |                         |            |                                          |          |                           |                 |            | 170000.0                |

For a complete list of requirements for 'Crop Protection Reporting', navigate to the '<u>Crop</u> <u>Protection Requirement Chart</u>'.

| 48 | ePIC External User Documentation | 12/13/2017 |
|----|----------------------------------|------------|
|    | Document ID v3.0                 |            |

## Other Special Reporting

There are two categories of permit conditions that will be applied to WUPs, standard conditions and special conditions. Standard conditions contain general information and operational constraints that generally apply to all water uses. Special conditions vary among use classes, source classes, and geographic locations, and may be project-specific. Occasionally, special conditions require additional data that the District requires to be mailed or emailed in.

To record your 'Other Reporting' conditions, perform the following steps:

- 1. Using Google Chrome, login to the ePIC system using your designated 'Username' and 'Password'. To register/logon see the '<u>How to Register</u>' section.
- 2. Once logged in, you will be greeted with the 'Permit Condition Status' screen. From the 'Permit Condition Status' screen, click on 'Other' to enter your other reporting information.

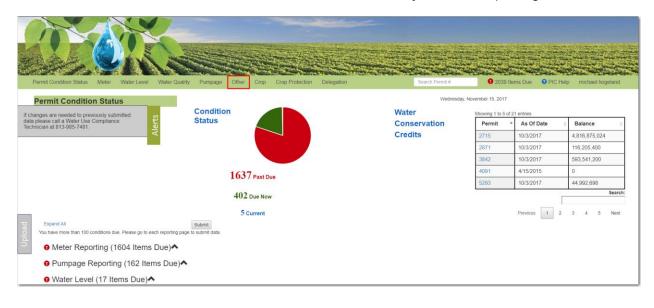

| 49 | ePIC External User Documentation | 12/13/2017 |
|----|----------------------------------|------------|
|    | Document ID v3.0                 |            |

- 3. Locate the permit and withdrawal, by selecting the following:
  - a. 'Permit'
  - b. 'Withdrawal Point'
  - c. 'Condition'

|        | ser.                        |          |             |               |         |
|--------|-----------------------------|----------|-------------|---------------|---------|
| P      | ermit Condition Status      | Meter    | Water Level | Water Quality | Pumpage |
|        | Other Reporting             | 3        |             |               |         |
| Alerts | Permit:                     |          |             |               |         |
|        | 2871 a<br>Withdrawal Point: | ×        |             | Sequence #:   |         |
|        | 13                          | b        | v           | 1             | ×       |
|        | Condition:                  |          | -           | 1956          |         |
|        |                             | ST [650] | C           |               |         |

Once the correct 'Permit', 'Withdrawal Point', and 'Condition' has been selected, information about the selected reporting criteria will display. The current status of each record will appear in the "Status" field indicating whether data is required to be submitted or not. The definition of each status in the "Status" column can be found in the '<u>Other Reporting Categories</u>' section.

4. Locate the record that is 'Past Due' or 'Due Now'.

| Alerts | Permit:<br>2871<br>Withdrawal Point:<br>13<br>Condition:<br>METER ACCURACY TES | •                                 | lequence #:<br>5 v<br>v         | Tami<br>Pern<br>Mich<br>Cour | ct Name:<br>mi Claus & Grove<br>Rtes:<br>• Hopstand<br>•<br>ty:<br>oke | S112917<br>Minimum date: S112017<br>E | Search Data<br>Sn2017<br>Maximum date: Sn/2017<br>xport To Excel |
|--------|--------------------------------------------------------------------------------|-----------------------------------|---------------------------------|------------------------------|------------------------------------------------------------------------|---------------------------------------|------------------------------------------------------------------|
|        | Status                                                                         | Reporting For                     | Permit-DID [-Seq]<br>(Owner ID) |                              | Condition                                                              |                                       | Received Date                                                    |
| -      | Reports must be directly ma                                                    | illed or emailed to a Water Use F | Permit Compliance Technician.   |                              |                                                                        |                                       |                                                                  |
| Uploa  | 9 Past Due                                                                     | May 2017                          | 2871-13<br>(C13-3)              |                              | Condition Description (Code): METER ACCURACY TEST (650)                |                                       |                                                                  |

Above the 'Past Due' or 'Due Now' record, users will notice a District message stating "Reports must be directly mailed or emailed to a Water Use Permit Compliance Technician." Users are required to mail or email the desired reports to Southwest Florida Water Management District's Tampa service office or directly email a Water Use Permit Compliance Technician to satisfy the 'Past Due' or 'Due Now' record.

| Status                                                                                  | Reporting For | Permit-DID [-Seq]<br>(Owner ID) |  |  |  |  |
|-----------------------------------------------------------------------------------------|---------------|---------------------------------|--|--|--|--|
| Reports must be directly mailed or emailed to a Water Use Permit Compliance Technician. |               |                                 |  |  |  |  |
| Past Due                                                                                | May 2017      | 2871-13<br>(C13-3)              |  |  |  |  |

| 50 | ePIC External User Documentation | 12/13/2017 |  |
|----|----------------------------------|------------|--|
|    | Document ID v3.0                 |            |  |

A Water Use Permit Compliance Technician will receive the report and review the information. Once the Water Use Compliance Technician confirms all the required data has been received, they will submit and satisfy the record.

| ts    | Other Reporting                                                                 |                                  |                                 |                                                                                         | Friday, September 29, 2017        |                                                                    |           |
|-------|---------------------------------------------------------------------------------|----------------------------------|---------------------------------|-----------------------------------------------------------------------------------------|-----------------------------------|--------------------------------------------------------------------|-----------|
| Aler  | Permit:<br>2871<br>Withdrawal Point:<br>13<br>Condition:<br>METER ACCURACY TEST | •                                | quence #: P                     | oject Name:<br>miami Citrus 64 Grove<br>immittae:<br>chael Hogeland<br>Nunty:<br>Hardee | 5/12017<br>Minimum date: 5/1/2017 | Search Data<br>St/2017<br>Maximum date: 5/1/2017<br>xport To Excel |           |
|       | Status                                                                          | Reporting For                    | Permit-DID [-Seq]<br>(Owner ID) | Condition                                                                               |                                   | Received Date                                                      |           |
| σ     | Reports must be directly mail                                                   | led or emailed to a Water Use Pe | ermit Compliance Technician.    |                                                                                         |                                   |                                                                    |           |
| Uploa | Received                                                                        | May 2017                         | 2871-13<br>(C13-3)              | Condition Description (Code): METER ACCURACY TEST (650)                                 |                                   |                                                                    | 9/29/2017 |

| 51 ePIC External User Documen |                  | Documentation | 12/13/2017 |
|-------------------------------|------------------|---------------|------------|
|                               | Document ID v3.0 |               |            |

## SPREADSHEET DOWNLOAD

On the left-hand side of the screen is an 'Upload' tab. This feature is for users who prefer to use spreadsheet templates to upload their data into the system.

1. Select the word 'Upload' and the system will navigate to the 'Spreadsheet Upload' page.

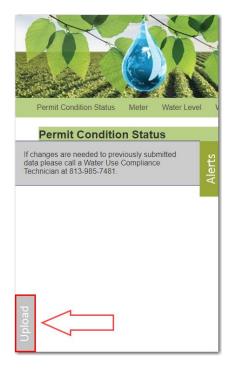

The page will default to the 'Download Files' tab.

|        | Spreadsheet Upload |                |                     |                     |
|--------|--------------------|----------------|---------------------|---------------------|
| Alerts |                    | Electron       | ic Submittals       | 3                   |
| A      |                    | Download Files | s Upload Data       |                     |
|        |                    |                | Download P          | re-Filled Templates |
|        |                    |                | Select Report Type: | Select One 🔻        |
|        |                    |                |                     |                     |
| _      |                    |                |                     |                     |

| 52 ePIC External User [ |                  | Documentation | 12/13/2017 |
|-------------------------|------------------|---------------|------------|
|                         | Document ID v3.0 |               |            |

2. From the 'Select Report Type' drop -down menu, select the type of report you would like to generate a spreadsheet template for.

| Spreadsheet Upload                                  |                |                     |                                                                                                    |
|-----------------------------------------------------|----------------|---------------------|----------------------------------------------------------------------------------------------------|
|                                                     | Electroni      | c Submitta          | ls                                                                                                    |
|                                                     | Download Files | Upload Data         |                                                                                                    |
|                                                     |                | Download            | Pre-Filled Templates                                                                                                    |
|                                                     |                | Select Report Type: | Select One 🔻                                                                                                    |
| rest Florida Water Management District Headquarters |                |                     | Select One — Crop Protection Reporting Crop Reporting Meter Reporting Pumpage Reporting Rainfall Reporting Water Level Reporting Water Quality Reporting |

3. Next, select a permit number in the 'Enter Permit Number' field.

| Spreadsheet Upload Electronic Submittals Download Files Upload Data Download Pre-Filled Templates Select Report Type: Meter Reporting Select Permit: 3842 Reporting For: Select One |                |                     |                      |
|----------------------------------------------------------------------------------------------------|----------------|---------------------|----------------------|
|                                                                                                    | Electronic     | Submittals          | 3                    |
|                                                                                                    | Download Files | Upload Data         |                      |
|                                                                                                    |                | Download F          | Pre-Filled Templates |
|                                                                                                    |                | Select Report Type: | Meter Reporting v    |
|                                                                                                    |                | Select Permit:      | 3842 🔻               |
|                                                                                                    |                | Reporting For:      | Select One 🔻         |
|                                                                                                    |                |                     |                      |

Notice when selecting an applicable permit number, the 'Reporting For' drop-down menu will appear. If the permit is not coded for a reporting category, then the 'Reporting For' drop-down will state "No permits associated" and a spreadsheet cannot be generated.

| 53 ePIC External User Documentation |                  | Documentation | 12/13/2017 |
|-------------------------------------|------------------|---------------|------------|
|                                     | Document ID v3.0 |               |            |

4. Select a month/year from the 'Reporting For' drop-down menu. Users may also select "All", which will include all month/year combinations on the template for condition data due to the District.

| Spreadsheet Upload                                 |                |                   |                                   |
|----------------------------------------------------|----------------|-------------------|-----------------------------------|
|                                                    | Electronic     | submitta          | als                               |
|                                                    | Download Files | Upload Data       |                                   |
|                                                    |                | Downloa           | d Pre-Filled Templates            |
|                                                    |                | Select Report Typ | e: Meter Reporting v              |
|                                                    |                | Select Perm       | it: 3842 v                        |
|                                                    |                | Reporting Fo      | Select One •<br>Select One<br>ALL |
| est Florida Water Management District Headquarters |                |                   | ALL                               |

5. Click 'Download File'.

**Note:** If you are attempting to submit data via excel spreadsheets on a tablet or iPad, you will need an application that can edit and save Microsoft Excel spreadsheets.

A pre-filled Excel spreadsheet template will generate listing unsatisfied conditions due for a withdrawal. Use this spreadsheet for uploading your condition due data.

Please review the Instruction tab if you require additional information on spreadsheets. After the data has been inserted on the spreadsheet, save the file to your PC.

|      | 5.6.1                                        |                        |                               |                                                                                  | Meter Reporting Permit 5156 - |                                                      |
|------|----------------------------------------------|------------------------|-------------------------------|----------------------------------------------------------------------------------|-------------------------------|------------------------------------------------------|
| Fil  | e Home Ins                                   | ert Page Layou         | t Formulas Da                 | ıta Review View ♀Te                                                              | ll me what you want to do     |                                                      |
| Past | Cut<br>Copy -<br>Format Painter<br>Clipboard | B I <u>U</u> -         | ∃ - A - ≣                     | E = _   ≫ -   E <sup>*</sup> Wrap Text<br>E = =   ← + =   E Merge &<br>Alignment | Center = \$ = % = 1 5         | Conditional Format as<br>Formatting * Table * Styles |
| M7   | •                                            | × √ fx                 |                               |                                                                                  |                               |                                                      |
| 4    | F                                            | н                      | 1                             | J                                                                                | к                             | L                                                    |
| i ri | da Water Manag                               | ement District         |                               |                                                                                  |                               |                                                      |
|      | leter Pumpage Re                             |                        |                               |                                                                                  |                               |                                                      |
| 3    |                                              |                        |                               |                                                                                  |                               |                                                      |
| 1    |                                              |                        |                               |                                                                                  |                               |                                                      |
| 5    |                                              |                        |                               |                                                                                  |                               |                                                      |
| 5    | Reporting For                                | Meter Serial<br>Number | Date Meter Read<br>MM/DD/YYYY | Remark Code *Please use the dropdown for select                                  | Meter Reading                 | Comments                                             |
| 7    | Nov-2016                                     | 892298                 |                               |                                                                                  |                               |                                                      |
| 3    | Nov-2016                                     | 944788-8               |                               |                                                                                  |                               |                                                      |
| •    | Nov-2016                                     | 20130572-08            |                               |                                                                                  |                               |                                                      |
| 0    |                                              |                        |                               |                                                                                  |                               |                                                      |
| 1    |                                              |                        |                               |                                                                                  |                               |                                                      |
| 2    |                                              |                        |                               |                                                                                  |                               |                                                      |
| 3    |                                              |                        |                               |                                                                                  |                               |                                                      |
| 4    |                                              |                        |                               |                                                                                  |                               |                                                      |
| 5    |                                              |                        |                               |                                                                                  |                               |                                                      |
| 6    |                                              |                        |                               |                                                                                  |                               |                                                      |
| 7    |                                              |                        |                               |                                                                                  |                               |                                                      |
| 8    |                                              |                        |                               |                                                                                  |                               |                                                      |
| 9    |                                              |                        |                               |                                                                                  |                               |                                                      |
| 0    |                                              |                        |                               |                                                                                  |                               |                                                      |
|      |                                              |                        |                               |                                                                                  |                               |                                                      |
| 1    |                                              |                        |                               |                                                                                  |                               |                                                      |

| 54 | ePIC External User Documentation |  | 12/13/2017 |
|----|----------------------------------|--|------------|
|    | Document ID v3.0                 |  |            |

# SPREADSHEET UPLOAD

On the left side of the screen is an 'Upload' tab. This feature is for users who prefer to use spreadsheet templates to upload data into the system.

1. Click on the word 'Upload' and the system will expand the page out to the right.

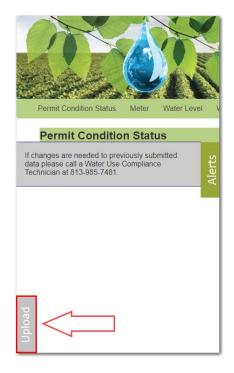

2. Click on the 'Upload Data' tab.

| Spreadsheet Upload |                             |
|--------------------|-----------------------------|
|                    | Electronic Submittals       |
|                    | Download Files Upload Data  |
|                    | [                           |
|                    |                             |
|                    | Choose Files No file chosen |
|                    |                             |
|                    |                             |
|                    | Submit Data to District     |

| 55 | ePIC External User Documentation |  | 12/13/2017 |
|----|----------------------------------|--|------------|
|    | Document ID v3.0                 |  |            |

- 3. From the 'Upload Data' tab, click 'Choose Files' to browse for the file on your computer. You can also drag and drop or select multiple uploads at one time.
- 4. Once the file(s) are located and populated into the field, click 'Submit Data to District' button.

| Spreadsheet Upload |                                                                                       |
|--------------------|---------------------------------------------------------------------------------------|
|                    | Electronic Submittals                                                                 |
|                    | Download Files Upload Data                                                            |
|                    |                                                                                       |
|                    | Choose Files No file chosen                                                           |
|                    | File(s) To Submit To District Meter Reporting Permit 10420 - Report For Feb 2017.xlsx |
|                    | Submit Data to District                                                               |

The status of your upload will display below in the 'Results' section.

| Spreadsheet Upload |                                                                                                    | Wednesday, November 15, 2017 |
|--------------------|----------------------------------------------------------------------------------------------------|------------------------------|
|                    | Electronic Submittals                                                                                                    |                              |
|                    | Lipicads complete.<br>See 'Results' below for details.                                                                                                    |                              |
|                    | Submit Data to District                                                                                                    |                              |
|                    | Results:<br>File: Meter Reporting Permit 12299 - Report For Nov 2016.xisx -<br>Neter spreadsheet upload complete: 0 record(s) saved; 1 record(s) had errors. |                              |
|                    | Data error(s) are listed below as well as in the spreadsheet.                                                                                                |                              |
|                    | ORA-20333: ORA-01400: cannot insert NULL into ("PERMIT"."WUP_METER_READING"."WITHDRAWAL_METER_ID") ORA-06512: at "PE<br>line 541 ORA-06512: at line 1        | RMIT.PIC_METER_READING_PKG", |
|                    | Please correct any errors and re-upload the spreadsheet.                                                                                                    |                              |

You will then receive an email notification. The message will either state that the file was processed successfully, or an error has been found with the file.

| 56 | ePIC External User Documentation |  | 12/13/2017 |
|----|----------------------------------|--|------------|
|    | Document ID v3.0                 |  |            |

If an error has been detected, simply select the link and an Excel spreadsheet file will open containing the errors.

| ida Water Manag | ement District |                               |                                                   |               |          |               |  |                                                                                                    |
|-----------------|----------------|-------------------------------|---------------------------------------------------|---------------|----------|---------------|--|----------------------------------------------------------------------------------------------------|
| Aeter Pumpage R | eport Form     |                               |                                                   |               |          |               |  |                                                                                                    |
|                 |                |                               |                                                   |               |          |               |  |                                                                                                    |
|                 |                |                               |                                                   |               |          |               |  |                                                                                                    |
|                 |                |                               |                                                   |               |          |               |  |                                                                                                    |
| Reporting For   |                | Date Meter Read<br>MM/DD/YYYY | Remark Code *Please use the dropdown for select * | Meter Reading | Comments | Received Date |  |                                                                                                    |
| Nov-2016        | 892298         |                               | Abandoned                                         |               |          |               |  | Date Meter Read is required. Please enter a date. Received Date is required. Please enter a date. The selected Remark Cod |
| Nov-2016        | 944788-8       |                               |                                                   | <b>v</b>      |          |               |  |                                                                                                    |
| Nov-2016        | 20130572-08    |                               |                                                   |               |          |               |  |                                                                                                    |
|                 |                |                               |                                                   |               |          |               |  |                                                                                                    |
|                 |                |                               |                                                   |               |          |               |  |                                                                                                    |

| 57 | ePIC External User Documentation |  | 12/13/2017 |
|----|----------------------------------|--|------------|
|    | Document ID v3.0                 |  |            |

#### Meter Reading

Recording meter reading data provides a means to develop historical records and accurately project future water needs. This data is gathered to determine reasonable demand, assess impacts to the resources, and to ensure that quantities withdrawn do not exceed permitted pumpage.

To record your meter reporting spreadsheet, perform the following steps:

1. On the 'Download Files' tab, be sure to select 'Meter Reporting' from the 'Select Report Type' drop-down menu.

| Electronic Submittals      |                                                                       |  |  |  |  |
|----------------------------|-----------------------------------------------------------------------|--|--|--|--|
| Download Files Upload Data |                                                                       |  |  |  |  |
| Download                   | Pre-Filled Templates                                                  |  |  |  |  |
| Select Report Type:        | Select One      Select One     Crop Reporting     Meter Reporting     |  |  |  |  |
|                            | Pumpage Reporting<br>Water Level Reporting<br>Water Quality Reporting |  |  |  |  |

2. Select a permit number in the "Select Permit" field.

| Electronic     | : Submitt                     | als                                                                            |  |  |  |  |
|----------------|-------------------------------|--------------------------------------------------------------------------------|--|--|--|--|
| Download Files | Upload Data                   |                                                                                |  |  |  |  |
|                | Download Pre-Filled Templates |                                                                                |  |  |  |  |
|                | Select Report Ty              | Meter Reporting v                                                              |  |  |  |  |
|                | Select Pern                   | nit: Select One ▼<br>Select One<br>ALL<br>2871<br>4108<br>4526<br>4532<br>6364 |  |  |  |  |

| 58 | ePIC External User Documentation |  | 12/13/2017 |
|----|----------------------------------|--|------------|
|    | Document ID v3.0                 |  |            |

3. Select a "Reporting For" period from the drop-down menu and then select the "Download File" button.

| Electronic Submittals |                               |                 |               |  |  |  |
|-----------------------|-------------------------------|-----------------|---------------|--|--|--|
| Download Files        | Upload Data                   |                 |               |  |  |  |
|                       | Download Pre-Filled Templates |                 |               |  |  |  |
|                       | Select Report Type:           | Meter Reporting | T             |  |  |  |
|                       | Select Permit:                | 2871            | •             |  |  |  |
|                       | Reporting For:                | AUG-2017        | ¥             |  |  |  |
|                       |                               |                 | Download File |  |  |  |

- 4. A pre-filled template will generate for unsatisfied conditions due for a withdrawal. The default display of the spreadsheet will list the withdrawal (District ID) numbers numerically.
  - a. For assistance downloading the pre-filled template, refer to the '<u>Spreadsheet</u> <u>Download</u>' section of the document.

| rida Water Manage | ement District |                 |                                     |               |                      |          |
|-------------------|----------------|-----------------|-------------------------------------|---------------|----------------------|----------|
| Meter Pumpage Re  | port Form      |                 |                                     |               |                      |          |
|                   |                |                 |                                     |               |                      |          |
|                   |                |                 |                                     |               |                      |          |
|                   |                |                 |                                     |               |                      |          |
| Reporting For     | Meter Serial   | Date Meter Read | Remark Code                         | Meter Reading | Estimated Pumpage    | Comments |
| × veporting ror   | Number 🚽       | MM/DD/YYYY      | *Please use the dropdown for select |               | zstillateu Pullipage | v        |
| May-2017          | 944810         |                 |                                     |               |                      |          |
| May-2017          | 944898         |                 |                                     |               |                      |          |
| May-2017          |                |                 |                                     |               |                      |          |
| May-2017          |                |                 |                                     |               |                      |          |
| May-2017          |                |                 |                                     |               |                      |          |

5. Enter in data for all required columns listed.

| Reporting For | Meter Serial<br>Number 🖵 | Date Meter Read<br>MM/DD/YYYY | Remark Code<br>*Please use the dropdown for select | Meter Reading | Estimated Pumpage | Comments |
|---------------|--------------------------|-------------------------------|----------------------------------------------------|---------------|-------------------|----------|
| Aug-2017      | 95717189                 | 8/12/2017                     | Not Available                                      |               | 1500              | Test     |
| Aug-2017      | 25250100                 | 8/13/2017                     | Reading                                            | 12345678      |                   | Test     |
| Aug-2017      | 95717190                 | 8/14/2017                     | Reading                                            | 23456789      |                   | Test     |
| Aug-2017      | 9600386                  | 8/15/2017                     | Reading                                            | 34567891      |                   | Test     |
| Aug-2017      | 0102152                  | 8/16/2017                     | Reading                                            | 45678912      |                   | Test     |
| Aug-2017      | 330672                   | 8/17/2017                     | Reading                                            | 56789123      |                   | Test     |
|               |                          |                               |                                                    |               |                   |          |

| 59 | ePIC External User Documentation |  | 12/13/2017 |
|----|----------------------------------|--|------------|
|    | Document ID v3.0                 |  |            |

a. Under the 'Date Meter Read' column, enter the date the meter was read during the 'Reporting For' month and year.

| Reporting For | Meter Serial<br>Number 🖵 | Date Meter Read<br>MM/DD/YYYY | Remark Code *Please use the dropdown for select |
|---------------|--------------------------|-------------------------------|-------------------------------------------------|
| Aug-2017      | 20162307-04              | 8/23/2017                     |                                                 |
| Aug-2017      | 85248-6                  |                               |                                                 |
| Aug-2017      | 1479651                  |                               |                                                 |
| Aug-2017      | 1210645                  |                               |                                                 |
| Aug-2017      | 20050381-06              |                               |                                                 |
| Aug-2017      | 951565-6                 |                               |                                                 |
| Aug-2017      | N/A                      |                               |                                                 |

- b. Under the 'Remark Code' column, indicate the 'Remark Code' that is associated with the permit.
  - i. A complete list and description of these codes is listed in the '<u>Remark Codes</u>' section of this document.

| Meter Serial<br>Number | Date Meter Read<br>MM/DD/YYYY | Remark Code *Please use the dropdown for select | Meter Reading |
|------------------------|-------------------------------|-------------------------------------------------|---------------|
| 20162307-04            | 8/23/2017                     | <b>*</b>                                        |               |
| 85248-6                |                               | Abandoned                                       |               |
| 1479651                |                               | Capped<br>Not Available                         |               |
| 1210645                |                               | Reading<br>Restart Meter Reading                |               |
| 20050381-06            |                               | Rollover                                        |               |
| 951565-6               |                               | Withdrawal Not Used                             |               |

- c. Entering data in the 'Meter Reading', 'Estimated Pumpage', and 'Comments' columns vary on the selected 'Remark Code'.
  - i. For a complete list of requirements for 'Meter Reporting', navigate to the '<u>Meter Reporting Requirement Chart</u>'.

| Remark Code | Meter Reading | Estimated Pumpage | Comments |
|-------------|---------------|-------------------|----------|
|             |               |                   |          |
|             |               |                   |          |
|             |               |                   |          |

| 60 | ePIC External User Documentation |  | 12/13/2017 |
|----|----------------------------------|--|------------|
|    | Document ID v3.0                 |  |            |

| rida Water Manag | ement District           |                               | <u> </u>                                        |               |                   |          |
|------------------|--------------------------|-------------------------------|-------------------------------------------------|---------------|-------------------|----------|
| Veter Pumpage R  | eport Form               |                               |                                                 |               |                   |          |
|                  |                          |                               |                                                 |               |                   |          |
| Reporting For    | Meter Serial<br>Number 🖵 | Date Meter Read<br>MM/DD/YYYY | Remark Code *Please use the dropdown for select | Meter Reading | Estimated Pumpage | Comments |
| May-2017         | 944810                   |                               |                                                 |               |                   |          |
| May-2017         | 944898                   |                               |                                                 |               |                   |          |
| May-2017         |                          |                               |                                                 |               |                   |          |
| May-2017         |                          |                               |                                                 |               |                   |          |
| May-2017         |                          |                               |                                                 |               |                   |          |

**Note:** If no 'Remark Code' is selected and a meter reading value is entered on the spreadsheet, the system will default to a 'Remark Code' of "Reading". If a meter is new to the system, the 'Remark Code' should default to read "New/Restart Meter".

#### **Crop Reporting**

All permittees with WUPs for 100,000 gallons per day (GPD) or greater annual average quantities shall record for each metered facility.

Crop reporting data gives means to develop historical records to accurately project future water needs. This data is gathered to determine reasonable demand, assess impacts to the resources, and to ensure quantities and crops match permitted information to decide if modifications or adjustments of WUPs are necessary.

To record your crop reporting spreadsheet, perform the following steps:

1. On the 'Download Files' tab, be sure to select 'Crop Reporting' from the "Select Report Type" drop-down menu.

| Electronic     | Electronic Submittals         |                                                                                                    |  |  |  |  |
|----------------|-------------------------------|----------------------------------------------------------------------------------------------------|--|--|--|--|
| Download Files | Upload Data                   |                                                                                                    |  |  |  |  |
|                | Download Pre-Filled Templates |                                                                                                    |  |  |  |  |
|                | Select Report Ty              | ype:     - Select One       - Select One       Crop Reporting       Meter Reporting       Pumpage Reporting       Water Level Reporting       Water Level Reporting       Water Quality Reporting |  |  |  |  |

| 61 | ePIC External User Documentation |  | 12/13/2017 |
|----|----------------------------------|--|------------|
|    | Document ID v3.0                 |  |            |

2. Select a permit number in the "Select Permit" field.

| Electronic     | Electronic Submittals |                                                                          |  |  |  |  |
|----------------|-----------------------|--------------------------------------------------------------------------|--|--|--|--|
| Download Files | Upload Data           |                                                                          |  |  |  |  |
|                | Download              | d Pre-Filled Templates                                                   |  |  |  |  |
|                | Select Report Type    | Crop Reporting                                                           |  |  |  |  |
|                | Select Permit         | E Select One ▼<br>Select One ALL<br>2071<br>4108<br>6364<br>6765<br>8566 |  |  |  |  |

3. Select the "Select Crop Type" (i.e. Annual Agriculture, Annual Recreation & Aesthetic, Seasonal – Winter/Spring, Seasonal – Summer/Fall).

| Electronic     | Electronic Submittals         |                     |  |  |  |
|----------------|-------------------------------|---------------------|--|--|--|
| Download Files | Upload Data                   |                     |  |  |  |
|                | Download Pre-Filled Templates |                     |  |  |  |
|                | Select Report Type            | Crop Reporting 🔻    |  |  |  |
|                | Select Permit                 | 2871 •              |  |  |  |
|                | Select Crop Type              | Annual Agricultural |  |  |  |
|                |                               | Annual Agricultural |  |  |  |

4. Select a "Reporting For" period from the drop-down menu and then select the "Download File" button.

| Electronic     | : Submitta        | als                     |
|----------------|-------------------|-------------------------|
| Download Files | Upload Data       |                         |
|                | Downloa           | ad Pre-Filled Templates |
|                | Select Report Typ | Crop Reporting v        |
|                | Select Perm       | it: 2871 •              |
|                | Select Crop Typ   | Annual Agricultural     |
|                | Reporting Fo      | Jan-Dec 2016 v          |
|                |                   | Download File           |

| 62 | ePIC External User Documentation |  | 12/13/2017 |
|----|----------------------------------|--|------------|
|    | Document ID v3.0                 |  |            |

5. A pre-filled template will generate for unsatisfied conditions due for a withdrawal. The default display of the spreadsheet will list the withdrawal (District ID) numbers numerically.

|             | Download' section of the document. Southwest Florida Water Management District |              |                                                                  |               |                                      |                                                                                  |                                                      |       |                                                                                                    |                                                                                                    |                                                                                                    |          |
|-------------|--------------------------------------------------------------------------------|--------------|------------------------------------------------------------------|---------------|--------------------------------------|----------------------------------------------------------------------------------|------------------------------------------------------|-------|----------------------------------------------------------------------------------------------------|----------------------------------------------------------------------------------------------------|----------------------------------------------------------------------------------------------------|----------|
|             |                                                                                |              |                                                                  |               | Irrigation Water Use<br>Annual Crops |                                                                                  |                                                      |       |                                                                                                    |                                                                                                    |                                                                                                    |          |
|             |                                                                                |              |                                                                  |               | Annual Crops                         |                                                                                  |                                                      |       |                                                                                                    |                                                                                                    |                                                                                                    |          |
|             | Permit In                                                                      | formation    |                                                                  |               |                                      |                                                                                  |                                                      |       |                                                                                                    |                                                                                                    |                                                                                                    |          |
| ermit Numbe |                                                                                | Permittee ID | Condition Description                                            | Reporting For | Soil                                 | Was this<br>withdrawal<br>used?<br>(Please use the<br>dropdown for<br>selection) | Crop Type<br>(Please use the dropdown for selection) | Acres | Was this<br>withdrawal used<br>for cold<br>protection?<br>(Please use the<br>dropdown for<br>selection) | Was tailwater<br>recovery water<br>used to<br>supplement crop<br>irrigation?<br>(Please use the<br>decodewn for | Was this<br>withdrawal used<br>for non-irrigation<br>water use?<br>(Please use the<br>dropdown for<br>selection) | Comments |
|             | · •                                                                            | ·            |                                                                  | ¥             |                                      | * `                                                                              |                                                      | *     | v selection) v                                                                                          | selection) 👻                                                                                                    | seleccion) 👻                                                                                                    |          |
| 9390        | 1                                                                              | 1            | REPORT RECORDED ANNUAL CROP INFORMATION-SWUCA AND NTB ONLY (474) |               | POTTING SOIL                         |                                                                                  | <b>v</b>                                             |       |                                                                                                    |                                                                                                    |                                                                                                    |          |
| 9390        | 3                                                                              | 3            | REPORT RECORDED ANNUAL CROP INFORMATION-SWUCA AND NTB ONLY (474) |               | POTTING SOIL                         |                                                                                  |                                                      |       |                                                                                                    |                                                                                                    |                                                                                                    |          |
| 9390        | 4                                                                              | 4            | REPORT RECORDED ANNUAL CROP INFORMATION-SWUCA AND NTB ONLY (474) | Jan-Dec 2014  | POTTING SOIL                         |                                                                                  |                                                      |       |                                                                                                    |                                                                                                    |                                                                                                    |          |
| 9390        | 5                                                                              | 5            | REPORT RECORDED ANNUAL CROP INFORMATION-SWUCA AND NTB ONLY (474) | Jan-Dec 2014  | POTTING SOIL                         |                                                                                  |                                                      |       |                                                                                                    |                                                                                                    |                                                                                                    |          |
| 9390        | 7                                                                              | 7            | REPORT RECORDED ANNUAL CROP INFORMATION-SWUCA AND NTB ONLY (474) |               | POTTING SOIL                         |                                                                                  |                                                      |       |                                                                                                    |                                                                                                    |                                                                                                    |          |
| 9390        | 8                                                                              | 8            | REPORT RECORDED ANNUAL CROP INFORMATION-SWUCA AND NTB ONLY (474) | Jan-Dec 2014  | POTTING SOIL                         |                                                                                  |                                                      |       |                                                                                                    |                                                                                                    |                                                                                                    |          |
| 9390        | 9                                                                              | 9            | REPORT RECORDED ANNUAL CROP INFORMATION-SWUCA AND NTB ONLY (474) | Jan-Dec 2014  | POTTING SOIL                         |                                                                                  |                                                      |       |                                                                                                    |                                                                                                    |                                                                                                    |          |
| 9390        | 10                                                                             | 10           | REPORT RECORDED ANNUAL CROP INFORMATION-SWUCA AND NTB ONLY (474) | Jan-Dec 2014  | POTTING SOIL                         |                                                                                  |                                                      |       |                                                                                                    |                                                                                                    |                                                                                                    |          |

a. For assistance downloading the pre-filled template, refer to the '<u>Spreadsheet</u> Download' section of the document.

- 6. Enter in data for all required columns listed.
  - a. For a complete list of requirements for 'Crop Reporting', navigate to the '<u>Crop</u> <u>Reporting Requirement Chart</u>'.

| 5000          | west Florida Water Mana<br>Irrigation Water Use<br>Annual Crops | •                                                                                |                                                             |   |       |                                                                                                    |                                                              |                                                             |          |
|---------------|-----------------------------------------------------------------|----------------------------------------------------------------------------------|-------------------------------------------------------------|---|-------|----------------------------------------------------------------------------------------------------|--------------------------------------------------------------|-------------------------------------------------------------|----------|
| Reporting For | Soil                                                            | Was this<br>withdrawal<br>used?<br>(Please use the<br>dropdown for<br>selection) | <b>Crop Type</b><br>(Please use the dropdown for selection) | • | Acres | Was this<br>withdrawal used<br>for cold<br>protection?<br>(Please use the<br>dropdown for<br>selection) | used to<br>supplement crop<br>irrigation?<br>(Please use the | water use?<br>(Please use the<br>dropdown for<br>selection) | Comments |
| Jan-Dec 2014  | POTTING SOIL                                                    | Yes                                                                              | Alfalfa                                                     |   | 1     | Yes                                                                                                    | No                                                           | No                                                          | Test     |
| Jan-Dec 2014  | POTTING SOIL                                                    | Yes                                                                              | Cabbage, Bok Choy                                           |   | 1     | No                                                                                                    | No                                                           | Yes                                                         | Test     |
| Jan-Dec 2014  | POTTING SOIL                                                    | No                                                                               |                                                             |   |       |                                                                                                    |                                                              |                                                             |          |
| Jan-Dec 2014  | POTTING SOIL                                                    |                                                                                  |                                                             |   |       |                                                                                                    |                                                              |                                                             |          |

| 63 | ePIC External User Documentation |  | 12/13/2017 |
|----|----------------------------------|--|------------|
|    | Document ID v3.0                 |  |            |

#### Annual Agriculture Reporting

Permittees must demonstrate that the quantities applied for relate to reasonable irrigation, livestock, aquaculture, and other agricultural needs. This demonstration is typically accomplished by providing information on the types and acreage of crops to be irrigated, the crop growing season, the irrigation systems used, crop establishment, application of chemicals and fertilizers, and other specified use information.

- Download the Annual Agriculture pre-filled template (Refer to the '<u>Spreadsheet Download</u>' section for steps on how to perform this task). All unsatisfied conditions due records for a withdrawal will be displayed in the spreadsheet. The default spreadsheet will list the withdrawal (District ID) numbers numerically in ascending order.
- 2. Under the 'Was this withdrawal used?' column, indicate if the withdrawal was used for crops by selecting "Yes" or "No" from the drop down.
  - a. For a complete list of requirements for 'Annual Agriculture', navigate to the '<u>Annual</u> <u>Agriculture Requirement Chart</u>'.

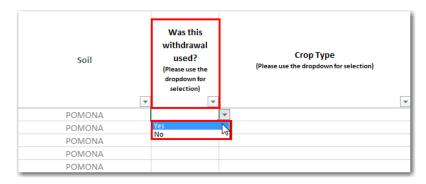

b. If the withdrawal was used, select a "Crop Type" from the drop down.

| Was this<br>withdrawal<br>used?<br>(Please use the<br>dropdown for<br>selection) | Crop Type<br>(Please use the dropdown for selection) |   | Acres |
|----------------------------------------------------------------------------------|------------------------------------------------------|---|-------|
|                                                                                  |                                                      | - |       |
| Yes                                                                              |                                                      | - |       |
|                                                                                  | Alfalfa<br>Beans, Dry                                |   |       |
|                                                                                  | Beans, Green                                         |   |       |
|                                                                                  | Biofuel Crops 😡<br>Blueberries<br>Broccoli           |   |       |
|                                                                                  | Cabbage, Bok Choy<br>Caladiums                       | - |       |

| 64 | ePIC External User Documentation |  | 12/13/2017 |
|----|----------------------------------|--|------------|
|    | Document ID v3.0                 |  |            |

i. Entering the "Acres" is required upon selecting a "Crop Type".

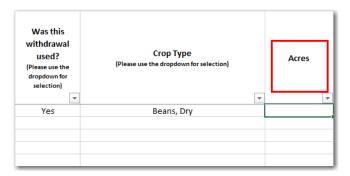

3. If the permit location is in the NTB you will be **<u>required</u>** to select an "Irrigation Method" from the drop down.

| Condition Description                                            | Reporting For | Crop Type<br>(Please use the dropdown for selection) Acres (only if in NTB) |
|------------------------------------------------------------------|---------------|-----------------------------------------------------------------------------|
| REPORT RECORDED ANNUAL CROP INFORMATION-SWUCA AND NTB ONLY (474) | Jan-Dec 2015  | Center Pivot                                                                |
| REPORT RECORDED ANNUAL CROP INFORMATION-SWUCA AND NTB ONLY (474) | Jan-Dec 2015  | Drip                                                                        |
| REPORT RECORDED ANNUAL CROP INFORMATION-SWUCA AND NTB ONLY (474) | Jan-Dec 2015  | Fully Enclosed Seepage                                                      |
| REPORT RECORDED ANNUAL CROP INFORMATION-SWUCA AND NTB ONLY (474) | Jan-Dec 2015  | Seepage                                                                     |
| REPORT RECORDED ANNUAL CROP INFORMATION-SWUCA AND NTB ONLY (474) | Jan-Dec 2015  | Sprinkler<br>Volume Gun                                                     |

"Comments" are **NOT** required for this type of reporting.

| Was this<br>withdrawal<br>used for cold<br>protection?<br>(Please use the<br>dropdown for<br>selection) | Was tailwater<br>recovery water<br>used to<br>supplement<br>crop irrigation?<br>(Please use the<br>dropdown for<br>selection) | Was this<br>withdrawal<br>used for non-<br>irrigation water<br>use?<br>(Please use the<br>dropdown for<br>selection) | Comments |
|----------------------------------------------------------------------------------------------------|----------------------------------------------------------------------------------------------------|----------------------------------------------------------------------------------------------------|----------|
|                                                                                                    |                                                                                                    |                                                                                                    |          |

The user is **<u>NOT</u>** required to answer the three listed questions on this form. No errors will be returned if they are left blank.

- a. "Was this withdrawal point used for cold protection?"
- b. "Was tailwater recovery water used to supplement irrigating the crops listed?"
- c. "Was this withdrawal used for any non-irrigation water use?"

| 65 | ePIC External User Documentation |  | 12/13/2017 |
|----|----------------------------------|--|------------|
|    | Document ID v3.0                 |  |            |

#### Annual Recreation & Aesthetic Reporting

Permittees must demonstrate that the quantities applied for relate to reasonable irrigation for community common areas, golf courses, cemeteries, sport playing fields, and lawn & landscape. This demonstration is typically accomplished by providing information on the types and acreage of recreation and aesthetic use to be irrigated.

- Download the Annual Recreation & Aesthetic pre-filled template (Refer to the <u>Spreadsheet</u> <u>Download</u>' section for steps on how to perform this task). All unsatisfied conditions due records for a withdrawal will be displayed in the spreadsheet. The default spreadsheet will list the withdrawal (District ID) numbers numerically in ascending order.
- 2. Under the 'Was this withdrawal used?' column, indicate if the withdrawal was used for crops by selecting "Yes" or "No" from the drop down.
  - a. For a complete list of requirements for 'Annual Recreation', navigate to the '<u>Annual</u> <u>Recreation Requirement Chart</u>'.

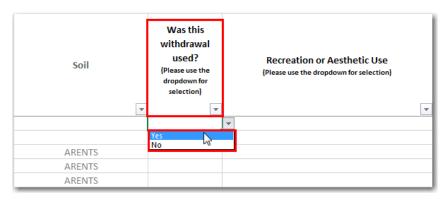

b. If the withdrawal was used, select a "Recreation or Aesthetic Use" from the drop down.

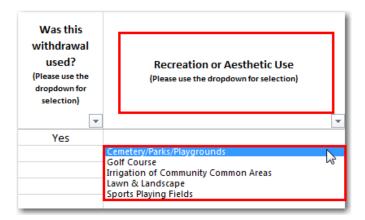

i. Entering the "Total Acres" is <u>required</u> upon selecting a "Recreation or Aesthetic Use". The three acres' categories may not equal more than "Total Acres".

| 66 | ePIC External User Documentation |  | 12/13/2017 |
|----|----------------------------------|--|------------|
|    | Document ID v3.0                 |  |            |

- ii. Indicate any acreage that falls into the three acres' categories (i.e. Shrubs/Tree Acres, Fairway Acres, Green/Tee Acres).
- iii. Entering the "Green/Tee Acres" is only <u>required</u> when "Golf Course" is selected as the "Recreation or Aesthetic Use".

| Recreation or Aesthetic Use<br>(Please use the dropdown for selection) | Total Acres | Shrubs/Trees<br>Acres | Fairway Acres | Green/Tee<br>Acres |
|------------------------------------------------------------------------|-------------|-----------------------|---------------|--------------------|
| <b>v</b>                                                               | -           | -                     | -             | -                  |
| Golf Course                                                            | -           |                       |               |                    |
|                                                                        |             |                       |               |                    |
|                                                                        |             |                       |               |                    |

3. If the permit location is in the NTB you will be **<u>required</u>** to select an "Irrigation Method" from the drop down.

| Condition Description                                       | Reporting For | Total Acres | Shrubs/Trees<br>Acres | Fairway Acres | Green/Tee<br>Acres | Irrigation Method<br>(Only in NTB) |
|-------------------------------------------------------------|---------------|-------------|-----------------------|---------------|--------------------|------------------------------------|
| REPORT ANNUAL REC/AESTH IRR. & GOLF COURSE SWUCA ONLY (475) | Jan-Dec 2013  | -           | •                     | •             | •                  | <b>*</b>                           |
| REPORT ANNUAL REC/AESTH IRR. & GOLF COURSE SWUCA ONLY (475) | Jan-Dec 2013  |             |                       |               |                    |                                    |
| REPORT ANNUAL REC/AESTH IRR. & GOLF COURSE SWUCA ONLY (475) | Jan-Dec 2013  |             |                       |               |                    | Center Pivot<br>Drip               |
| REPORT ANNUAL REC/AESTH IRR. & GOLF COURSE SWUCA ONLY (475) | Jan-Dec 2013  |             |                       |               |                    | Fully Enclosed Seepage             |
| REPORT ANNUAL REC/AESTH IRR. & GOLF COURSE SWUCA ONLY (475) | Jan-Dec 2013  |             |                       |               |                    | Low Volume Spray                   |
| REPORT ANNUAL REC/AESTH IRR. & GOLF COURSE SWUCA ONLY (475) | Jan-Dec 2013  |             |                       |               |                    | Seepage<br>Sprinkler               |
|                                                             |               |             |                       |               |                    | Volume Gun                         |

| 67 | ePIC External User Documentation |  | 12/13/2017 |
|----|----------------------------------|--|------------|
|    | Document ID v3.0                 |  |            |

"Comments" are **<u>NOT</u>** required for this type of reporting.

| Was this<br>withdrawal<br>used for cold<br>protection?<br>(Please use the<br>dropdown for<br>selection) | Was tailwater<br>recovery water<br>used to<br>supplement<br>crop irrigation?<br>(Please use the<br>dropdown for<br>selection) | Was this<br>withdrawal<br>used for non-<br>irrigation water<br>use?<br>(Please use the<br>dropdown for<br>selection) | Comments |
|----------------------------------------------------------------------------------------------------|----------------------------------------------------------------------------------------------------|----------------------------------------------------------------------------------------------------|----------|
|                                                                                                    |                                                                                                    |                                                                                                    |          |

The user is <u>NOT</u> required to answer the two listed questions on this form. No errors will be returned if they are left blank.

- a. "Was this withdrawal point used for cold protection?"
- b. "Was tailwater recovery water used to supplement irrigating the crops listed?"
- c. "Was this withdrawal used for any non-irrigation water use?"

| 68 | ePIC External User | Documentation | 12/13/2017 |
|----|--------------------|---------------|------------|
|    | Document ID v3.0   |               |            |

#### Seasonal – Winter/Spring & Summer/Fall Reporting

Seasonal crops are allocated irrigation quantities for field preparation and crop establishment. This quantity is for raising the water table depending on the season and soil type. Summer/Fall crops are assumed to need half of the quantity for this parameter than Winter/Spring crops because Fall crops are preceded by the wet season.

1. Select 'Seasonal' from the "Select Crop Type" drop-down menu.

| Electron    | Electronic Submittals |                      |  |  |  |  |
|-------------|-----------------------|----------------------|--|--|--|--|
| Upload Data | Download Files        |                      |  |  |  |  |
|             | Download              | Pre-Filled Templates |  |  |  |  |
|             | Select Report Type    | Crop Reporting v     |  |  |  |  |
|             | Select Permit         | • 179 •              |  |  |  |  |
|             | Select Crop Type      | Seasonal             |  |  |  |  |

- 2. Select a "Reporting For" period from the drop-down menu and then select the "Download File" button.
  - a. Seasonal "Reporting For" is divided between 'Winter/Spring' reporting and 'Summer/Fall' reporting.

| Electronic Submittals         |                                                                                                    |  |  |  |  |  |  |  |  |
|-------------------------------|----------------------------------------------------------------------------------------------------|--|--|--|--|--|--|--|--|
| Download Files Upload Data    |                                                                                                    |  |  |  |  |  |  |  |  |
| Download Pre-Filled Templates |                                                                                                    |  |  |  |  |  |  |  |  |
| Select Report Type:           | Crop Reporting                                                                                        |  |  |  |  |  |  |  |  |
| Select Permit:                | 10541                                                                                                 |  |  |  |  |  |  |  |  |
| Select Crop Type:             | Seasonal                                                                                              |  |  |  |  |  |  |  |  |
| Reporting For:                | Select One<br>Select One<br>ALL<br>Win 2016 - Spr 2017<br>Win 2015 - Spr 2016<br>Sum 2016 - Fall 2016 |  |  |  |  |  |  |  |  |

- 3. A pre-filled template will generate for unsatisfied conditions due for a withdrawal. The default display of the spreadsheet will list the withdrawal (District ID) numbers numerically.
  - a. For assistance downloading the pre-filled template, refer to the '<u>Spreadsheet</u> <u>Download</u>' section of the document.
- 4. Under the 'Was this withdrawal used?' column, indicate if the withdrawal was used for crops by selecting "Yes" or "No" from the drop down.

| 69 | ePIC External User Documentation |  | 12/13/2017 |
|----|----------------------------------|--|------------|
|    | Document ID v3.0                 |  |            |

a. For a complete list of requirements for 'Seasonal', navigate to the '<u>Seasonal</u> <u>Winter/Spring & Summer/ Fall Requirement Chart</u>'.

| Soil    | Was this<br>withdrawal<br>used?<br>(Please use the<br>dropdown for<br>selection) | Crop Type<br>(Please use the dropdown for selection) |
|---------|----------------------------------------------------------------------------------|------------------------------------------------------|
| SEFFNER |                                                                                  | ▼                                                    |
| SEFFNER | Yes<br>No                                                                        | <u>}</u>                                             |

b. If the withdrawal was used, select a "Crop Type".

| Was this<br>withdrawal<br>used?<br>(Please use the<br>dropdown for<br>selection) | Crop Type<br>(Please use the dropdown for selection) |   |
|----------------------------------------------------------------------------------|------------------------------------------------------|---|
| -                                                                                |                                                      | Ŧ |
| Yes                                                                              |                                                      |   |
|                                                                                  | Alfalfa                                              |   |
|                                                                                  | Beans, Dry                                           | 2 |
|                                                                                  | Beans, Green                                         | 0 |
|                                                                                  | Biofuel Crops                                        |   |
|                                                                                  | Blueberries                                          |   |
|                                                                                  | Broccoli                                             |   |
|                                                                                  | Cabbage, Bok Choy                                    |   |
|                                                                                  | Caladiums                                            |   |

- i. Indicating "Was Mulch used?" is **required** upon selecting a "Crop Type".
- ii. Entering values in numerical form is <u>required</u> for "Acres", "Planting Date" and "Season Length (days)".

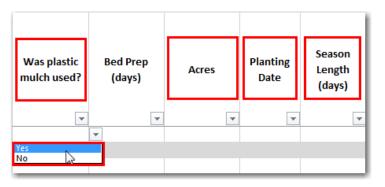

| 70 | ePIC External User Documentation |  | 12/13/2017 |
|----|----------------------------------|--|------------|
|    | Document ID v3.0                 |  |            |

5. If the permit location is in the NTB you will be **<u>required</u>** to select an "Irrigation Method" from the drop down.

| Condition Description                                              | Reporting For       | Was plastic<br>mulch used? | Bed Prep<br>(days) | Acres | Irrigation Method<br>(Only in NTB)                     |
|--------------------------------------------------------------------|---------------------|----------------------------|--------------------|-------|--------------------------------------------------------|
| Y                                                                  | <b>v</b>            |                            |                    |       | Center Pivot                                           |
| REPORT RECORDED SEASONAL CROP INFORMATION SWUCA AND NTB ONLY (476) | Win 2016 - Spr 2017 |                            |                    |       | Drip<br>Fully Enclosed Seepage                         |
| REPORT RECORDED SEASONAL CROP INFORMATION SWUCA AND NTB ONLY (476) | Win 2016 - Spr 2017 |                            |                    |       | Low Volume Spray<br>Seepage<br>Sprinkler<br>Volume Gun |

"Bed Prep (days)" and "Comments" are <u>NOT</u> required for this type of reporting.

| Bed Prep<br>(days) | Acres<br>• | Irrigation Method<br>(Only in NTB) | Planting<br>Date | Season<br>Length<br>(days) | Was this<br>withdrawal<br>used for cold<br>protection?<br>(Please use the<br>dropdown for<br>selection) | Was tailwater<br>recovery water<br>to supplement<br>crop irrigation?<br>(Please use the<br>dropdown for<br>selection) | used for non- | Comments |  |
|--------------------|------------|------------------------------------|------------------|----------------------------|----------------------------------------------------------------------------------------------------|----------------------------------------------------------------------------------------------------|---------------|----------|--|
|                    |            |                                    |                  |                            |                                                                                                    |                                                                                                    |               |          |  |

The user is **<u>NOT</u>** required to answer the three listed questions on this form. No errors will be returned if they are left blank.

- a. "Was this withdrawal point used for cold protection?"
- b. "Was tailwater recovery water used to supplement irrigating the crops listed?"
- c. "Was this withdrawal used for any non-irrigation water use?"

| 71 | ePIC External User Documentation |  | 12/13/2017 |
|----|----------------------------------|--|------------|
|    | Document ID v3.0                 |  |            |

## Water Level Reporting

The purpose of water level monitoring is to ensure that existing legal uses, off-site land use, water resources, and associated environmental features are not adversely impacted by withdrawals. A groundwater level monitoring program may include water table levels, potentiometric surface levels, or both.

To record your water level reading spreadsheet, perform the following steps:

1. On the 'Download Files' tab, be sure to select 'Water Level Reporting' from the 'Select Report Type' drop-down menu.

| Electronic     | : Submitt        | als                                                                                                    |
|----------------|------------------|----------------------------------------------------------------------------------------------------|
| Download Files | Upload Data      |                                                                                                    |
|                | Downlo           | ad Pre-Filled Templates                                                                                                    |
|                | Select Report Ty | Select One     Select One     Crop Reporting     Meter Reporting     Pumpage Reporting     Water Level Reporting     Water Quality Reporting |

2. Select a permit number in the "Select Permit" field.

| E | lectronic      | : Submitt        | als  | 6                               |    |
|---|----------------|------------------|------|---------------------------------|----|
| [ | Download Files | Upload Data      |      |                                 |    |
|   |                | Downloa          | ad F | Pre-Filled Templates            |    |
|   |                | Select Report Ty | pe:  | Water Level Reporting           | •  |
|   |                | Select Perm      | nit: | Select One<br>Select One<br>ALL | T  |
|   |                |                  |      | 1960<br>4526<br>7637            | \$ |

| 72 | ePIC External User | Documentation | 12/13/2017 |
|----|--------------------|---------------|------------|
|    | Document ID v3.0   |               |            |

3. Select a "Reporting For" period from the drop-down menu and then select the "Download File" button.

| Electronic     | : Submitta        | als                        |
|----------------|-------------------|----------------------------|
| Download Files | Upload Data       |                            |
|                | Downloa           | d Pre-Filled Templates     |
|                | Select Report Typ | e: Water Level Reporting 🔹 |
|                | Select Perm       | it: 1960 ×                 |
|                | Reporting Fo      | AUG-2017 v                 |
|                |                   | Download File              |

- 4. A pre-filled template will generate for unsatisfied conditions due for a withdrawal. The default display of the spreadsheet will list the withdrawal (District ID) numbers numerically.
  - a. For assistance downloading the pre-filled template, refer to the '<u>Spreadsheet</u> <u>Download</u>' section of the document.

| est Florida Water | Management Distric            | t                                                 |                   |                                       |
|-------------------|-------------------------------|---------------------------------------------------|-------------------|---------------------------------------|
| Water Level R     | eport Form                    |                                                   |                   |                                       |
|                   |                               |                                                   |                   |                                       |
|                   |                               |                                                   |                   |                                       |
|                   |                               |                                                   |                   |                                       |
| Reporting For     | Date Level Read<br>MM/DD/YYYY | Remark Code<br>*Please use dropdown for selection | Water Level Value | Comments                              |
| <b></b>           | <b>v</b>                      | <b>T</b>                                          | <b>•</b>          | · · · · · · · · · · · · · · · · · · · |
| Jun 16-30 2017    |                               |                                                   |                   |                                       |
| Jun 1-15 2017     |                               |                                                   |                   |                                       |
| Jun 16-30 2017    |                               |                                                   |                   |                                       |
| Jun 1-15 2017     |                               |                                                   |                   |                                       |

5. Enter in data for all required columns listed.

| DID<br>• | Owner ID | Condition Description                    | Reporting For | Date Level Read<br>MM/DD/YYYY | Remark Code<br>*Please use dropdown for selection | Water Level Value | Comments |
|----------|----------|------------------------------------------|---------------|-------------------------------|---------------------------------------------------|-------------------|----------|
| 50       | S.R.50   | REPORT SURFACE WATER LEVEL(S) (NGVD) (9) | Aug 2017      | 8/17/2017                     | Normal                                            | · 170             | Test     |
|          |          |                                          |               |                               |                                                   |                   |          |
|          |          |                                          |               |                               |                                                   |                   |          |
|          |          |                                          |               |                               |                                                   |                   |          |
|          |          |                                          |               |                               |                                                   |                   |          |
|          |          |                                          |               |                               |                                                   |                   |          |
|          |          |                                          |               |                               |                                                   |                   |          |
|          | ¥ ¥      | ▼ <b>▼</b>                               | <b>Y Y Y</b>  |                               |                                                   |                   |          |

| 73 | ePIC External User Documentation |  | 12/13/2017 |
|----|----------------------------------|--|------------|
|    | Document ID v3.0                 |  |            |

a. Under the 'Date Level Read' column, enter the date the water level was read during the 'Reporting For' month and year.

| Reporting For | Date Level Read<br>MM/DD/YYYY | Remark Code *Please use dropdown for selection * |
|---------------|-------------------------------|--------------------------------------------------|
| Aug 2017      | 8/17/2017                     |                                                  |
|               |                               |                                                  |
|               |                               |                                                  |
|               |                               |                                                  |
|               |                               |                                                  |
|               |                               |                                                  |
|               |                               |                                                  |

- b. Under the 'Remark Code' column, indicate the 'Remark Code' that is associated with the permit.
  - i. A complete list and description of these codes is listed in the '<u>Remark Codes</u>' section of this document.

| Reporting For | Date Level Read<br>MM/DD/YYYY | Remark Code<br>*Please use dropdown for selection<br>*                 | w  | ater Level Value |
|---------------|-------------------------------|------------------------------------------------------------------------|----|------------------|
| Aug 2017      | 8/17/2017                     |                                                                        | -  |                  |
|               |                               | Above<br>Below Measuring Device<br>Missing<br>Normal<br>Not Accessible | 25 |                  |
|               |                               |                                                                        |    |                  |

- c. Entering data in the 'Water Level Value' and 'Comments' columns vary on the selected 'Remark Code'.
  - i. For a complete list of requirements for 'Water Level Value' and 'Comments', navigate to the '<u>Water Level Requirement Chart</u>'.

| Remark Code<br>*Please use dropdown for selection | Water Level Value | Comments | ¥ |
|---------------------------------------------------|-------------------|----------|---|
|                                                   |                   |          | _ |
|                                                   |                   |          |   |
|                                                   |                   |          |   |

| 74 | ePIC External User | Documentation | 12/13/2017 |
|----|--------------------|---------------|------------|
|    | Document ID v3.0   |               |            |

| Water Level R  | eport Form                    |                                                   |                   |          |
|----------------|-------------------------------|---------------------------------------------------|-------------------|----------|
|                |                               |                                                   |                   |          |
|                |                               |                                                   |                   |          |
| Reporting For  | Date Level Read<br>MM/DD/YYYY | Remark Code<br>*Please use dropdown for selection | Water Level Value | Comments |
| Jun 16-30 2017 |                               |                                                   |                   |          |
| Jun 1-15 2017  |                               |                                                   |                   |          |
| Jun 16-30 2017 |                               |                                                   |                   |          |
| Jun 1-15 2017  |                               |                                                   |                   |          |

**Note:** If no 'Remark Code' is selected and a water level value is entered on the spreadsheet, then the system will default to a 'Remark Code' of "Normal".

| 75 | ePIC External User Documentation | 12/13/2017 |
|----|----------------------------------|------------|
|    | Document ID v3.0                 |            |

## Water Quality Reporting

WUPs involving withdrawals that may cause adverse environmental impact to surface water bodies, including wetlands, may be required to monitor water quality.

The specific water quality parameters required to be monitored will depend on the type of water body and may include but not limited to: temperature, dissolved oxygen, specific conductance, pH, and other specified use information.

To record your water quality reading spreadsheet, perform the following steps:

1. On the 'Download Files' tab, be sure to select 'Water Quality Reporting' from the 'Select Report Type' drop-down menu.

| Electronic     | Submit           | tals                                                                                                    |
|----------------|------------------|----------------------------------------------------------------------------------------------------|
| Download Files | Upload Data      |                                                                                                    |
|                |                  | ad Pre-Filled Templates                                                                                   |
|                | Select Report Ty | rpe: Select One v                                                                                         |
|                |                  | Select One Crop Reporting Meter Reporting Pumpage Reporting Water Level Reporting Water Quality Reporting |

2. Select a permit number in the "Select Permit" field.

| Electronic     | : Submitta          | ls                                               |   |
|----------------|---------------------|--------------------------------------------------|---|
| Download Files | Upload Data         |                                                  |   |
|                | Download            | Pre-Filled Templates                             |   |
|                | Select Report Type: | Water Quality Reporting                          | * |
|                | Select Permit       | Select One<br>Select One<br>ALL<br>3182<br>11771 | • |

| 76 | ePIC External User Documentation |  | 12/13/2017 |
|----|----------------------------------|--|------------|
|    | Document ID v3.0                 |  |            |

3. Select a "Reporting For" period from the drop-down menu and then select the "Download File" button.

| Electronic     | : Submitta        | als                     |
|----------------|-------------------|-------------------------|
| Download Files | Upload Data       |                         |
|                | Downloa           | d Pre-Filled Templates  |
|                | Select Report Typ | Water Quality Reporting |
|                | Select Perm       | it: 3182 •              |
|                | Reporting Fo      | AUG-2017 •              |
|                |                   | Download File           |

- 4. A pre-filled template will generate for unsatisfied conditions due for a withdrawal. The default display of the spreadsheet will list the withdrawal (District ID) numbers numerically.
  - a. For assistance downloading the pre-filled template, refer to the '<u>Spreadsheet</u> <u>Download</u>' section of the document.

| Southwest     | Florida Water Manager                | nent District                                     |                     |         |          |
|---------------|--------------------------------------|---------------------------------------------------|---------------------|---------|----------|
| W             | /ater Quality Report Fo              | m                                                 |                     |         |          |
|               |                                      |                                                   |                     |         |          |
|               |                                      |                                                   |                     |         |          |
|               |                                      |                                                   |                     |         |          |
| Reporting For | Sample Collection Date<br>MM/DD/YYYY | Remark Code<br>*Please use dropdown for selection | Water Quality Value | Units 🔻 | Comments |
| Mar-May 2017  |                                      |                                                   | •                   | mg/L    |          |
| Mar-May 2017  |                                      |                                                   |                     | mg/L    |          |
| Mar-May 2017  |                                      |                                                   |                     | mg/L    |          |
| Mar-May 2017  |                                      |                                                   |                     | mg/L    |          |
| Mar-May 2017  |                                      |                                                   |                     | mg/L    |          |

#### 5. Enter in data for all required columns listed.

| Permit<br>Numbe <del>↓</del> | DID | Owner ID | ¥ | Condition Description                       | Reportir | ng For | Sample Collection Date<br>MM/DD/YYYY 🛛 🖵 | Remark Code *Please use dropdown for selection | Water Quality Value | Units 🔻 | Comments |
|------------------------------|-----|----------|---|---------------------------------------------|----------|--------|------------------------------------------|------------------------------------------------|---------------------|---------|----------|
| 3182                         | 19  | 3        |   | CHLORIDES ANALYSIS REPORT (116)             | Jun-Aug  | g 2017 | 7/17/2017                                | Normal                                         | 1700                | mg/L    | Test     |
| 3182                         | 19  | 3        |   | SPECIFIC CONDUCTIVITY ANALYSIS REPORT (173) | Jun-Aug  | g 2017 | 7/18/2017                                | Not Available                                  |                     | mg/L    | Test     |
| 3182                         | 19  | 3        |   | SULFATE ANALYSIS REPORT (174)               | Jun-Aug  | g 2017 | 7/19/2017                                | Below Detection Limit                          |                     | mg/L    | Test     |
| 3182                         | 21  | 1        |   | CHLORIDES ANALYSIS REPORT (116)             | Jun-Aug  | g 2017 | 7/20/2017                                | Normal                                         | 1800                | mg/L    | Test     |
| 3182                         | 21  | 1        |   | SPECIFIC CONDUCTIVITY ANALYSIS REPORT (173) | Jun-Aug  | g 2017 | 7/21/2017                                | Normal                                         | 1300                | mg/L    | Test     |
| 3182                         | 21  | 1        |   | SULFATE ANALYSIS REPORT (174)               | Jun-Aug  | g 2017 | 7/22/2017                                | Withdrawal Not Used                            |                     | mg/L    | Test     |

| 77 | ePIC External User Documentation | 12/13/2017 |
|----|----------------------------------|------------|
|    | Document ID v3.0                 |            |

a. Under the 'Sample Collection Date' column, enter the date the water quality was read during the reporting month.

| Reporting For | Sample Collection Date<br>MM/DD/YYYY 🖵 | Remark Code<br>*Please use dropdown for selection |
|---------------|----------------------------------------|---------------------------------------------------|
| Jun-Aug 2017  | 7/17/2017                              |                                                   |
| Jun-Aug 2017  |                                        |                                                   |
| Jun-Aug 2017  |                                        |                                                   |
| Jun-Aug 2017  |                                        |                                                   |

- b. Under the 'Remark Code' column, indicate the 'Remark Code' that is associated with the permit.
  - i. A complete list and description of these codes is listed in the '<u>Remark Codes</u>' section of this document.

| Reporting For | Sample Collection Date<br>MM/DD/YYYY | Remark Code<br>*Please use dropdown for selection | v | ater Quality Value |
|---------------|--------------------------------------|---------------------------------------------------|---|--------------------|
| Jun-Aug 2017  | 7/17/2017                            |                                                   | - |                    |
| Jun-Aug 2017  |                                      | Below Detection Limit<br>Normal                   |   |                    |
| Jun-Aug 2017  |                                      | Normal<br>Not Available                           |   |                    |
| Jun-Aug 2017  |                                      | Withdrawal Not Used                               |   |                    |
| Jun-Aug 2017  |                                      |                                                   |   |                    |
| Jun-Aug 2017  |                                      |                                                   |   |                    |

- c. Entering data in the 'Water Quality Value' and 'Comments' columns vary on the selected 'Remark Code'.
  - i. For a complete list of requirements for 'Water Quality Value' and 'Comments', navigate to the '<u>Water Quality Requirement Chart</u>'.

| Remark Code *Please use dropdown for selection | Water Quality Value | Units 🔻 | Comments |
|------------------------------------------------|---------------------|---------|----------|
|                                                |                     | mg/L    |          |
|                                                |                     | mg/L    |          |
|                                                |                     | mg/L    |          |
|                                                |                     | mg/L    |          |
|                                                |                     | mg/L    |          |

| N             | ater Quality Report For | m                                                 |                     |       |          |
|---------------|-------------------------|---------------------------------------------------|---------------------|-------|----------|
|               |                         |                                                   |                     |       |          |
|               |                         |                                                   |                     |       |          |
|               | Sample Collection Date  |                                                   | 1                   |       |          |
| Reporting For | MM/DD/YYYY              | Remark Code<br>*Please use dropdown for selection | Water Quality Value | Units | Comments |
| Mar-May 2017  |                         |                                                   | <b>v</b>            | mg/L  |          |
| Mar-May 2017  |                         |                                                   |                     | mg/L  |          |
| Mar-May 2017  |                         |                                                   |                     | mg/L  |          |
| Mar-May 2017  |                         |                                                   |                     | mg/L  |          |
| Mar-May 2017  |                         |                                                   |                     | mg/L  |          |

**Note:** If a water quality value is entered on the spreadsheet, then the system will default to a Remark Code of "Normal".

| 78 | ePIC External User | 12/13/2017 |  |
|----|--------------------|------------|--|
|    | Document ID v3.0   |            |  |

## Pumpage Reporting

Reporting pumpage data provides a means to develop historical records in order to accurately project future water needs. This data is gathered to determine reasonable demand, assess impacts to the resources, and to ensure that quantities withdrawn do not exceed permitted pumpage.

To record your pumpage reading spreadsheet, perform the following steps:

1. On the 'Download Files' tab, be sure to select 'Pumpage Reporting' from the 'Select Report Type' drop-down menu.

| Electron    | ic Submitt                 | als                                                                                            |  |
|-------------|----------------------------|------------------------------------------------------------------------------------------------|--|
| Upload Data | Download Files             |                                                                                                |  |
|             | Downlo<br>Select Report Ty | vad Pre-Filled Templates                                                                       |  |
|             |                            | Crop Reporting Meter Reporting Pumpage Reporting Water Level Reporting Water Quality Reporting |  |

2. Select a permit number in the "Select Permit" field.

| Electron    | ic Submittal                  | S                                               |          |  |  |  |  |  |  |
|-------------|-------------------------------|-------------------------------------------------|----------|--|--|--|--|--|--|
| Upload Data | Download Files                |                                                 |          |  |  |  |  |  |  |
|             | Download Pre-Filled Templates |                                                 |          |  |  |  |  |  |  |
|             | Select Report Type:           | Pumpage Reporting                               | •        |  |  |  |  |  |  |
|             | Select Permit:                | Select One<br>Select One<br>ALL<br>2871<br>3182 | <b>*</b> |  |  |  |  |  |  |
|             |                               | 6364                                            | 2        |  |  |  |  |  |  |

| 79 | ePIC External User Documentation |  | 12/13/2017 |
|----|----------------------------------|--|------------|
|    | Document ID v3.0                 |  |            |

3. Select a "Reporting For" period from the drop-down menu and then select the "Download File" button.

| Electron    | ic Submitta        | ls                     |
|-------------|--------------------|------------------------|
| Upload Data | Download Files     |                        |
|             | Download           | d Pre-Filled Templates |
|             | Select Report Type | Pumpage Reporting      |
|             | Select Permit      | <b>*</b> 3182 <b>*</b> |
|             | Reporting For      | AUG-2017 V             |
|             |                    | Download File          |

- 4. A pre-filled template will generate for unsatisfied conditions due for a withdrawal. The default display of the spreadsheet will list the withdrawal (District ID) numbers numerically.
  - a. For assistance downloading the pre-filled template, refer to the '<u>Spreadsheet</u> <u>Download</u>' section of the document.

| nwest Florida Water | Management District                 |                   |                 |               |          |
|---------------------|-------------------------------------|-------------------|-----------------|---------------|----------|
| Water Use/Pumpag    | ge Report Form                      |                   |                 |               |          |
|                     |                                     |                   |                 |               |          |
|                     |                                     |                   |                 |               |          |
|                     |                                     |                   |                 |               |          |
| Reporting For       | Remark Code                         | Period Start Date | Period End Date | Pumped Amount | Comments |
|                     | *Please use dropdown for selectio 👻 | MM/DD/YYYY        | MM/DD/YYYY 🖵    |               | Comments |
| Jun 2017            |                                     | <b>v</b>          |                 |               |          |
| Jun 2017            |                                     |                   |                 |               |          |
| Jun 16-30 2017      |                                     |                   |                 |               |          |
| Jun 1-15 2017       |                                     |                   |                 |               |          |

5. Enter in data for all required columns listed.

| Permit<br>Number 🔻 | DID | Owner ID       | ¥ | Condition Description                    | Reporting For | • | Remark Code<br>*Please use dropdown for selectio | Period Start Date<br>MM/DD/YYYY | Period End Date<br>MM/DD/YYYY | Pumped Amount | Comments | • |
|--------------------|-----|----------------|---|------------------------------------------|---------------|---|--------------------------------------------------|---------------------------------|-------------------------------|---------------|----------|---|
| 3182               | 51  | Pasco_Imported |   | REPUMP PUMPAGE - SURFACE WITHDRAWAL (34) | Aug-2017      |   | Estimate                                         | 8/17/2017                       | 8/25/2017                     | 171700        | Test     |   |
|                    |     |                |   |                                          |               |   |                                                  |                                 |                               |               |          |   |
|                    |     |                |   |                                          |               |   |                                                  |                                 |                               |               |          |   |
|                    |     |                |   |                                          |               |   |                                                  |                                 |                               |               |          |   |
|                    |     |                |   |                                          |               |   |                                                  |                                 |                               |               |          |   |

| 80 | ePIC External User Documentation |  | 12/13/2017 |
|----|----------------------------------|--|------------|
|    | Document ID v3.0                 |  |            |

a. Under the 'Period Start Date' and 'Period End Date' columns, enter the date the pumped amount was read during the reporting month.

| Reporting For | Remark Code *Please use dropdown for selectio | Period Start Date<br>MM/DD/YYYY 🚽 | Period End Date<br>MM/DD/YYYY 🚽 | Pumped Amount | Comments |
|---------------|-----------------------------------------------|-----------------------------------|---------------------------------|---------------|----------|
| Aug-2017      |                                               | 8/17/2017                         | 8/25/2017                       |               |          |
|               |                                               |                                   |                                 |               |          |
|               |                                               |                                   |                                 |               |          |
|               |                                               |                                   |                                 |               |          |
|               |                                               |                                   |                                 |               |          |
|               |                                               |                                   |                                 |               |          |

- b. Under the 'Remark Code' column, indicate the 'Remark Code' that is associated with the permit.
  - i. A complete list and description of these codes is listed in the '<u>Remark Codes</u>' section of this document.

| Reporting For | Remark Code *Please use dropdown for selectio                                      | Period Start Date<br>MM/DD/YYYY | Period End Date<br>MM/DD/YYYY 👻 | Pumped Amount | Comments | - |
|---------------|------------------------------------------------------------------------------------|---------------------------------|---------------------------------|---------------|----------|---|
| Aug-2017      | ¥                                                                                  | 8/17/2017                       | 8/25/2017                       |               |          |   |
|               | Abandoned<br>Capped<br>Couldnt Estimate Pumpage<br>Estimate<br>Withdrawal Not Used |                                 |                                 |               |          |   |

- c. Entering data in the 'Pumped Amount' and 'Comments' columns vary on the selected 'Remark Code'.
  - i. For a complete list of requirements for 'Pumped Amount' and 'Comments', navigate to the '<u>Pumpage Reporting Requirement Chart</u>'.

| Remark Code<br>*Please use dropdown for selectio | Period Start Date<br>MM/DD/YYYY | Period End Date<br>MM/DD/YYYY 👻 | Pumped Amount | Comments | - |
|--------------------------------------------------|---------------------------------|---------------------------------|---------------|----------|---|
| Estimate                                         | ▼ 8/17/2017                     | 8/25/2017                       |               |          |   |
|                                                  |                                 |                                 |               |          |   |
|                                                  |                                 |                                 |               |          |   |
|                                                  |                                 |                                 |               |          |   |
|                                                  |                                 |                                 |               |          |   |

| west Florida Wa | ter | Management District                 |                   |                 |                 |          |
|-----------------|-----|-------------------------------------|-------------------|-----------------|-----------------|----------|
| Water Use/Pum   | pag | ge Report Form                      |                   |                 |                 |          |
|                 |     |                                     |                   |                 |                 |          |
|                 |     |                                     |                   |                 |                 |          |
|                 |     |                                     |                   |                 |                 |          |
| Reporting For   |     | Remark Code                         | Period Start Date | Period End Date | Pumped Amount   | Comments |
| Reporting For   | -   | *Please use dropdown for selectio 👻 | MM/DD/YYYY 🚽      | MM/DD/YYYY 👻    | ▼ Tumped Amount | ·        |
| Jun 2017        |     |                                     | <b>•</b>          |                 |                 |          |
| Jun 2017        |     |                                     |                   |                 |                 |          |
| Jun 16-30 2017  |     |                                     |                   |                 |                 |          |
| Jun 1-15 2017   |     |                                     |                   |                 |                 |          |

**Note:** If a pumped amount value is not entered on the spreadsheet, then the system will default to Remark Code of "Estimate".

| 81 | ePIC External User | Documentation | 12/13/2017 |
|----|--------------------|---------------|------------|
|    | Document ID v3.0   |               |            |

## PERMITS DATA EMAIL BOXES

External Users submit data via External Email Boxes to the following email addresses:

- Bartow <u>PermitsDataPic.Bar@watermatters.org</u>
- Brooksville <u>PermitsDataPic.Bkv@watermatters.org</u>
- Sarasota <u>PermitsDataPic.Sar@watermatters.org</u>
- Tampa <u>PermitsDataPic.Tpa@watermatters.org</u>

| 82 | ePIC External User Documentation | 12/13/2017 |
|----|----------------------------------|------------|
|    | Document ID v3.0                 |            |

## **REPORTING WINDOWS**

### Current

The permit condition is satisfied, no action necessary.

## Due Now

The permit condition is not satisfied and the window for reporting is open.

- Meter Reporting window opens on the 11<sup>th</sup> of the month.
- Annual Agricultural and Recreation Crop Reporting window opens in January.
- Seasonal Crop Reporting window opens in November for Summer/Fall crops and in June for Winter/Spring crops.
- Water Quality/Water Level window open dates are dependent on the frequency set for the condition.

### Past Due

The permit condition is not satisfied and is past due.

- Meter Reporting condition becomes past due after the 11<sup>th</sup> of the following month.
- Annual Agricultural and Recreation Crop Reporting condition becomes past due after March 31st.
- Seasonal Crop Reporting condition becomes past due after March 1<sup>st</sup>.
- Water Quality/Water Level window becomes past due is dependent on the frequency set for the condition.

### Coming Due

The permit condition is not able to be satisfied yet, no action necessary.

• One or more conditions will become due but are not yet able to be satisfied. This represents the status of 'Coming Due'.

### Submit via Meter Reporting

The permit condition is required to be satisfied by 'Meter Reporting'.

• Locate the associated permit under 'Meter Reporting' to satisfy the record.

### Received via Meter Reporting

The permit condition has been satisfied by 'Meter Reporting', no action necessary.

### Automatic Meter Reading (AMR)

Permittees shall no longer be required to independently submit quantities used where an automatic meter reading device (AMR) is installed. The AMR will provide withdrawal data to the District, except in the case of device failure.

| 83 | ePIC External User | Documentation | 12/13/2017 |
|----|--------------------|---------------|------------|
|    | Document ID v3.0   |               |            |

## 24-HOUR EDIT WINDOW

Submitted data by external users displays in an editable format for a 24-hour time period before it becomes read-only. Data can be corrected by another spreadsheet upload.

**Note:** The only exception to this rule is if a Flow Meter Remark Code of "Abandoned" or "Capped" is used.

Once the 24-hour period is complete, the external user must contact the District to correct data.

# **CONDITION FREQUENCY FLAGS**

Based on the condition assigned to the Water Use Permit, a reporting frequency flag is enabled, requiring the permittee to report water use on a frequency schedule. Also, the 'Available Start Date' and 'Last Available Date' are displayed in <u>Appendix B</u> for each reporting frequency.

Reporting frequency possibilities are: Monthly: Reporting every month. Quarterly: Reporting every three months. Annually: Reporting every year. Weekly: Reporting every week. Daily: Reporting every day. Specific Event: Reporting required for a specific event. One Time: Always 'Other Special Reporting' conditions and a condition due record is generated for a one-time reporting requirement. Bi-Weekly: Reporting every other week. Bi-Monthly: Reporting every two months. Semi-Annually: Reporting every six months. Bi-Annually: Reporting every other year. Tri-Annually: Reporting three times a year.

| 84 | ePIC External User Documentation | 12/13/2017 |
|----|----------------------------------|------------|
|    | Document ID v3.0                 | ·          |

# WUP PUBLIC RECORDS SEARCH

1. On ePIC's menu bar, enter in the desired permit number in the field labeled 'Search Permit #' and select 'Enter' on your keyboard.

| Southwest Florida Wa                                                                                           | ter Management District                                                                                                    |                            |                                                                                                    |                |          |
|----------------------------------------------------------------------------------------------------|----------------------------------------------------------------------------------------------------|----------------------------|----------------------------------------------------------------------------------------------------|----------------|----------|
|                                                                                                    | the contraction of the contraction of the contracti |                            |                                                                                                    |                |          |
| -                                                                                                    |                                                                                                    |                            |                                                                                                    |                |          |
| The second second second second second second second second second second second second second second second s |                                                                                                    |                            |                                                                                                    | ante de tra    |          |
| The second second                                                                                              |                                                                                                    |                            | and the state                                                                                                    |                |          |
|                                                                                                    |                                                                                                    | and the state of the state | the state of the state of the s | and the second | A COLOR  |
| Crop Protection D                                                                                              | elegation                                                                                                    | Search Permit #            | 200 Items Due                                                                                                    | PIC Help       | workshop |

2. Select the 'View Details' link for the "Approved" permit revision.

| MYAKKA CITY FARM       08/28/2001       07/20/2001       Inactive       Pacific Land LTD/Attn: Billy L. Heller, Jr.       5         MYAKKA CITY FARM       01/01/2003       01/01/2003       Inactive       Pacific Land LTD/Attn: Billy L. Heller, Jr.       5         MYAKKA CITY FARM       04/22/2003       04/22/2003       Inactive       Pacific Land LTD/Attn: Billy L. Heller, Jr.       5         MYAKKA CITY FARM       02/02/2005       01/13/2005       Inactive       Pacific Land LTD/Attn: Billy L. Heller, Jr.       5         MYAKKA CITY FARM       02/02/2005       01/13/2005       Inactive       Pacific Land LTD/Attn: Billy L. Heller, Jr.       5         MYAKKA CITY FARM       09/21/2005       09/01/2005       Inactive       Pacific Land LTD/Attn: Billy L. Heller, Jr.       5         MYAKKA CITY FARM       05/22/2008       05/12/2008       Inactive       Pacific Land LTD/Attn: Billy L. Heller, Jr.       5         MYAKKA CITY FARM       08/31/2012       06/29/012       Approved       Pacific Land LTD/Attn: Billy L. Heller, Jr.       5         MYAKKA CITY FARM       08/31/2012       06/29/012       Approved       Pacific Land LTD/Attn: Billy L. Heller, Jr.       5         Myakka City Farm       08/31/2012       06/29/012       Approved       Pacific Land LTD/Attn: Billy L. Heller, Jr.       5 <tr< th=""><th></th><th>n heading</th><th>to sort t</th><th></th><th></th><th></th><th></th><th></th><th></th></tr<>                                                                                        |              | n heading            | to sort t          |                                       |                         |                   |                   |                                             |    |
|----------------------------------------------------------------------------------------------------|--------------|----------------------|--------------------|---------------------------------------|-------------------------|-------------------|-------------------|---------------------------------------------|----|
| Project Name         Issue Date         Complete Date         Permit Status         Permittee Name         A           AYAKKA CITY FARM         08/28/2001         07/20/2001         Inactive         Pacific Land LTD/Attn: Billy L. Heller, Jr.         5           AYAKKA CITY FARM         01/01/2003         01/01/2003         Inactive         Pacific Land LTD/Attn: Billy L. Heller, Jr.         5           AYAKKA CITY FARM         04/22/2003         04/22/2003         Inactive         Pacific Land LTD/Attn: Billy L. Heller, Jr.         5           AYAKKA CITY FARM         02/02/2005         01/13/2005         Inactive         Pacific Land LTD/Attn: Billy L. Heller, Jr.         5           AYAKKA CITY FARM         02/02/2005         01/13/2005         Inactive         Pacific Land LTD/Attn: Billy L. Heller, Jr.         5           AYAKKA CITY FARM         09/21/2005         09/01/2005         Inactive         Pacific Land LTD/Attn: Billy L. Heller, Jr.         5           AYAKKA CITY FARM         05/22/2008         05/12/2008         Inactive         Pacific Land LTD/Attn: Billy L. Heller, Jr.         5           AYAKKA CITY FARM         08/31/2012         06/29         Approved         Pacific Land LTD/Attn: Billy L. Heller, Jr.         5           Ayakka City Farm         08/31/2012         06/29         Approved         Pacific                                                                                                    | Previous Pag |                      | 10 30111           | he list of permits in ascending orde  | r (A-Z) by that colum   | n heading.        |                   |                                             |    |
| MYAKKA CITY FARM       08/28/2001       07/20/2001       Inactive       Pacific Land LTD/Attn: Billy L. Heller, Jr.       5         MYAKKA CITY FARM       01/01/2003       01/01/2003       Inactive       Pacific Land LTD/Attn: Billy L. Heller, Jr.       5         MYAKKA CITY FARM       04/22/2003       04/22/2003       Inactive       Pacific Land LTD/Attn: Billy L. Heller, Jr.       5         MYAKKA CITY FARM       02/02/2005       01/13/2005       Inactive       Pacific Land LTD/Attn: Billy L. Heller, Jr.       5         MYAKKA CITY FARM       02/02/2005       01/13/2005       Inactive       Pacific Land LTD/Attn: Billy L. Heller, Jr.       5         MYAKKA CITY FARM       09/21/2005       09/01/2005       Inactive       Pacific Land LTD/Attn: Billy L. Heller, Jr.       5         MYAKKA CITY FARM       05/22/2008       05/12/2008       Inactive       Pacific Land LTD/Attn: Billy L. Heller, Jr.       5         MYAKKA CITY FARM       05/22/2008       06/29       Pacific Land LTD/Attn: Billy L. Heller, Jr.       5         Myakka City Farm       08/31/2012       06/29       Pacific Land LTD/Attn: Billy L. Heller, Jr.       5         Download all search results       Note: Max# of records displayed is: 300       300                                                                                                    |              | e   Next P           | age >              | Page 1 ▼ of 1   <u>View All</u>   Vie | wing: 1 - 10 of 10 R    | ecords   Total qu | ualifying records | s: 10                                       |    |
| MYAKKA CITY FARM       01/01/2003       01/01/2003       Inactive       Pacific Land LTD/Attn: Billy L. Heller, Jr.       5         MYAKKA CITY FARM       04/22/2003       04/22/2003       Inactive       Pacific Land LTD/Attn: Billy L. Heller, Jr.       5         MYAKKA CITY FARM       02/02/2005       01/13/2005       Inactive       Pacific Land LTD/Attn: Billy L. Heller, Jr.       5         MYAKKA CITY FARM       02/02/2005       01/13/2005       Inactive       Pacific Land LTD/Attn: Billy L. Heller, Jr.       5         MYAKKA CITY FARM       09/21/2005       09/01/2005       Inactive       Pacific Land LTD/Attn: Billy L. Heller, Jr.       5         MYAKKA CITY FARM       05/22/2008       05/12/2008       Inactive       Pacific Land LTD/Attn: Billy L. Heller, Jr.       5         MYAKKA CITY FARM       05/22/2008       05/12/2008       Inactive       Pacific Land LTD/Attn: Billy L. Heller, Jr.       5         Myakka City Farm       08/31/2012       06/29       Approved       Pacific Land LTD/Attn: Billy L. Heller, Jr.       5         Download all search results       Note: Max# of records displayed is: 300       300                                                                                                    | iew Details  | Permit #             | <u>Rev #</u>       | Project Name                          | Issue Date              | Complete Date     | Permit Status     | Permittee Name                              | A  |
| MYAKKA CITY FARM       04/22/2003       04/22/2003       Inactive       Pacific Land LTD/Attn: Billy L. Heller, Jr.       5         MYAKKA CITY FARM       02/02/2005       01/13/2005       Inactive       Pacific Land LTD/Attn: Billy L. Heller, Jr.       5         MYAKKA CITY FARM       09/21/2005       09/01/2005       Inactive       Pacific Land LTD/Attn: Billy L. Heller, Jr.       5         MYAKKA CITY FARM       09/21/2005       09/01/2005       Inactive       Pacific Land LTD/Attn: Billy L. Heller, Jr.       5         MYAKKA CITY FARM       05/22/2008       05/12/2008       Inactive       Pacific Land LTD/Attn: Billy L. Heller, Jr.       5         MYAKKA CITY FARM       08/31/2012       06/29/0122       Approved       Pacific Land LTD/Attn: Billy L. Heller, Jr.       5         Myakka City Farm       08/31/2012       06/29/0122       Approved       Pacific Land LTD/Attn: Billy L. Heller, Jr.       5         Myakka City Farm       08/31/2012       06/29/0122       Approved       Pacific Land LTD/Attn: Billy L. Heller, Jr.       5         Myakka City Farm       08/31/2012       06/29/0122       Approved       Pacific Land LTD/Attn: Billy L. Heller, Jr.       5         Myakka City Farm       08/31/2012       06/29/0122       Approved       Pacific Land LTD/Attn: Billy L. Heller, Jr.       5 </td <td>iew Details</td> <td>4412</td> <td>007</td> <td>MYAKKA CITY FARM</td> <td>08/28/2001</td> <td>07/20/2001</td> <td>Inactive</td> <td>Pacific Land LTD/Attn: Billy L. Heller, Jr.</td> <td>5</td> | iew Details  | 4412                 | 007                | MYAKKA CITY FARM                      | 08/28/2001              | 07/20/2001        | Inactive          | Pacific Land LTD/Attn: Billy L. Heller, Jr. | 5  |
| MYAKKA CITY FARM       02/02/2005       01/13/2005       Inactive       Pacific Land LTD/Attn: Billy L. Heller, Jr.       5         MYAKKA CITY FARM       09/21/2005       09/01/2005       Inactive       Pacific Land LTD/Attn: Billy L. Heller, Jr.       5         MYAKKA CITY FARM       05/22/2008       05/12/2008       Inactive       Pacific Land LTD/Attn: Billy L. Heller, Jr.       5         Myakka City Farm       08/31/2012       06/29 012       Approved       Pacific Land LTD/Attn: Billy L. Heller, Jr.       5         Download all search results                                                                                                    | iew Details  | 4412                 | 008                | MYAKKA CITY FARM                      | 01/01/2003              | 01/01/2003        | Inactive          | Pacific Land LTD/Attn: Billy L. Heller, Jr. | 5  |
| MYAKKA CITY FARM       09/21/2005       09/01/2005       Inactive       Pacific Land LTD/Attn: Billy L. Heller, Jr.       5         MYAKKA CITY FARM       05/22/2008       05/12/2008       Inactive       Pacific Land LTD/Attn: Billy L. Heller, Jr.       5         Myakka City Farm       08/31/2012       06/29/012       Approved       Pacific Land LTD/Attn: Billy L. Heller, Jr.       5         Myakka City Farm       08/31/2012       06/29/012       Approved       Pacific Land LTD/Attn: Billy L. Heller, Jr.       5         Download all search results       Note: Max# of records displayed is: 300       300                                                                                                    | iew Details  | 4412                 | 009                | MYAKKA CITY FARM                      | 04/22/2003              | 04/22/2003        | Inactive          | Pacific Land LTD/Attn: Billy L. Heller, Jr. | 5  |
| MYAKKA CITY FARM       05/22/2008       05/12/2008       Inactive       Pacific Land LTD/Attn: Billy L. Heller, Jr.       5         Myakka City Farm       08/31/2012       06/29/012       Approved       Pacific Land LTD/Attn: Billy L. Heller, Jr.       5         results         Download all search results         Note: Max# of records displayed is: 300                                                                                                    | iew Details  | 4412                 | 010                | MYAKKA CITY FARM                      | 02/02/2005              | 01/13/2005        | Inactive          | Pacific Land LTD/Attn: Billy L. Heller, Jr. | 5  |
| Alyakka City Farm 08/31/2012 06/29 2012 Approved Pacific Land LTD/Attn: Billy L. Heller, Jr. 5<br>results Download all search results Note: Max# of records displayed is: 300                                                                                                    | iew Details  | 4412                 | 011                | MYAKKA CITY FARM                      | 09/21/2005              | 09/01/2005        | Inactive          | Pacific Land LTD/Attn: Billy L. Heller, Jr. | 5  |
| results Download all search results Note: Max# of records displayed is: 300                                                                                                    | iew Details  | 4412                 | 012                | MYAKKA CITY FARM                      | 05/22/2008              | 05/12/2008        | Inactive          | Pacific Land LTD/Attn: Billy L. Heller, Jr. | 5  |
| results Download all search results Note: Max# of records displayed is: 300                                                                                                    | iew Details  | 4412                 | 013                | Myakka City Farm                      | 08/31/2012              | 06/29/2012        | Approved          | Pacific Land LTD/Attn: Billy L. Heller, Jr. | 5  |
|                                                                                                    | c            | hange order<br>Chang | ofsearc<br>Je Layc |                                       |                         |                   | Change Maxi       |                                             |    |
| Search Reset<br>Water Use Permit Search                                                                                                    | ed help      | <b>n</b>             |                    |                                       |                         |                   | Denne it G        | le cuelt                                    |    |
| Search Reset                                                                                                    |              | hange order          | ofsearc            | ch results                            | Download all search re- | sults             |                   | Note: Max# of records displayed is: 300     | ac |

There are several tabs of information that will appear for the Permit.

| Water Use Permit: 4412.013                               |  |
|----------------------------------------------------------|--|
| General Info Withdrawals Use Fees Documents Map Noticing |  |

| 85 | ePIC External User Documentation | 12/13/2017 |
|----|----------------------------------|------------|
|    | Document ID v3.0                 |            |

There are three report options you can locate from the 'General Info' tab. All shown below, simply click on the 'Run Report' button for the option of your choosing.

|                   | Permit: 4412.013                                                    | loticing                               |                                              |                          | « <u>Ba</u> | ck to Search |
|-------------------|---------------------------------------------------------------------|----------------------------------------|----------------------------------------------|--------------------------|-------------|--------------|
| Applicant/Perm    | nittee Information                                                  | Permit Information                     | on                                           |                          |             |              |
| lame:<br>\ddress: | Pacific Land LTD/Attn: Billy L. Heller, Jr.<br>503 10th Street West | Permit Dept:<br>Project Name:<br>Type: | SARASOTA<br>Myakka City Far<br>500,000 GPD o |                          |             |              |
| City/State:       | Palmetto FL                                                         | Class:<br>Entered By:                  | Renewal<br>Resific Lond LT                   | D/Atta: Dilly L. Hallor  | le.         |              |
| ZIP Code:         | 34221                                                               | Received:                              | 8/24/2011                                    | D/Attn: Billy L. Heller, | JI.         |              |
| Phone:            | (941) 722-3291                                                      | Issued:                                | 8/31/2012                                    |                          |             |              |
| Permit Mail Met   | thod: EMail                                                         | Completed:                             | 6/29/2012                                    |                          |             |              |
|                   |                                                                     | Default:                               | 9/27/2012                                    |                          |             |              |
| Other - Applica   | ant/Permittee                                                       | Waiver Effective:                      | N/A                                          |                          |             |              |
|                   |                                                                     | Waiver Expiry:                         | N/A                                          |                          |             |              |
| Name:             |                                                                     | Amended:                               | N/A                                          |                          |             |              |
| Address:          |                                                                     | Info Sent:                             | 1/18/2012                                    |                          |             |              |
|                   |                                                                     | Info Received:                         | 12/21/2011                                   |                          |             |              |
| City/State:       |                                                                     | Expired:                               | 8/31/2022                                    |                          |             |              |
| IP Code:          |                                                                     | Deleted:                               | N/A                                          |                          |             |              |
| Phone:            |                                                                     | Delete Reason:                         | N/A                                          |                          |             |              |
| Permit Mail Met   | thod:                                                               | WMIS Create<br>Permit:                 |                                              |                          |             |              |
| Owner             |                                                                     | Acres Total:                           | 3,223.00                                     | Avg GPD:                 | 3,417,300   |              |
|                   |                                                                     | Acres Owned:                           | 3,223.00                                     | Peak GPD:                | 9,510,000   |              |
| lame:             | Pacific Land LTD/Attn: Billy L. Heller, Jr.                         | Acres Controlled                       | 0.00                                         | Max GPD:                 | N/A         |              |
| Address:          | 503 10th Street West                                                | Acres Serviced:                        | N/A                                          | Drought GPD:             | 3,417,300   |              |
|                   |                                                                     | Acres Leased:                          | N/A                                          | Existing Legal           | N/A         |              |
| ity/State:        | Palmetto FL                                                         |                                        |                                              | Use Date:                |             |              |
| ZIP Code:         | 34221                                                               | Permit Reviewir                        | ia                                           |                          |             |              |
| Phone:            | (941) 722-3291                                                      | - office from                          |                                              |                          |             |              |

3. To retrieve a copy of your Permit select the Documents tab.

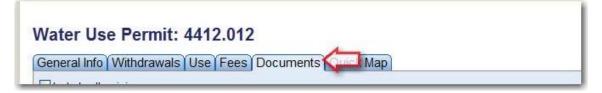

Most Permits are accessible here but some are not available yet. If you do not see your Permit you will have to contact the Service Office number listed below which services your Permit and request a copy of your Water Use Permit.

| 86 | ePIC External User | Documentation | 12/13/2017 |
|----|--------------------|---------------|------------|
|    | Document ID v3.0   |               |            |

4. Using the scroll bar on the right of the screen scroll down and locate the PDF file labeled 'Permit', all shown below. Or you can double click on 'Document Type' and the system will display the documents in alphabetical order.

| eneral                                           | Info Withdrawals Use Fees Documents                                                                                                    | Map Noticing                                          |                           |                      |                    |      |
|--------------------------------------------------|----------------------------------------------------------------------------------------------------|-------------------------------------------------------|---------------------------|----------------------|--------------------|------|
| ot all file<br>ccess to<br>xt. 5678.<br>hone nur | e all revisions<br>of record information is displayed here. The information that is a<br>reduced versions of this information (when applicable) can be ob<br>Florids Statute 119 requires the District to state the basis for any<br>these provided above.<br>Documents By: Document Type <b>v</b> Group | stained by visiting the appropriate service office or | by contacting the Distric | t at 352-754-3456 or | 1-800-423-1476 (FL | . or |
| <u>Doc</u>                                       | Document Type                                                                                                    | Date                                                  | Revision                  | Due Date             | Download           |      |
| *                                                | WUP Delinquent Letter                                                                                                    | 1/4/2013 10:49:37 AM                                  | 13                        |                      | ÷                  |      |
| -                                                | WUP Delinquent Letter                                                                                                    | 12/3/2012 3:35:13 PM                                  | 13                        |                      | +                  |      |
| *                                                | WUP Delinquent Letter                                                                                                    | 10/30/2012 9:07:49 AM                                 | 13                        |                      | ÷.                 |      |
| 1                                                | Certificate of Mailing                                                                                                    | 9/10/2012 12:00:00 PM                                 | 13                        |                      | ÷.                 |      |
| 1                                                | Permit                                                                                                    | 8/31/2012 10:04:54 AM                                 | 13                        |                      | ±.                 |      |
| *                                                | WUP Delinquent Letter                                                                                                    | 8/29/2012 12:00:00 AM                                 | 13                        |                      | 4                  |      |
| 7                                                | WUP Delinquent Letter                                                                                                    | 8/29/2012 12:00:00 AM                                 | 13                        |                      | Ť.                 |      |
| *                                                | Proof of Ownership - Application                                                                                                    | 8/16/2012 8:20:15 AM                                  | 13                        |                      | ÷                  |      |
| 7                                                | General Correspondence                                                                                                    | 7/30/2012 1:27:07 PM                                  | 13                        |                      | .±.                |      |

| 87 | ePIC External User Documentation | 12/13/2017 |
|----|----------------------------------|------------|
|    | Document ID v3.0                 |            |

### Retrieving Data

To obtain the values you have entered for past meter readings, water levels or other data sets you will need to go to the 'Withdrawals' tab.

| Water Use Permit: 11665.004     |                             |  |  |  |
|---------------------------------|-----------------------------|--|--|--|
| General Info Withdrawals        | Fees Documents Map Noticing |  |  |  |
| Applicant/Permittee Information | P                           |  |  |  |

Notice each of your withdrawals listed.

| Click on a checkmark in the table below to see specific data associated with the withdrawal.<br>Servious Page   Next Page >   Page 1 • 01   View All   Viewing: 1 - 7 of 7 Records   Total qualifying records: 300 |     |   |  |  |  |  |     |  |  |
|----------------------------------------------------------------------------------------------------|-----|---|--|--|--|--|-----|--|--|
|                                                                                                    |     |   |  |  |  |  | DEL |  |  |
| 1                                                                                                    | P-1 | ~ |  |  |  |  | V   |  |  |
| 2                                                                                                    | P-2 | ~ |  |  |  |  | ~   |  |  |
| 3                                                                                                    | P-3 | ~ |  |  |  |  | ~   |  |  |
| 4                                                                                                    | P-4 | ~ |  |  |  |  | ~   |  |  |
| 5                                                                                                    | P-5 | ~ |  |  |  |  | ~   |  |  |
| 6                                                                                                    | W-6 | ~ |  |  |  |  | ~   |  |  |
| 7                                                                                                    | W-7 | ~ |  |  |  |  | 1   |  |  |

Scroll over to the right and locate the Meter Reading column you want to retrieve your data for and click on the check box.

| Silck on a checkmark in the table below to see specific data associated with the withdrawal.<br>Previous Page   Next Page >   Page 1  of 1   <u>View All</u>   Viewing: 1 - 7 of 7 Records   Total qualifying records: 300 |  |  |  |   |  |  |  |                           |
|----------------------------------------------------------------------------------------------------|--|--|--|---|--|--|--|---------------------------|
| District ID # ter Levels Surface Water Levels Water Quality Meter Reading Rainfall Evt DELETE REASON DELETE DATE WD TYPE                                                                                                   |  |  |  |   |  |  |  |                           |
| 1                                                                                                    |  |  |  | ~ |  |  |  | Withdrawal of Groundwater |
| 2                                                                                                    |  |  |  | ~ |  |  |  | Withdrawal of Groundwater |
| 3                                                                                                    |  |  |  | ~ |  |  |  | Withdrawal of Groundwate  |
| 4                                                                                                    |  |  |  | ~ |  |  |  | Withdrawal of Groundwate  |
| 5                                                                                                    |  |  |  | ~ |  |  |  | Surface Withdrawal        |
| 6                                                                                                    |  |  |  | ~ |  |  |  | Withdrawal of Groundwater |
| 7                                                                                                    |  |  |  | ~ |  |  |  | Withdrawal of Groundwater |

| 88 | ePIC External User Documentation |  | 12/13/2017 |
|----|----------------------------------|--|------------|
|    | Document ID v3.0                 |  |            |

Click on the check mark and additional information will appear at the bottom of the screen which includes your selected data. If needed, you can change the date range to be able to search for additional information.

| eneral In                          | fo Withdra                  | wals Use | Fees Document           | s Map Noticing                                        |                   |                    |                    |                |      |
|------------------------------------|-----------------------------|----------|-------------------------|-------------------------------------------------------|-------------------|--------------------|--------------------|----------------|------|
|                                    |                             |          |                         | ociated with the withdraw<br>Viewing: 1 - 7 of 7 Reco |                   |                    | lude Deleted Witho | Irawals.       |      |
| District ID a                      | USER ID                     | Pumpage  | Repump Pumpage          | Ground Water Levels                                   | Surface Water Lev | vels Water Quality | Meter Reading      | Rainfall Evt   | DELE |
| 1                                  | P-1                         | ~        |                         |                                                       |                   |                    | ~                  |                |      |
| 2                                  | P-2                         | 1        |                         |                                                       |                   |                    | 1                  |                |      |
| 3                                  | P-3                         | ~        |                         |                                                       |                   |                    | ~                  |                |      |
| 4                                  | P-4                         | ~        |                         |                                                       |                   |                    | ~                  |                |      |
| 5                                  | P-5                         | ~        |                         |                                                       |                   |                    | ~                  |                |      |
| 6                                  | W-6                         | ~        |                         |                                                       |                   |                    | ~                  |                |      |
| 7                                  | W-7                         | 1        |                         |                                                       |                   |                    | 1                  |                |      |
| oumpage                            |                             | oumpage  |                         | Download data from the gri<br>Export to Exce          | I                 | ality Meter Rea    | ding Rainfall E    | vt             |      |
|                                    | ar From: 201<br>PERMITTEE N |          | To: 2018   CONDITION DE |                                                       | MON               | TH/YEAR RECOR      | DED DATE REC       | ORDED VALUE    | SE   |
|                                    |                             |          |                         | READINGS PRODUCTI                                     |                   |                    |                    | 1,000          | 1    |
| SITE ID                            | P-4                         |          |                         |                                                       |                   |                    |                    |                |      |
| <u>SITE ID</u><br>24179            | P-4<br>P-4                  |          | REPORT METER            | READINGS PRODUCTI                                     | ON WD PTS Febru   | ary 2016 03/01/20  | 16 8,07            | 1,000          | 1    |
| <u>SITE ID</u><br>24179  <br>24179 |                             |          |                         | READINGS PRODUCTI                                     |                   |                    |                    | 1,000<br>4,000 | 1    |

Click on the 'Excel Format' button to download the data to an Excel file.

Note: You can only retrieve data for one withdrawal at a time.

## HELP FILE

There is a Help File located in all screens of the ePIC that contain a wealth of information including most of the information contained in this document. We encourage you to utilize this tool to learn more about the ePIC and when encountering problems.

You can access the help file by selecting the 'PIC Help' tab.

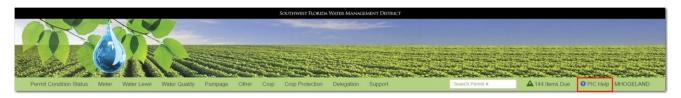

| 89 | ePIC External User Documentation |  | 12/13/2017 |
|----|----------------------------------|--|------------|
|    | Document ID v3.0                 |  |            |

# CONTACT PERSONNEL FOR THE EPIC

Hardee/Highlands/Polk Counties

7601 US Hwy. 301 Michael Cote – x/4373 Tampa, FL 33637-6759 Phone: (813) 985-7481 1-800-836-0797 (Florida only) Fax: (813) 367-3054. **Email data to:** <u>Michael.Cote@swfwmd.state.fl.us</u>

### Hillsborough/Sarasota Counties

7601 US Hwy. 301 Michelle Eddy – x/4436 Tampa, FL 33637-6759 Phone: (813) 985-7481 1-800-836-0797 (Florida only) Fax: (813) 367-3054. **Email data to:** <u>Michelle.Eddy@swfwmd.state.fl.us</u>

## Charlotte/Citrus/DeSoto/Hernando/Lake/Levy/Manatee/Marion/Pasco/Pinellas/Sumter

### Counties

7601 US Hwy. 301 MaryEllen Fugate – x/4394 Tampa, FL 33637-6759 Phone: (813) 985-7481 1-800-836-0797 (Florida only) Fax: (813) 367-3054. **Email data to:** <u>MaryEllen.Fugate@swfwmd.state.fl.us</u>

| 90 | ePIC External User Documentation |  | 12/13/2017 |
|----|----------------------------------|--|------------|
|    | Document ID v3.0                 |  |            |

# APPENDIX A

## Reporting Remarks Requirement Chart

The requirement charts below list the required fields regarding 'Remark' codes for each 'Reporting Category'.

## Meter Reporting Requirement Chart

The below table indicates each 'Remark' code and the available fields that will need to be completed with that selection.

| Remark                 | Date<br>Meter<br>Read | Meter<br>Reading | Estimated<br>Gallons<br>Pumped | Meter<br>Serial<br>Number | Comment  |
|------------------------|-----------------------|------------------|--------------------------------|---------------------------|----------|
| Reading                | Required              | Required         | Х                              | Х                         | optional |
| Abandoned              | Required              | Х                | Х                              | Х                         | Required |
| Capped                 | Required              | Х                | Х                              | Х                         | Required |
| Withdrawal<br>Not used | Required              | Х                | Х                              | Х                         | optional |
| *New/Restart           | Required              | Required         | Required                       | Required                  | Required |
| Not Available          | Required              | Х                | Required                       | Х                         | Required |
| Rollover               | Required              | Required         | Х                              | Х                         | optional |

**X** – Not available for data entry.

**Optional** – The user will not receive an error if data is inputted or left blank.

\* – The user is required to enter an updated serial number, select 'Use Existing Serial #', or select 'Serial # Not Known'.

| 91 | ePIC External User Documentation |  | 12/13/2017 |
|----|----------------------------------|--|------------|
|    | Document ID v3.0                 |  |            |

### Crop Reporting Requirement Chart

The below table(s) indicates each field that can be selected and the available fields that will need to be completed with that selection.

| Was This Withdrawal Used? | Used for<br>non-<br>irrigation? | Used for<br>tailwater<br>recovery? | Used for<br>Cold<br>Protection | Comment  |
|---------------------------|---------------------------------|------------------------------------|--------------------------------|----------|
| Required                  | optional                        | optional                           | optional                       | optional |

### \*If 'Yes' is selected, see chart(s) below for respected reporting type.

\*If 'No' is selected, submit data by selecting 'Save'.

**Optional** – The user will not receive an error if data is inputted or left blank.

Annual Agriculture Requirement Chart

| Crop     | Acres    | Irrigation<br>Method<br>(NTB Only) |  |
|----------|----------|------------------------------------|--|
| Required | Required | Required                           |  |

#### Annual Recreation Requirement Chart

| Recreation or Aesthetic Use             | Shrubs / Tees<br>Acres | Fairway Acres | Green / Tee<br>Acres | Total<br>Acres | Irrigation<br>Method<br>(NTB Only) |
|-----------------------------------------|------------------------|---------------|----------------------|----------------|------------------------------------|
| Cemetery/Parks/Playgrounds              | optional               | optional      | optional             | Required       | Required                           |
| Golf Course                             | Required               | Required      | Required             | Required       | Required                           |
| Irrigation of Community<br>Common Areas | optional               | optional      | optional             | Required       | Required                           |
| Lawn & Landscape                        | optional               | optional      | optional             | Required       | Required                           |
| Sport Playing Fields                    | optional               | optional      | optional             | Required       | Required                           |

Seasonal Winter/Spring & Summer/Fall Requirement Chart

| Crop     | Planting Date | Acres    | Bed Prep<br>(days) | Season<br>Length<br>(days) | Used<br>plastic<br>mulch? | Irrigation<br>Method<br>(NTB Only) |
|----------|---------------|----------|--------------------|----------------------------|---------------------------|------------------------------------|
| Required | Required      | Required | optional           | Required                   | optional                  | Required                           |

| 92 | ePIC External User Documentation |  | 12/13/2017 |
|----|----------------------------------|--|------------|
|    | Document ID v3.0                 |  |            |

### Water Level Requirement Chart

The below table indicates each 'Remark' that can be selected and the available fields that will need to be completed with that selection.

| Remark                 | Date<br>Level<br>Read | Water<br>Level<br>Value | Comment  |
|------------------------|-----------------------|-------------------------|----------|
| Above Measuring Device | Required              | Х                       | optional |
| Below Measuring Device | Required              | Х                       | optional |
| Missing/Damaged Gauge  | Required              | Х                       | Required |
| Not Accessible         | Required              | Х                       | Required |
| Normal                 | Required              | Required                | optional |

**X** – Not available for entry associated with the 'Remark' code selected.

**Optional** – The user will not receive an error if data is inputted or left blank.

### Water Quality Requirement Chart

The below table indicates each 'Remark' that can be selected and the available fields that will need to be completed with that selection.

| Remark                 | Sample<br>Collection<br>Date | Water<br>Quality<br>Value | Comment  |
|------------------------|------------------------------|---------------------------|----------|
| 3Below Detection Limit | Required                     | Х                         | optional |
| Not Available          | Required                     | Х                         | Required |
| Normal                 | Required                     | Required                  | optional |
| Waive Condition Due    | Required                     | Х                         | Required |
| Withdrawal Not used    | Required                     | Х                         | optional |

**X** – Not available for entry associated with the 'Remark' code selected.

**Optional** – The user will not receive an error if data is inputted or left blank.

| 93 | ePIC External User Documentation |  | 12/13/2017 |
|----|----------------------------------|--|------------|
|    | Document ID v3.0                 |  |            |

### Pumpage Reporting Requirement Chart

The below table indicates each 'Remark' that can be selected and the available fields that will need to be completed with that selection.

| Remark                        | Period<br>Start<br>Date | Period<br>End Date | Pumped<br>Amount | Comment  |
|-------------------------------|-------------------------|--------------------|------------------|----------|
| Abandoned                     | Required                | Required           | Х                | Required |
| Capped                        | Required                | Required           | Х                | Required |
| Could not estimate<br>Pumpage | Required                | Required           | х                | Required |
| Estimate                      | Required                | Required           | Required         | optional |
| Withdrawal Not Used           | Required                | Required           | Х                | optional |

**X** – Not available for entry associated with the 'Remark' code selected.

**Optional** – The user will not receive an error if data is inputted or left blank.

### Crop Protection Requirement Chart

The below table indicates each field that can be selected and the available fields that will need to be completed with that selection.

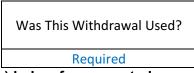

\*If 'Yes' is selected, see chart(s) below for respected reporting type.

### \*If 'No' is selected, submit data by selecting 'Save'.

**Optional** – The user will not receive an error if data is inputted or left blank, although if a time is selected the inverse time becomes required.

| Start<br>Date | End Date | Start<br>Time | End Time | Gallons<br>Pumped |
|---------------|----------|---------------|----------|-------------------|
| Required      | Required | optional      | optional | Required          |

| 94 | ePIC External User Documentation |  | 12/13/2017 |
|----|----------------------------------|--|------------|
|    | Document ID v3.0                 |  |            |